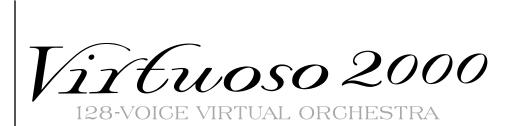

Virtuoso 2000 **128-VOICE VIRTUAL ORCHESTRA** 

#### Virtuoso 2000

#### **Owner's Manual**

© 2000 E-MU Systems All Rights Reserved

FI10669 Rev. B

E-MU World Headquarters E-MU / ENSONIQ P.O. Box 660015 Scotts Valley, CA USA 95067-0015 Telephone: 831-438-1921 Fax: 831-438-8612 Internet: www.emu.com Europe, Africa, Middle East E-MU / ENSONIQ Suite 6, Adam Ferguson House Eskmills Industrial Park Musselburgh, East Lothian Scotland, EH21 7PQ Tel: +44 (0) 131-653-6556 Fax: +44 (0) 131-665-0473

#### **Important Notice:**

In order to obtain warranty service on your Virtuoso 2000 unit, the serial number sticker must be intact and you must have a sales receipt or other proof of purchase. If there is no serial number sticker on the Virtuoso 2000, please contact E-MU Systems at once.

This product is covered under one or more of the following U.S. patents: 4,404,529; 4,506,579; 4,699,038; 4,987,600; 5,013,105; 5,072,645; 5,111,727; 5,144,676; 5,170,367; 5,248,845; 5,303,309; 5,317,104; 5,342,990; 5,430,244 and foreign patents and/or pending patents. Virtuoso 2000 is a registered trademarks of E-MU Systems. All other trademarks belong to their respective companies.

# Table of Contents

| Introduction                                                                                                    | 1                                                                          |
|----------------------------------------------------------------------------------------------------|----------------------------------------------------------------------------|
| Product Description                                                                                                    | 1                                                                          |
| Overview                                                                                                    | 2                                                                          |
| Important Safety Instructions                                                                                                    | 3                                                                          |
| Setup                                                                                                    | 13                                                                         |
| Unpacking                                                                                                    | 13                                                                         |
| Connection Instructions<br>Power Up!                                                                                                    |                                                                            |
| Instant Gratification<br>Playing Demo Sequences<br>Auditioning Presets<br>Selecting and Quick Editing Presets                                                                                                    | 18<br>18                                                                   |
| Basic Operations                                                                                                    | 21                                                                         |
| Front Panel<br>Volume Control<br>Master Button<br>Edit Button<br>Control Button<br>Audition Button<br>Left/Right Cursor Buttons<br>Multimenu Button<br>Save/Copy Button<br>Data Entry Control<br>Controller Knobs | 21<br>21<br>21<br>22<br>22<br>22<br>22<br>22<br>22<br>23<br>23<br>23<br>23 |
| Front Panel Controller Modes<br>Real-time Control<br>Quick Edit<br>Deep Edit Mode                                                                                                    | 23<br>24                                                                   |
| Main Screen<br>MIDI Channel Selection<br>Preset Selection<br>Channel Volume<br>Channel Pan                                                                                                    | 26<br>26<br>27                                                             |

| Sound Navigator<br>Preset Category<br>Instrument Category                                                                                                    | 29                               |
|----------------------------------------------------------------------------------------------------|----------------------------------|
| Multitimbral Operation                                                                                                    | 30                               |
| Multimenu                                                                                                    | 31                               |
| Multisetups<br>Multichannel Volume<br>Multichannel Pan<br>Restoring Multisetups                                                                                           | 32<br>.33                        |
| Multitimbral Sequencing                                                                                                    | 36                               |
| Master Menu                                                                                                    |                                  |
| Defining Master Parameters<br>Transpose/Tune<br>Bend Range<br>Velocity Curve<br>Mix Output                                                                                | 38<br>38<br>39                   |
| Master Effects<br>Effects Mode<br>Effects Multi Mode Control<br>Master FXA Algorithm<br>A Effect Types<br>FXA Parameters: Decay/HF Damping FxB -> FxA<br>FXA Send Amounts | 42<br>42<br>43<br>43<br>44       |
| Master FXB Algorithm<br>B Effect Types<br>FXB Parameters: Feedback/LFO Rate Delay Time<br>FXB Send Amounts                                                                | 44<br>45<br>45                   |
| MIDI Parameters<br>MIDI Mode<br>MIDI SysEx ID<br>MIDI Enable<br>MIDI Program Change -> Preset<br>Receive Program Change<br>Real-time Controller Assignment                | 46<br>46<br>47<br>47<br>48       |
| MIDI Footswitch Assign<br>Tempo Controller<br>Knob Preset Quick-Edit<br>Knobs Deep Edit<br>Knobs/Riff MIDI Out<br>Preset Edit All Layers Enable                           | 49<br>50<br>50<br>51<br>51<br>51 |
| Front Panel Knob Calibration<br>MIDI SysEx Packet Delay<br>Send MIDI System Exclusive Data<br>User Key Tuning                                                             | 52<br>53<br>53                   |

| Output Format                                                                                                    |                                 |
|----------------------------------------------------------------------------------------------------|---------------------------------|
| Base Tempo                                                                                                    |                                 |
| Screen Viewing Angle                                                                                                    | . 56                            |
| Programming Basics                                                                                                    | .57                             |
| Modulation                                                                                                    | 58                              |
| Modulation Sources<br>Random Sources                                                                                                    |                                 |
| Modulation PatchCords                                                                                                    | 60                              |
| Envelope Generators<br>Tempo-based Envelopes<br>Envelope Repeat                                                                                                    | . 62                            |
| Low Frequency Oscillators (LFOs)                                                                                                    | 63                              |
| Clock Modulation                                                                                                    | 64                              |
| Modulation Destinations                                                                                                    | 66                              |
| Modulation Processors                                                                                                    | 67                              |
| Preset Modulation Processors<br>Using the Modulation Processors<br>More Examples                                                                                                    | . 71                            |
| Dynamic Filters                                                                                                    | . 76<br>. 79                    |
| Signal Flow                                                                                                    | 81                              |
| MIDI Channels & Real-time Controls<br>Bank Select Commands                                                                                                    |                                 |
| Stereo Mix Outputs                                                                                                    | 85                              |
| Edit Menu<br>Preset Name                                                                                                    |                                 |
| Four Layer Architecture<br>Selecting Layers                                                                                                    |                                 |
| Defining Layer<br>Parameters<br>Selecting an Instrument<br>Sound Navigator<br>Defining Key Range<br>Defining the Velocity Crossfade Range<br>Defining the Real-time Crossfade Range | .90<br>.90<br>.91<br>.94<br>.96 |
| Transposing the Instrument1                                                                                                    |                                 |
|                                                                                                    |                                 |

| Amplifier100Volume Envelope101Selecting the Mode101Defining the Volume Envelope102Chorusing the Layer103Sound Start Offset and Delay103Non-Transpose Mode104Solo Mode104Solo Mode106Z-Plane Filters106Virtuoso 2000 Filter Types110Filter Parameters110Filter Envelope112Low Frequency Oscillators (LFOs)112Low Frequency Oscillators (LFOs)112Sync114Rate114Delay115Variation116PatchCords117Modulator Polarity118Pitch Bend Range120Mix Output120Common Preset Parameters121Preset Effects121FXA Algorithm123FXA Parameters124FXB Algorithm124FXB Algorithm124FXB Barameters125FXA Barameters126Common Preset Parameters121Preset Effects121Preset Effects124FXB Barameters125FXB Barameters125FXB Barameters126Preset Inflor127Keyboard Tuning128Preset Links130Preset Links130Preset Links130Preset Links130Preset Links130Preset Links130P                                                                                                    | Background: Transpose vs. Coarse Tuning | 100 |
|----------------------------------------------------------------------------------------------------|-----------------------------------------|-----|
| Selecting the Mode101Defining the Volume Envelope102Chorusing the Layer103Sound Start Offset and Delay103Non-Transpose Mode104Solo Mode104Solo Mode104Assign Group105Glide106Z-Plane Filters106Virtuoso 2000 Filter Types110Filter Parameters110Filter Finvelope110Envelope Repeat112Auxillary Envelope112Low Frequency Oscillators (LFOs)112Shape113Sync114Rate114Delay115Variation116PatchCords117Modulator Polarity118Pitch Bend Range120Mix Output120Common Preset Parameters121Preset Effects121FXA Algorithm123A Kiffect Types124FXA Barameters124FXA Send Amounts125Preset Effects125Preset Advords125FXB Send Amounts125Preset Links120Preset Links126Preset Links127Keyboard Tuning128Preset Links130Preset Links131Audition Riff Selection131Audition Riff Selection131                                                                                                    |                                         |     |
| Selecting the Mode101Defining the Volume Envelope102Chorusing the Layer103Sound Start Offset and Delay103Non-Transpose Mode104Solo Mode104Solo Mode104Assign Group105Glide106Z-Plane Filters106Virtuoso 2000 Filter Types110Filter Parameters110Filter Finvelope110Envelope Repeat112Auxillary Envelope112Low Frequency Oscillators (LFOs)112Shape113Sync114Rate114Delay115Variation116PatchCords117Modulator Polarity118Pitch Bend Range120Mix Output120Common Preset Parameters121Preset Effects121FXA Algorithm123A Kiffect Types124FXA Barameters124FXA Send Amounts125Preset Effects125Preset Advords125FXB Send Amounts125Preset Links120Preset Links126Preset Links127Keyboard Tuning128Preset Links130Preset Links131Audition Riff Selection131Audition Riff Selection131                                                                                                    | Volume Envelope                         | 101 |
| Defining the Volume Envelope102Chorusing the Layer103Sound Start Offset and Delay103Non-Transpose Mode104Solo Mode104Assign Group105Glide106Z-Plane Filters106Z-Plane Filters110Filter Parameters110Filter Parameters110Envelope Repeat111Defining the Filter Envelope112Auxiliary Envelope112Shape113Sync114Rate114Delay115Variation116PatchCords117Modulator Polarity118Pitch Bend Range120Mix Output120Common Preset Parameters121Preset Effects121Preset Effects123A Effect Types123FXA Algorithm123FXA Parameters124FXB Algorithm124FXB Algorithm125Preset Patchcords125Initial Controller Amounts125Preset Tempo Offset131Audition Riff Selection131Audition Riff Selection131                                                                                                    |                                         |     |
| Chorusing the Layer       103         Sound Start Offset and Delay       103         Non-Transpose Mode       104         Solo Mode       104         Solo Mode       104         Assign Group       105         Cilde       106         Z-Plane Filters       106         Virtuoso 2000 Filter Types       110         Filter Parameters       110         Filter Envelope       111         Defining the Filter Envelope       112         Auxiliary Envelope       112         Low Frequency Oscillators (LFOs)       112         Shape       113         Sync       114         Rate       114         Delay       115         Variation       116         Pitch Bend Range       120         Mix Output       120         Common Preset Parameters       121         Preset Effects       121         Preset Effects       121         Preset Effects       121         Preset Parameters       122         KA Algorithm       123         A Effect Types       124         FXA Algorithm       123         A Effect Types          |                                         |     |
| Sound Start Offset and Delay103Non-Transpose Mode104Solo Mode104Assign Group105Glide106Z-Plane Filters106Virtuoso 2000 Filter Types110Filter Parameters110Filter Envelope110Envelope Repeat111Defining the Filter Envelope112Auxiliary Envelope112Low Frequency Oscillators (LFOs)112Shape113Sync114Rate114PatchCords117Modulator Polarity118Pitch Bend Range120Omix Output120Common Preset Parameters121FXA Algorithm123A Effect Types124FXA Balgorithm124FXB Algorithm125FXB Algorithm124FXB Algorithm125FXB Send Amounts125Freset Parameters125Initial Controller Amount127Keyboard Tuning128Preset Links131Audition Riff Selection131Audition Riff Selection131                                                                                                    |                                         |     |
| Non-Transpose Mode104Solo Mode104Assign Group105Glide106Z-Plane Filters106Virtuoso 2000 Filter Types110Filter Parameters110Filter Parameters111Defining the Filter Envelope112Auxiliary Envelope112Low Frequency Oscillators (LFOs)112Shape113Sync114Delay115Variation116PatchCords117Modulator Polarity118Pitch Bend Range120Mix Output120Common Preset Parameters121FXA Algorithm123A Effect Types124FXA Barameters124FXA Barameters124FXA Berameters124FXA Berameters125Preset Effect Types124FXA Berameters125Preset Patchcords125Initial Controller Amounts125Preset Tempo Offset131Audition Riff Selection131Audition Riff Selection131                                                                                                    |                                         |     |
| Solo Mode104Assign Group105Glide106Z-Plane Filters106Virtuoso 2000 Filter Types110Filter Parameters110Filter Parameters110Envelope Repeat111Defining the Filter Envelope112Auxiliary Envelope112Low Frequency Oscillators (LFOs)112Shape113Sync114Rate114Delay115Variation116PatchCords117Modulator Polarity118Pitch Bend Range120Mix Output120Common Preset Parameters121FXA Algorithm123A Effect Types123FXA Parameters124FXA Bagorithm124FXB Bagorithm124FXB Barameters125Preset Effects125FXB Send Amounts125FXB Bernameters125Preset Patchcords125Initial Controller Amount127Keyboard Tuning128Preset Links130Preset Links131Audition Riff Selection131                                                                                                    |                                         |     |
| Assign Group       105         Glide       106         Z-Plane Filters       106         Virtuoso 2000 Filter Types       110         Filter Parameters       110         Filter Parameters       110         Envelope Repeat       111         Defining the Filter Envelope       112         Auxiliary Envelope       112         Low Frequency Oscillators (LFOs)       112         Shape       113         Sync       114         Rate       114         Delay       115         Variation       116         PatchCords       117         Modulator Polarity       118         Pitch Bend Range       120         Common Preset Parameters       121         Preset Effects       121         Preset Effects       121         FXA Algorithm       123         A K Effect Types       123         FXA Bera Amounts       124         FXA Barameters       125         Preset Advonts       125         Preset Patchcords       125         Initial Controller Amount       125         Preset Tempo Offset       131         Auditio |                                         |     |
| Glide106Z-Plane Filters106Virtuoso 2000 Filter Types110Filter Parameters110Filter Parameters110Filter Envelope111Defining the Filter Envelope112Auxiliary Envelope112Low Frequency Oscillators (LFOs)112Shape113Sync114Rate114Delay115Variation116PatchCords117Modulator Polarity118Pitch Bend Range120Mix Output120Common Preset Parameters121Preset Effects123FXA Algorithm123A Effect Types124FXA Send Amounts124FXB Algorithm124FXB Algorithm125Preset Effects125FXB Send Amounts124FXB Parameters125Preset Patchcords125Preset Initial Controller Amount127Keyboard Tuning128Preset Links131Audition Riff Selection131                                                                                                    |                                         |     |
| Z-Plane Filters106Virtuoso 2000 Filter Types110Filter Parameters110Filter Parameters110Envelope Repeat111Defining the Filter Envelope112Auxiliary Envelope112Low Frequency Oscillators (LFOs)112Shape113Sync114Rate114Pelay115Variation116PatchCords117Modulator Polarity118Pitch Bend Range120Mix Output120Common Preset Parameters121Preset Effects121FXA Algorithm123A Effect Types123FXA Parameters124FXA Balgorithm124B Effect Types124FXB Algorithm124FXB Algorithm125Preset Parameters125FXB Send Amounts125Preset Patchcords125Initial Controller Amount127Keyboard Tuning128Preset Links130Preset Links130Preset Links131Audition Riff Selection131                                                                                                    | 5 1                                     |     |
| Virtuoso 2000 Filter Types110Filter Parameters110Filter Envelope Repeat111Defining the Filter Envelope112Auxiliary Envelope112Low Frequency Oscillators (LFOs)112Shape113Sync114Rate114Delay115Variation116PatchCords117Modulator Polarity118Pitch Bend Range120Mix Output120Common Preset Parameters121FXA Algorithm123A Effect Types123FXA Parameters124FXA Send Amounts124FXB Algorithm124FXB Algorithm124FXB Algorithm124FXB Algorithm124FXB Algorithm124FXB Algorithm125Preset Effect Types125FXB Send Amounts125Preset Patchcords125Preset Patchcords125Preset Links130Ornoller Amount127Keyboard Tuning128Preset Links131Audition Riff Selection131                                                                                                    |                                         |     |
| Filter Parameters110Filter Envelope110Envelope Repeat111Defining the Filter Envelope112Auxiliary Envelope112Low Frequency Oscillators (LFOs)112Shape113Sync114Rate114Delay115Variation116PatchCords117Modulator Polarity118Pitch Bend Range120Mix Output120Common Preset Parameters121FXA Algorithm123A Effect Types123FXA Parameters124FXA Bardonthm124FXB Algorithm124FXB Algorithm124FXB Algorithm124FXB Algorithm124FXB Algorithm124FXB Algorithm125Preset Effect Types125FXB Send Amounts125Preset Patchcords125Preset Patchcords125Preset Inital Controller Amount127Keyboard Tuning128Preset Links130Audition Riff Selection131Audition Riff Selection131                                                                                                    |                                         |     |
| Filter Envelope110Envelope Repeat111Defining the Filter Envelope112Auxiliary Envelope112Low Frequency Oscillators (LFOs)112Shape113Sync114Rate114Delay115Variation116PatchCords117Modulator Polarity118Pitch Bend Range120Mix Output120Common Preset Parameters121Preset Effects121FXA Algorithm123A Effect Types124FXA Barameters124FXB Algorithm124B Effect Types125FXB Algorithm125FXB Algorithm125FXB Parameters125FXB Send Amounts125Preset Patchcords125Preset Patchcords125Preset Patchcords125Preset Patchcords125Preset Links130Preset Tempo Offset131Audition Riff Selection131                                                                                                    |                                         |     |
| Envelope Repeat111Defining the Filter Envelope112Auxiliary Envelope112Low Frequency Oscillators (LFOs)112Shape113Sync114Rate114Rate114Delay115Variation116PatchCords117Modulator Polarity118Pitch Bend Range120Mix Output120Common Preset Parameters121Preset Effects121FXA Algorithm123A Effect Types123FXA Parameters124FXB Algorithm124B Effect Types125FXB Send Amounts125Preset Patchcords125Preset Patchcords125Preset Patchcords125Preset Patchcords125Preset Links130Preset Tempo Offset131Audition Riff Selection131                                                                                                    |                                         |     |
| Defining the Filter Envelope112Auxiliary Envelope112Low Frequency Oscillators (LFOs)112Shape113Sync114Rate114Delay115Variation116PatchCords117Modulator Polarity118Pitch Bend Range120Mix Output120Common Preset Parameters121Preset Effects121FXA Algorithm123A Effect Types123FXA Parameters124FXB Algorithm124FXB Parameters125FXB Send Amounts125Preset Patchcords125Initial Controller Amount127Keyboard Tuning128Preset Links130Preset Tempo Offset131Audition Riff Selection131                                                                                                    |                                         |     |
| Auxiliary Envelope112Low Frequency Oscillators (LFOs)112Shape113Sync114Rate114Delay115Variation116PatchCords117Modulator Polarity118Pitch Bend Range120Mix Output120Common Preset Parameters121Preset Effects121FXA Algorithm123A Effect Types123FXA Parameters124FXA Send Amounts124FXB Algorithm125FXB Send Amounts125FXB Send Amounts125Preset Patchcords125Preset Patchcords125Preset Patchcords125Preset Links130Preset Links131Audition Riff Selection131                                                                                                    |                                         |     |
| Low Frequency Oscillators (LFOs)112Shape113Sync114Rate114Delay115Variation116PatchCords117Modulator Polarity118Pitch Bend Range120Mix Output120Common Preset Parameters121Preset Effects121FXA Algorithm123A Effect Types123FXA Parameters124FXA Bard Amounts124FXB Algorithm125FXB Send Amounts125FXB Send Amounts125Preset Patchcords125Initial Controller Amount127Keyboard Tuning128Preset Links130Preset Tempo Offset131Audition Riff Selection131                                                                                                    | 5 1                                     |     |
| Shape113Sync114Rate114Delay115Variation116PatchCords117Modulator Polarity118Pitch Bend Range120Mix Output120Common Preset Parameters121Preset Effects121FXA Algorithm123A Effect Types123FXA Parameters124FXA Send Amounts124FXB Algorithm125Preset Patchcords125Initial Controller Amount127Keyboard Tuning128Preset Links130Preset Links131Audition Riff Selection131                                                                                                    |                                         |     |
| Sync114Rate114Delay115Variation116PatchCords117Modulator Polarity118Pitch Bend Range120Mix Output120Common Preset Parameters121Preset Effects121FXA Algorithm123A Effect Types123FXA Parameters124FXA Send Amounts124FXB Algorithm124B Effect Types125FXB Send Amounts125Preset Patchcords125Initial Controller Amount127Keyboard Tuning128Preset Links130Preset Tempo Offset131Audition Riff Selection131                                                                                                    |                                         |     |
| Rate114Delay115Variation116PatchCords117Modulator Polarity118Pitch Bend Range120Mix Output120Common Preset Parameters121Preset Effects121FXA Algorithm123A Effect Types123FXA Parameters124FXA Send Amounts124FXB Algorithm124FXB Algorithm125FXB Send Amounts125Preset Patchcords125Initial Controller Amount127Keyboard Tuning128Preset Links130Preset Tempo Offset131Audition Riff Selection131                                                                                                    |                                         |     |
| Delay115Variation116PatchCords117Modulator Polarity118Pitch Bend Range120Mix Output120Common Preset Parameters121Preset Effects121FXA Algorithm123A Effect Types123FXA Parameters124FXA Send Amounts124FXB Algorithm124FXB Algorithm124FXB Algorithm125FXB Send Amounts125Preset Patchcords125Initial Controller Amount127Keyboard Tuning128Preset Links130Preset Tempo Offset131Audition Riff Selection131                                                                                                    |                                         |     |
| Variation116PatchCords117Modulator Polarity118Pitch Bend Range120Mix Output120Common Preset Parameters121Preset Effects121FXA Algorithm123A Effect Types123FXA Parameters124FXA Send Amounts124FXB Algorithm124FXB Algorithm124FXB Send Amounts124FXB Send Amounts125FXB Send Amounts125Preset Patchcords125Initial Controller Amount127Keyboard Tuning128Preset Links130Preset Tempo Offset131Audition Riff Selection131                                                                                                    |                                         |     |
| PatchCords117Modulator Polarity118Pitch Bend Range120Mix Output120Common Preset Parameters121Preset Effects121FXA Algorithm123A Effect Types123FXA Parameters124FXA Send Amounts124FXB Algorithm124FXB Parameters124FXB Send Amounts124FXB Send Amounts125FXB Send Amounts125Preset Patchcords125Initial Controller Amount127Keyboard Tuning128Preset Links130Preset Tempo Offset131Audition Riff Selection131                                                                                                    | ,                                       |     |
| Modulator Polarity118Pitch Bend Range120Mix Output120Common Preset Parameters121Preset Effects121FXA Algorithm123A Effect Types123FXA Parameters124FXA Send Amounts124FXB Algorithm124FXB Algorithm124FXB Send Amounts124FXB Parameters125FXB Send Amounts125Preset Patchcords125Initial Controller Amount127Keyboard Tuning128Preset Links130Preset Tempo Offset131Audition Riff Selection131                                                                                                    |                                         |     |
| Pitch Bend Range120Mix Output120Common Preset Parameters121Preset Effects121FXA Algorithm123A Effect Types123FXA Parameters124FXA Send Amounts124FXB Algorithm124FXB Algorithm124FXB Send Amounts124FXB Parameters125FXB Send Amounts125FXB Send Amounts125Preset Patchcords125Initial Controller Amount127Keyboard Tuning128Preset Links130Preset Tempo Offset131Audition Riff Selection131                                                                                                    |                                         |     |
| Mix Output120Common Preset Parameters121Preset Effects121FXA Algorithm123A Effect Types123FXA Parameters124FXA Send Amounts124FXB Algorithm124FXB Parameters124FXB Parameters125FXB Send Amounts125Preset Patchcords125Initial Controller Amount127Keyboard Tuning128Preset Links130Preset Tempo Offset131Audition Riff Selection131                                                                                                    |                                         |     |
| Common Preset Parameters121Preset Effects121FXA Algorithm123A Effect Types123FXA Parameters124FXA Send Amounts124FXB Algorithm124FXB Algorithm124FXB Parameters124FXB Parameters125FXB Send Amounts125Preset Patchcords125Initial Controller Amount127Keyboard Tuning128Preset Links130Preset Tempo Offset131Audition Riff Selection131                                                                                                    | 5                                       |     |
| Preset Effects121FXA Algorithm123A Effect Types123FXA Parameters124FXA Send Amounts124FXB Algorithm124FXB Algorithm124B Effect Types124FXB Parameters125FXB Send Amounts125Preset Patchcords125Initial Controller Amount127Keyboard Tuning128Preset Links130Preset Tempo Offset131Audition Riff Selection131                                                                                                    |                                         |     |
| FXA Algorithm123A Effect Types123FXA Parameters124FXA Send Amounts124FXB Algorithm124FXB Algorithm124B Effect Types124FXB Parameters125FXB Send Amounts125Preset Patchcords125Initial Controller Amount127Keyboard Tuning128Preset Links130Preset Tempo Offset131Audition Riff Selection131                                                                                                    |                                         |     |
| A Effect Types123FXA Parameters124FXA Send Amounts124FXB Algorithm124FXB Algorithm124B Effect Types124FXB Parameters125FXB Send Amounts125Preset Patchcords125Initial Controller Amount127Keyboard Tuning128Preset Links130Preset Tempo Offset131Audition Riff Selection131                                                                                                    |                                         |     |
| FXA Parameters124FXA Send Amounts124FXB Algorithm124FXB Parameters124FXB Parameters125FXB Send Amounts125Preset Patchcords125Initial Controller Amount127Keyboard Tuning128Preset Links130Preset Tempo Offset131Audition Riff Selection131                                                                                                    |                                         |     |
| FXA Send Amounts124FXB Algorithm124B Effect Types124FXB Parameters125FXB Send Amounts125Preset Patchcords125Initial Controller Amount127Keyboard Tuning128Preset Links130Preset Tempo Offset131Audition Riff Selection131                                                                                                    |                                         |     |
| FXB Algorithm124B Effect Types124FXB Parameters125FXB Send Amounts125Preset Patchcords125Initial Controller Amount127Keyboard Tuning128Preset Links130Preset Tempo Offset131Audition Riff Selection131                                                                                                    |                                         |     |
| B Effect Types124FXB Parameters125FXB Send Amounts125Preset Patchcords125Initial Controller Amount127Keyboard Tuning128Preset Links130Preset Tempo Offset131Audition Riff Selection131                                                                                                    |                                         |     |
| FXB Parameters125FXB Send Amounts125Preset Patchcords125Initial Controller Amount127Keyboard Tuning128Preset Links130Preset Tempo Offset131Audition Riff Selection131                                                                                                    | 5                                       |     |
| FXB Send Amounts125Preset Patchcords125Initial Controller Amount127Keyboard Tuning128Preset Links130Preset Tempo Offset131Audition Riff Selection131                                                                                                    |                                         |     |
| Preset Patchcords125Initial Controller Amount127Keyboard Tuning128Preset Links130Preset Tempo Offset131Audition Riff Selection131                                                                                                    |                                         |     |
| Initial Controller Amount127Keyboard Tuning128Preset Links130Preset Tempo Offset131Audition Riff Selection131                                                                                                    |                                         |     |
| Keyboard Tuning128Preset Links130Preset Tempo Offset131Audition Riff Selection131                                                                                                    |                                         |     |
| Preset Links                                                                                                    |                                         |     |
| Preset Tempo Offset                                                                                                    |                                         |     |
| Audition Riff Selection131                                                                                                    |                                         |     |
|                                                                                                    |                                         |     |
| riay Juiu Layeis                                                                                                    |                                         |     |
|                                                                                                    | Play Solo Layers                        | 131 |

| Programming Tutorial                             | .133 |
|--------------------------------------------------|------|
| Editing Presets                                  | 133  |
| Changing the Instrument                          |      |
| Changing the Tuning of an Instrument             |      |
| Chorus                                           |      |
| Volume Envelope                                  |      |
| Working with Filters                             |      |
| Adding the Filter Envelope                       |      |
| Changing Filter Types                            |      |
| Envelope Repeat                                  |      |
| Practice Modulating                              |      |
| Troubleshooting                                  |      |
| Linking Presets                                  |      |
| Using External Processing                        | 144  |
|                                                  |      |
| Effects                                          | .145 |
| Effects Overview                                 | 145  |
| The Effects Sends                                | 145  |
| Effect Types                                     | 147  |
| Effect Parameters                                |      |
| Decay                                            |      |
| High Frequency Damping                           |      |
| Feedback                                         |      |
| LFO Rate                                         | 148  |
| Delay                                            | 148  |
| Effects Programmed in the Preset                 | 149  |
| Master Effects                                   | 150  |
| Effects Mode                                     |      |
| Flexible Effects Control                         |      |
| Using the Effects Channel Settings in Multi Mode |      |
| Effect B Into Effect A                           |      |
| General Effect Descriptions                      |      |
| Reverb                                           |      |
| Chorus                                           |      |
| Doubling                                         |      |
| Slapback                                         |      |
| Stereo Flanger                                   |      |
| Delay                                            | 158  |
| Stereo Delay                                     |      |
| Panning Delay                                    |      |
| Dual Tap                                         |      |
| Vibrato                                          |      |
| Distortion                                       | 158  |

| Save/Copy Menu15                                                                                                    | 59                                     |
|----------------------------------------------------------------------------------------------------|----------------------------------------|
| Saving a Preset                                                                                                    | 59                                     |
| Copying Information16Copy Preset16Copy Layer16Copy PatchCords16Copy Preset PatchCords16Copy Preset Bank16Copy Preset Bank16Create Random Preset16Copy User Bank to Flash16Rename Flash SIMM16Duplicate Flash16 | 60<br>61<br>62<br>62<br>63<br>64<br>65 |
| Appendix                                                                                                    | 57                                     |
| Front Panel Knob Functions                                                                                                    | 57                                     |
| Presets                                                                                                    | 68<br>68                               |
| Preset Listing                                                                                                    | 59                                     |
| Riff Listing 17                                                                                                    | 73                                     |
| Instrument Listing                                                                                                    | 75                                     |
| Velocity Curves 17                                                                                                    | 78                                     |
| PatchCord Amount Chart 18                                                                                                    | 30                                     |
| MIDI                                                                                                    | 31                                     |
| Technical Specifications                                                                                                    | 33                                     |
| Warranty                                                                                                    | 34                                     |
| The Making of Virtuoso                                                                                                    | 36                                     |
| Index                                                                                                    | 37                                     |

# Introduction

| Congratulations on your purchase of the E-MU Systems Virtuoso 2000 – the orchestrator's dream machine. The power of Virtuoso 2000 begins with it's stunning, 64 MB orchestral soundset—from solo and section strings to brass, woodwinds and percussion—all sampled from the same orchestra under ideal recording conditions. To complete your symphony orchestra, Virtuoso gives you 128 voice polyphony, which means that up to 128 different instrument lines can be played at once! With all these voices, 16 MIDI channels didn't seem to be quite enough, so we added another MIDI input jack to allow 32 MIDI channel operation. As long as we were going for the gold, we decided to add the ability to access 128MB of sound memory on user upgradable SIMMs. And there's much more as you will soon discover. |
|----------------------------------------------------------------------------------------------------|
| Virtuoso 2000 contains four user-upgradable sound SIMM sockets, allowing you to mix and match sound sets according to your needs. New sounds can be added as easily as plugging in a new 16MB or 32MB SIMM module and up to 128MB of sounds can be added! Each sound set has been meticulously crafted to be the best of its kind. Samples are matched across the keyboard, perfectly looped, and rich in harmonic texture.                                                                                                    |
| Virtuoso 2000 contains 512 user presets and can hold literally thousands of factory presets. ( <i>ROM presets are automatically added when sound SIMMs are installed. As an example, a 32 MB SIMM may contain up to 1024 ROM presets.</i> ) Virtuoso 2000's Sound Navigator is a major innovation for the main screen which makes it easy to find the exact sound you want from the thousands available. It's powerful, yet simple to use.                                                                                                    |
| Of course the real power of Virtuoso 2000 becomes apparent when you<br>synthesize your own sounds. The extremely flexible yet easy to use, 4-layer<br>synthesizer voices make it easy to build sounds and textures. Layers can be<br>switched or crossfaded using key position, velocity, real-time controllers or<br>any modulation source. Virtuoso 2000 also contains 50 different types of<br>2nd to 6th order resonant & modeling filters which can be used to shape<br>and modify the orchestral waveforms for musical expression and control.                                                                                                    |
|                                                                                                    |

|          | <ul> <li>The 64 modulation sources include three multistage envelopes and two LFOs per layer, as well as full MIDI control over virtually every parameter. The digital patch bay, with 24 cords per layer, (and 12 more cords per preset) lets you connect modulation sources to 64 destinations in any imaginable way.</li> <li>The patch bay contains a set of arithmetic modifiers, allowing you to create complex synthesis models.</li> <li>Four front panel real-time controllers give you control over 12 user-selectable parameters. The real-time knobs can adjust multiple synthesizer functions at once, allowing complex levels of control. For example, one knob can simultaneously turn up filter cutoff, while detuning one sample, and adjusting the release time of the volume envelope. Virtually every synth parameter in the Virtuoso is controllable using the real-time knobs or by any internal or external control source.</li> </ul> |
|----------|----------------------------------------------------------------------------------------------------|
|          | Six 20-bit analog outputs let you process separate sounds and integral effect sends externally. Returns allow the addition of external effects units without the need for a separate mixer.                                                                                                    |
|          | Once you have created your preset, you can add room ambience and richness to your sound using Virtuoso 2000's 24-bit stereo effects. You can choose a different effects setup for each preset from over 60 algorithms. Virtuoso's effects section is actually two separate effects processors with control over each wet/dry mix level. Effects Processor "A" contains primarily ambiance algorithms like reverb and delays, while effects processor "B" contains primarily spectral algorithms such as chorus, flange, phase, distortion, and delay. Effects can be linked to each preset or used globally to further enhance your sound.                                                                                                    |
|          | The S/PDIF digital stereo output lets you connect to other digital equipment, such as digital mixers or external effects devices, keeping your signal entirely in the digital domain.                                                                                                    |
|          | Other features include multiple solo, voice assignment and performance<br>modes for expressive control, 12 user-definable alternate tunings, an<br>extremely easy to use interface and, of course, an extensive MIDI<br>implementation.                                                                                                    |
| Overview | This is the Operation Manual for setting up and playing Virtuoso 2000. The first part of the manual describes how to unpack and setup the hardware.                                                                                                    |
|          | The next chapters provide step-by-step instructions for the most common<br>and widely used features of Virtuoso. This section also defines each of the<br>parameters (by menu) and provides information on how to use them.                                                                                                    |
|          | The appendix provides technical information, product specifications and the Index.                                                                                                    |

# Important Safety Instructions

|                           | Use in countries other than the U.S.A. may require the use of a different<br>line cord or attachment plug, or both. To reduce the risk of fire or electric<br>shock, refer all servicing to qualified service personnel. Do not expose this<br>product to rain or moisture. There are no user serviceable parts or adjust-<br>ments inside the unit.                                                                      |
|---------------------------|----------------------------------------------------------------------------------------------------|
| Grounding<br>Instructions | This product must be grounded. If it should malfunction or break down, grounding provides a path of least resistance for electric current, reducing the risk of electric shock. This product is equipped with a cord having an equipment-grounding conductor and a grounding plug. The plug must be plugged into an appropriate outlet properly installed and grounded in accordance with all local codes and ordinances. |
| Danger!                   | Improper connection of the equipment's grounding conductor can result in<br>the risk of electric shock. Check with a qualified electrician or service<br>personnel if you are in doubt as to whether the product is properly<br>grounded. Do not modify the plug provided with this product. If it will not<br>fit the outlet, have a proper outlet installed by a qualified technician.                                  |
| Caution!                  | If your Virtuoso 2000 (Model Number 9096) is rack mounted, you must use<br>a standard 19 inch open frame rack. Screw-on rack mount ears are provided<br>for this purpose.                                                                                                    |

## User Maintenance Instructions

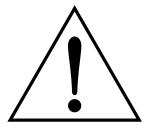

This symbol is intended to alert you to the presence of important operating and maintenance (servicing) instructions in the literature accompanying the unit.

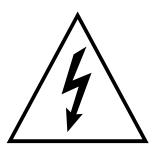

This symbol is intended to alert you to the presence of uninsulated dangerous voltage within the product's enclosure that may be of sufficient magnitude to constitute a risk of electric shock to persons.

- 1. The Virtuoso 2000 should be kept clean and dust free. Periodically wipe the unit with a clean, lint free cloth. Do not use solvents or cleaners.
- 2. There are no user lubrication or adjustment requirements.

**Caution** -. *These servicing instructions are for use by qualified personnel only. To reduce the risk of electric shock, do not perform any servicing other than that contained in these operating instructions unless you are qualified to do so. Refer all servicing to qualified service personnel.* 

### INSTRUCTIONS PERTAINING TO A RISK OF FIRE, ELECTRIC SHOCK, OR INJURY TO PERSONS.

**READ THESE INSTRUCTIONS:** When using electric products, basic precautions should always be adhered to, including the following:

- 1. Read all instructions before using Virtuoso 2000.
- **2.** To reduce the risk of injury, close supervision is necessary when using Virtuoso 2000 near children.
- **3.** Do not use Virtuoso 2000 near water for example near a bathtub, washbowl, kitchen sink, in a wet basement, on a wet bar, or near or in a swimming pool. Do not expose the unit to drips or splashes.
- 4. The Virtuoso 2000 should be situated so that its location or position does not interfere with its proper ventilation.
- **5.** The Virtuoso 2000 should be located away from heat sources such as radiators, heat registers, fireplaces, stoves, or ovens.
- **6.** The Virtuoso 2000 should be connected only to a power supply of the type described in the operating instructions and marked on the product.
- **7.** Care should be taken so that objects do not fall and liquids are not spilled into the enclosure of Virtuoso 2000 through openings.
- **8.** This Virtuoso 2000 may be equipped with a polarized line plug (one blade wider that the other). This is a safety feature. If you are unable to insert this plug into the outlet, do not defeat the safety purpose of the plug. Contact an electrician to replace your obsolete outlet.
- **9.** Protect the power cord from being walked on or pinched, particularly at plugs, convenience receptacles, and the point where they exit from the unit.
- **10.** Unplug the Virtuoso 2000 from the power outlet during lightning storms or when left unused for a long period of time.
- 11. This product, in combination with an amplifier and headphones and speakers, may be capable of producing sound levels that could cause permanent hearing loss. Do not operate for a long period of time at a high volume level or at a level that is uncomfortable. If you experience any hearing loss or ringing in the ears, consult an audiologist.
- 12. Only use attachments and accessories specified by E-MU Systems.

- **13.** The Virtuoso 2000 should be serviced by qualified service personnel when:
  - A. The power supply cord has been damaged; or
  - B. Objects have fallen, or liquid has been spilled into the unit; or
  - C. The unit has been exposed to rain; or
  - D. The unit has been dropped or the enclosure damaged; or
  - E. The Virtuoso 2000 does not operate normally or exhibits a marked change in performance.
- 14. All servicing should be referred to qualified service personnel.

# Save These Instructions.

#### The equipment described in this manual generates and uses radiofrequency energy. If it is not installed and used properly —that is, in strict accordance with our instructions— it may cause interference with radio and television reception.

This equipment has been tested and complies with the limits for a Class B computing device in accordance with the specifications in Subpart J of Part 15 of the FCC rules. These rules are designed to provide reasonable protection against such interference in a residential installation. However, there is no guarantee that the interference will not occur in a particular installation, especially if a "rabbit ear" TV antenna is used.

If Virtuoso 2000 does cause interference to radio or television reception, you can try to correct the interference by using one or more of the following measures:

- Turn the television or radio antenna until the interference stops.
- Move Virtuoso 2000 to one side or the other of the television or radio.
- Move Virtuoso 2000 farther away from the television or radio.
- Plug Virtuoso 2000 into an outlet on a different circuit than the television or radio.
- Consider installing a rooftop antenna with a coaxial lead-in between the antenna and television set.

# Radio and Television Interference

|                                          | Foreign Language Warnings<br>- German                                                                                                    |
|------------------------------------------|----------------------------------------------------------------------------------------------------|
| Wichtige<br>Sicherheits-<br>vorschriften | In Ländern ausserhalb den U.S.A. können andere Kabel oder Stecker<br>notwendig werden. Zur Verminderung des Risikos von Feuer oder eines<br>elektrischen Schlages übergebe man den Service an qualifizierte Fachleute.<br>Das Gerät niemals Regen oder Nässe aussetzen.                                                                                                    |
| Erdungsin-<br>struktionen                | Das Gerät muss geerdet sein. Bei einem Defekt oder Ausfall bietet Erdung<br>dem elektrischen Strom den Weg des geringsten Widerstandes und<br>reduziert das Risiko eines Schlages. Dieses Gerät ist mit einem geerdeten<br>Kabel und Stecker ausgerüstet. Der Stecker muss in eine passende,<br>einwandfrei montierte und geerdete Steckdose in Übereinstimmung mit<br>den örtlichen Vorschriften eingeführt werden.     |
| Gefahr                                   | Unvorschriftsgemässer Anschluss des Gerätes kann zum Risiko eines<br>elektrischen Schlages führen. Im Zweifelsfalle über die ordnungsgemässe<br>Erdung soll ein qualifizierter Elektriker oder eine Serviecestelle beigezogen<br>werden. Ändern Sie den mitgelieferten Stecker nicht. Sollte er nicht in die<br>Steckdose passen, soll die einwandfreie Installation durch einen qualifi-<br>zierten Techniker erfolgen. |
| Vorsicht                                 | Wird der Virtuoso 2000 (Modell Nummer 9096) in einem Rackgestell<br>montiert, muss ein offener 19-Zollrahmen verwendet werden.                                                                                                    |

## Unterhaltsinstruktionen für anwender

# Vorsicht

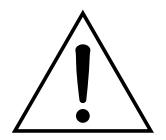

Dieses Symbol weist den Anwender auf wichtige Gebrauchs- und Service-Vorschriften in den beiliegenden Drucksachen.

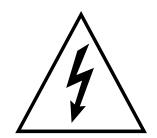

Dieses Symbol verweist auf nicht-isolierte Stromspannungen im Geräte-Innern, welche zu einem elektrischen Schlag führen könnten.

- 1. Virtuoso 2000 soll sauber und staubfrei gehalten werden. Das Gerät mit einem sauberen und säurefreien Tuch periodisch abreiben. Keine Lösungs- oder Reinigungsmittel anwenden.
- **2**. Schmieren und Justieren sind nicht notwendig.
- **3.** Bei weiteren Servicefragen wende man sich an eine qualifizierte Servicestelle.

Diese Gebrauchsanweisungen sind nur für qualifizierte Techniker beabsichtigt. Um die Gefahr eines elektrischen Schlages zu vermeiden, sollen Sie keine Arbeit unternehmen, die nicht in diesen Instruktionen vorgeschrieben ist. Wenden Sie Sich bei weiteren Servicefragen an eine qualifizierte Servicestelle.

### INSTRUKTIONEN BETR. FEUERRISIKO, ELEKTROSCHOCK ODER VERLETZUNG VON PERSONEN

# WARNUNG; Beim Einsatz elektrischer Geräte sollten folgende Vorsichtsmassregeln stets beachtet werden:

- 1. Lesen Sie vor dem Einschalten des Virtuoso 2000 alle Instruktionen.
- 2. Zur Vermeidung von Verletzungsrisiken müssen Kinder bei eingeschaltetem Virtuoso 2000 sorgfältig überwacht werden.
- **3.** Virtuoso 2000 nicht in der Nähe von Wasser in Betrieb nehmen -- z.B. in der Nähe von Badewannen, Waschschüsseln, auf nassen Gestellen oder am Swimmingpool.
- 4. Virtuoso 2000 stets so aufstellen, dass seine Belüftung nicht beeinträchtigt wird.
- **5.** Virtuoso 2000 nicht in der Nähe von Hitze aufstellen, wie Heizkörper, offenem Feuer, Öfen oder von Backöfen.
- **6.** Virtuoso 2000 ausschliesslich mit einem Netzgerät gemäss Bedienungsanleitung und Gerätemarkierung verwenden.
- **7.** Dieses Gerät kann bei Verwendung von Kopfhörern und Verstärkern hohe Lautpegel erzeugen, welche zu bleibenden Gehörschäden führen. Arbeiten Sie nicht während längerer Zeit mit voller Lautstärke oder hohem Lautpegel. Stellen Sie Gehörverlust oder Ohrenläuten fest, wenden Sie sich an einen Ohrenartz.
- 8. Virtuoso 2000 kann mit einem polarisierten Kabelstecker (mit ungleichen Stiften) ausgerüstet sein. Das geschieht für Ihre Sicherheit. Können Sie den Stecker nicht in die Steckdose einführen, ändern Sie nicht den Stecker ab, sondern wenden Sie sich an einen Elektriker.
- **9.** Das Netzkabel des Virtuoso 2000 bei längerem Nichtgebrauch aus der Steckdose ziehen.

- **10.** Vermeiden Sie sorgfältig das Eindringen von Gegenständen oder Flüssigkeiten durch die Gehäuseöffnungen.
- Das Gerät soll durch qualifizierte Serviceleute gewartet werden, falls:
   A. das Netzkabel beschädigt wurde, oder
  - B. Gegenstände oder Flüssigkeit in das Gerät gelangten,
  - C. das Gerät Regen ausgesetzt war, oder
  - D. das Gerät nicht normal oder einwandfrei arbeitet, oder
  - E. das Gerät stürzte oder sein Gehäuse beschädigt wurde.
- **12.** Servicearbeiten sollten nur qualifizierten Fachleuten anvertraut werden.

# DIESE INSTRUKTIONEN AUFBEWAHREN

|                                            | Foreign Language Warnings<br>- French                                                                                                    |  |
|--------------------------------------------|----------------------------------------------------------------------------------------------------|--|
| Instructions<br>de Sécurité<br>Importantes | Une utilisation dans des pays autres que les U.S.A. peut nécessiter l'usage<br>d'un cordon d'alimentation différent. Afin de réduire les risques d'incendie<br>ou d'électrocution, référez-vous à un personnel de service qualifié, et<br>n'exposez pas cet appareil à la pluie ou à l'humidité.                                                                                                    |  |
| Instructions<br>de Mise à la<br>Terre      | Cet appareil doit être relié à la terre. Dans le cas d'une malfonction<br>éventuelle, la terre fournit un passage de moindre résistance pour le<br>courant électrique, réduisant ainsi les risques d'électrocution. Le Virtuoso<br>2000 est équipé d'un cordon muni d'un conducteur et d'une fiche devant<br>être branchée dans une prise appropriée et reliée à la terre en conformité<br>avec les normes locales. |  |
| Danger                                     | Une connexion incorrecte peut résulter en des risques d'électrocution.<br>Vérifiez avec un technicien qualifié si vous avez des doutes quant à la<br>connexion. Ne modifiez pas vous-même le cordon d'alimentation livré avec<br>cet appareil; s'il ne rentre pas dans la prise, faites-en installer un autre par<br>un technicien qualifié.                                                                        |  |
| Attention                                  | Si le Virtuoso 2000 est installé dans un rack, utilisez un rack standard ouvert<br>de 48.25cm.                                                                                                    |  |
| Instructions<br>de<br>Maintenance          | <ol> <li>le Virtuoso 2000 doit être maintenu propre et sans poussière. Nettoyez-<br/>le périodiquement à l'aide d'un chiffon propre et non-pelucheux.<br/>N'utilisez pas de solvants, ou d'autres produits de nettoyage.</li> <li>Aucune lubrification et aucun réglage ne sont nécessaires de votre part.</li> <li>Pour tout autre service, référez-vous à un personnel qualifié.</li> </ol>                       |  |

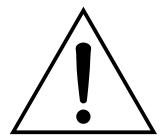

Ce symbole vous alerte de la présence d'instructions importantes d'opération et de maintenance dans la notice accompagnant l'appareil.

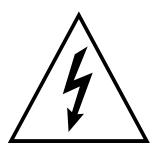

Ce symbole vous alerte de la présence d'un voltage non-isolé dangereux à l'intérieur de l'appareil, pouvant être d'une magnitude suffisante pour constituer un risque d'électrocution.

### Instructions Concernant les Risques d'Incendie, d'Electrocution, ou de Blessures Corporelles.

ATTENTION: Lorsque vous utilisez des appareils électriques, certaines précautions élémentaires doivent toujours être prises, incluant les suivantes:

Ces instructions de dépanage sont destinées uniquement aux personnes qualifiées. Afin d'éviter les risques d'électrocution, n'effectuez que les opérations décrites dans ce manuel, à moins que vous ne soyez qualifiê pour cela. Faites effectuer toute r'eparation par une personne qualifié.

- 1. Lisez bien toutes les instructions avant d'utiliser le Virtuoso 2000.
- **2.** Afin de réduire les risques de blessures, une attention particulière est nécessaire en la présence d'enfants en bas âge.
- **3.** N'utilisez pas le Virtuoso 2000 dans ou près d'endroits humides par exemple près d'une baignoire, d'un lavabo, dans les toilettes, dans une cave humide, sur un bar fréquenté, en présence d'un bull-dog en rut, ou dans une piscine pleine. Protégez cet appareil de tout liquide, éclaboussure ou fuite.
- 4. Le Virtuoso 2000 doit être placé de façon à ce que sa position n'interfére pas avec sa propre ventilation.
- 5. Le Virtuoso 2000 doit être placé loin de sources de chaleur telles que des radiateurs, cheminées, fours, ou groupies en chaleur.
- **6.** Le Virtuoso 2000 doit uniquement être connecté à une alimentation du type décrit dans les instructions d'opération et tel qu'indiqué sur l'appareil.
- **7.** Une attention particulière doit être observée quant aux objets pouvant tomber et aux liquides pouvant être versés sur et à l'intérieur de le Virtuoso 2000.
- 8. Le Virtuoso 2000 peut être équipé d'une fiche secteur polarisée (avec une broche plus large que l'autre). C'est une mesure de sécurité. Si vous ne pouvez pas brancher cette fiche dans une prise, ne neutralisez pas cette sécurité. Contactez plutôt un électricien pour remplacer la prise obsolète.
- **9.** Evitez de marcher sur le cordon d'alimentation ou de le coincer, particuliêrement prês des prises de courant, des boitiers 'electriques dt du point de sortie de l'appareil.
- **10.** Le cordon d'alimentation de le Virtuoso 2000 doit être débranché lorsque ce dernier n'est pas utilisé pendant une longue période.
- 11. Cet appareil, combiné avec un amplificateur, des haut-parleurs, et/ou un casque, est capable de générer des niveaux sonores pouvant occasionner une perte de l'ouïe permanente. Ne travaillez pas trop longtemps à un volume trop élevé ou même inconfortable. Si vous observez une perte de l'audition ou un bourdonnement dans les oreilles, consultez un O.R.L.
- 12. N'utilisez que les accessoires sp'ecifi'es par E-MU Systems.

- **13.** Cet appareil doit être examiné par un personnel qualifié lorsque:
  - A. Le cordon d'alimentation a été endommagé, ou

B. Des objets sont tombés, ou du liquide a été versé sur/à l'intérieur de l'appareil, ou

C. Le Virtuoso 2000 a été exposé à la pluie, ou

D. Le Virtuoso 2000 est tombé, ou

E. Le Virtuoso 2000 ne fonctionne pas normalement, ou affiche un changement radical de performance.

14. Tout service doit être effectué par un personnel qualifié.

### SAUVEGARDEZ CES INSTRUCTIONS

L'appareil décrit dans cette notice génére et utilise une énergie de fréquence-radio. S'il n'est pas installé et utilisé correctement - c'est à dire en suivant strictement nos instructions - il peut occasionner des interférences avec la réception d'une radio ou d'une télévision.

Cet appareil a été testé et est conforme aux normes de Classe A en accord avec les spécifications du paragraphe J de la section 15 des lois FCC. Ces lois sont désignées pour fournir une protection raisonnable contre de telles interférences dans une installation résidentielle. Toutefois, il n'est pas garanti qu'aucune interférence n'apparaisse dans des installations particulières, et plus spécialement lorsqu'une antenne de télévision en «oreilles de lapin» est utilisée.

Si le Virtuoso 2000 occasionne des interférences , vous pouvez essayer de les corriger en utilisant une ou plusieurs des mesures suivantes:

- Tournez l'antenne de la télé ou de la radio jusqu'à ce que les interférences disparaissent.
- Déplacez le Virtuoso 2000 d'un côté ou de l'autre de la télé ou de la radio.
- Eloignez le Virtuoso 2000 de la télé ou de la radio.
- Branchez le Virtuoso 2000 sur une prise différente que la télé ou la radio.
- Installez une antenne sur le toit munie d'une connexion coaxiale entre elle et le poste de télévision.

## Interférences Radio et Télévision

# Setup

This section thoroughly describes how to set up your new Virtuoso 2000 for use. Setup includes unpacking instructions and how to connect cables to Virtuoso 2000.

## Unpacking

Carefully remove Virtuoso 2000 from the packaging material. Take care to save the packing materials in case you need to transport the unit. Check to make sure all components are included and in good condition. If there are missing or damaged components, contact E-MU Systems immediately for replacement or repair.

The Virtuoso 2000 box should include the following components:

- Virtuoso 2000 unit
- Power cable
- Rack mounting ears
- This Operation Manual

# Connection Instructions

**Basic Setup** 

If Virtuoso 2000 does not seem to be responding correctly, make sure that both Virtuoso 2000 and your MIDI controller are set to the same MIDI channel.

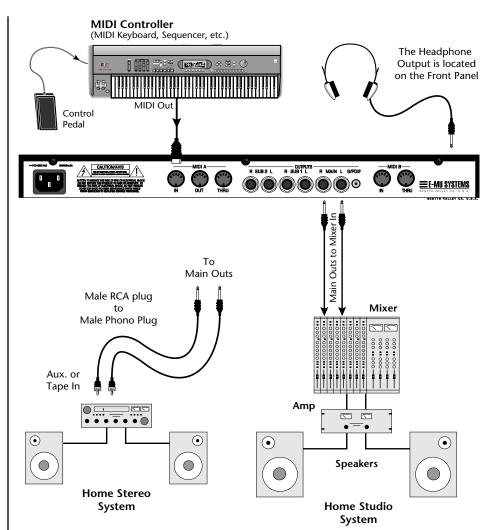

#### MIDI In

Virtuoso 2000 is controlled by MIDI messages received at the MIDI A jack. Normally you will connect MIDI Out of a controller such as a MIDI keyboard, MIDI wind controller or MIDI guitar controller to the MIDI A jack of Virtuoso 2000.

#### Outputs

Virtuoso 2000 is a high quality, stereo audio device. In order to reproduce its wide dynamic range and frequency response, use a high quality amplification and speaker system such as a keyboard amplifier or home stereo system. A stereo setup is highly desirable because of the added realism of stereophonic sound. Headphones can be used if an amplifier and speaker system is not available. Plug stereo headphones into the headphone jack located on the left side of the front panel. The Right Main output jack serves as a mono output when the Left Main plug is not plugged in. The Left Main output jack is a stereo jack carrying both channels. The S/PDIF output duplicates the function of the main output.

### Studio Setup

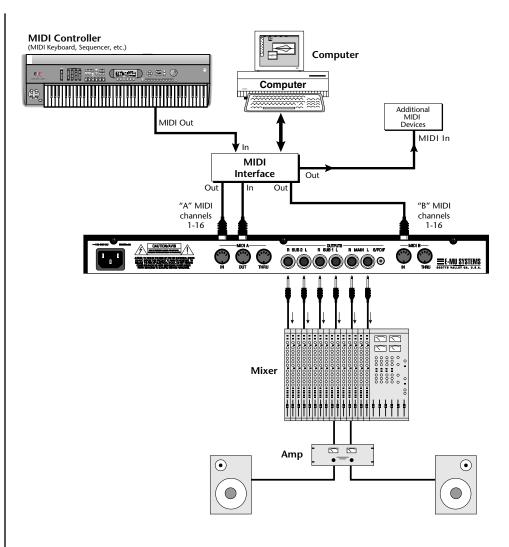

#### MIDI In

In this setup, Virtuoso 2000 is controlled by MIDI messages, received at both MIDI A and MIDI B inputs, which are routed by the MIDI interface. Each MIDI input handles 16 MIDI channels for a total of 32 channels. The MIDI interfaces allow any MIDI controller, such as a MIDI keyboard or a computer, to control the module.

#### **MIDI Out**

The MIDI Out jack transmits program data to a computer or other device.

#### Outputs

Three sets of programmable stereo outputs (Main, Sub 1, and Sub 2) are provided. The internal effects are available only on the Main outputs. Specific presets (or MIDI channels) can be routed to one of these stereo pairs in order to be processed further or mixed separately. The S/PDIF output duplicates the function of the main output.

### Performance Setup

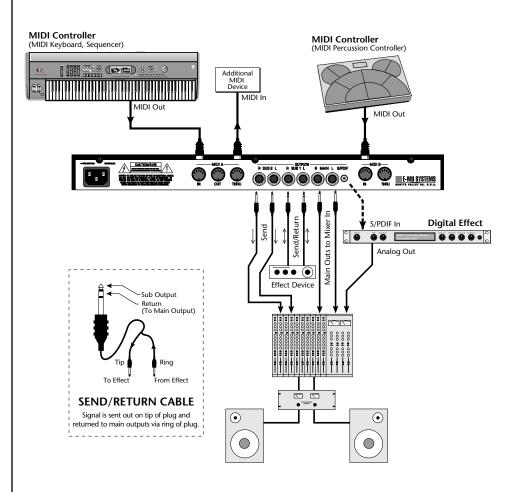

#### MIDI In

Virtuoso 2000 is controlled by MIDI messages received at either MIDI input. In a live performance situation, you might want to use two MIDI controllers as shown above. Connect MIDI outputs of your MIDI controllers such as a MIDI keyboard, MIDI drum pads or a MIDI sequencer to MIDI Inputs A and B of Virtuoso 2000.

#### MIDI Thru

The MIDI Thru jack is used to connect additional MIDI devices onto the MIDI chain. MIDI Thru transmits an exact copy of the messages received at the respective MIDI In jack (A or B).

#### Outputs

The Sub 1 and Sub 2 output jacks are stereo jacks. The tip of each jack (accessed when a standard phone plug is inserted) connects to the left or right output of that group. The S/PDIF output duplicates the function of the main output.

If you insert a stereo plug into one of the Sub Outputs, the ring of the plug serves as a signal Return which sums into the Main outputs.

# Therefore, the Sub 1 and Sub 2 jacks can serve as effect sends and returns in order to further process selected instruments and then return them to the main mix.

You can use the Sub 1 and Sub 2 jacks as send/returns in order to further process selected Virtuoso 2000 presets without using the effects bus on the mixing board. In a pinch, the effect returns can be used to sum additional instruments into the main outputs. It's like having an extra line mixer when you need more inputs!

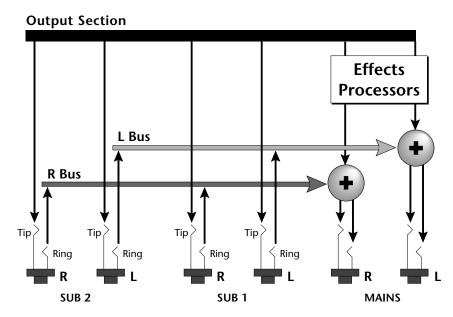

You can use the Sub 1 and Sub 2 jacks as effect returns to the Main Outputs. Note that the Effects Processors are only routed to the Main Outputs.

### *Power Up!*

The power switch is located on the right side of the front panel. You can turn on the Virtuoso 2000 and its MIDI controller in any order. When power is applied the liquid crystal display will light, indicating that Virtuoso 2000 is operating. You may have noticed that there is no 110/220 Volt power selector switch on Virtuoso 2000.

# Virtuoso 2000 automatically switches itself to the proper line voltage.

## Instant Gratification

### Playing Demo Sequences

This section presents step-by-step instructions for the most fundamental operations to get you up and making sounds quickly.

Virtuoso 2000 has several factory demonstration sequences that let you hear what this incredible machine can do. The actual number of demo sequences depends on which ROM sounds sets are installed. You can play these demo sequences by accessing the Demo Sequence page.

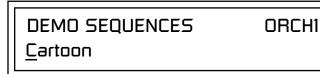

#### ► To Play a Demo Sequence

- 1. Press and hold the **Master** and **Edit** buttons at the same time to enter the Demo Sequence page. The screen shown above appears.
- **2.** Select a sequence using the data entry control. The Enter LED will be flashing.
- **3.** Press the Enter button to begin playing the selected sequence. The screen shown below appears.

PLAYING: Cartoon Press ENTER to stop

- 4. Press the Enter button again to stop playing the sequence.
- **5.** When a demo sequence plays to the end, the next demo will automatically begin playing. The screen will display the new demo name.
- **6.** With the sequence stopped, press either the Master, Edit or Multi button to Exit the demo sequence mode.

### **Auditioning Presets**

The front panel audition button allows you to hear any preset in Virtuoso 2000 without even hooking up a MIDI keyboard! When the Audition button is pressed, the LED next to the button will illuminate and a short "Riff" (programmed as part of the preset) will play. The Riff is latched on and plays continuously until the button is pressed again. Presets can be changed while Audition is latched on.

The top line of the display changes to show the MIDI Bank Select controller values needed to select the preset being auditioned. This is an extremely handy feature when sequencing.

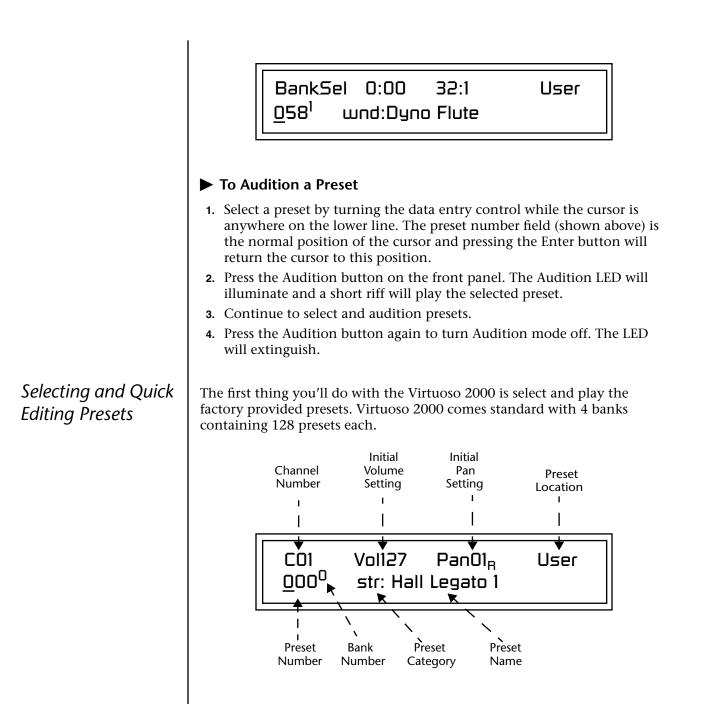

The first four banks are USER locations that can be overwritten and used to store your own presets. The presets that come stored in the USER presets are duplicated in banks 0-3 of the "ORCH1" & "ORCH2" ROM banks, so feel free to overwrite them with your own presets. You won't be losing anything.

Virtuoso 2000 Owner's Manual 19

The *ROM Card* identifier is shown in the top right of the display. The preset is identified in the bottom line of the main screen (the screen that appears when you first power up the unit).

Each bank of 128 presets is identified by a superscripted *Bank Number* to the right of the preset number. The bank numbers reset to 0 at the start of each ROM card you have installed. So with the Virtuoso 2000 ROMs installed, the USER banks will go from 0-3, then start over from 0-3 for the CMPSR banks.

To the right of the preset number and bank is the preset *Category* name followed by the *Preset Name*.

#### ► To Change the Preset

- 1. Place the cursor under the first character in the Preset Number field. This is the "Home" position which is selected instantly when you press the Home/Enter button. Pressing either of the two cursor buttons repeatedly also gets you there.
- **2.** Turn the Data Entry Control knob on the front panel to select a new preset number. If you turn the knob slowly, the presets advance one number for each "click" of the knob. If you spin the knob quickly, the numbers advance much faster (more than one number per click).
- **3.** Play the keyboard (or press the Audition button) and listen to the sounds made by your Virtuoso 2000!
- 4. TURN THE FOUR KNOBS on the front panel and note how they change the sound of each preset! The button to the left of the knobs changes the knob's function. Don't worry about ruining the sound, the values are automatically reset as soon as you select a new preset.

|   | Bank Organization |        |             |  |
|---|-------------------|--------|-------------|--|
|   | USER              | Bank 0 | 128 Presets |  |
|   | USER              | Bank 1 | 128 Presets |  |
|   | USER              | Bank 2 | 128 Presets |  |
|   | USER              | Bank 3 | 128 Presets |  |
|   | ORCH 1            | Bank 0 | 128 Presets |  |
|   | ORCH 1            | Bank 1 | 128 Presets |  |
|   | ORCH 1            | Bank 2 | 128 Presets |  |
| L | ORCH 2            | Bank 0 | 128 Presets |  |

The four User Banks can hold 512 custom presets. Feel free to overwrite these since the factory user presets are duplicated in nonvolatile ROM.

You can select presets from the Preset Number, Bank Number, Preset Category or Preset Name fields.

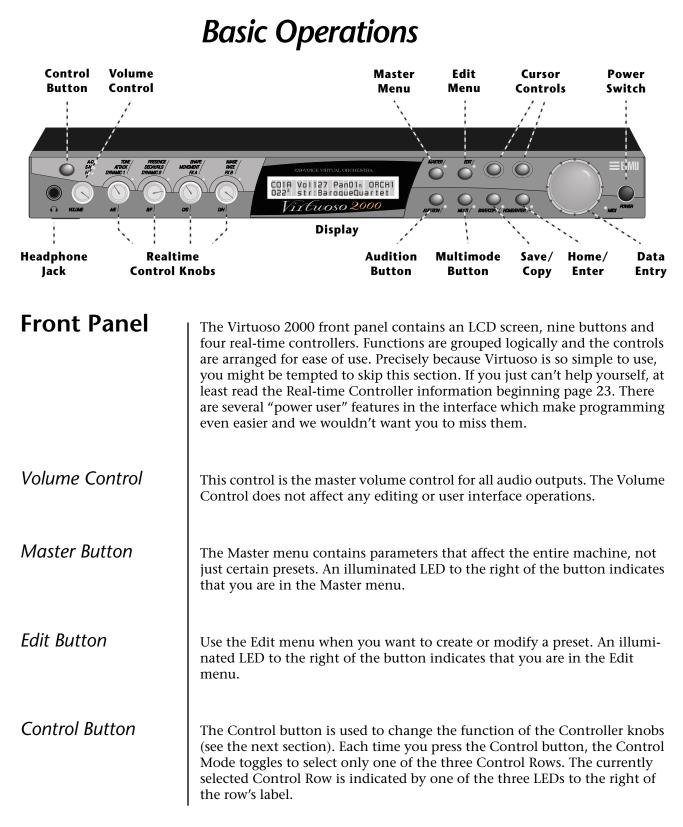

### Audition Button

See "Bank Select Commands" on page 84 for more information on selecting banks via MIDI. The Audition button allows you to hear any preset without hooking up a MIDI keyboard. When the Audition button is pressed, the LED next to the button will illuminate and a short "Riff" (programmed as part of the preset) will play. The Riff is latched on and plays continuously until the button is pressed again. Presets can be changed while Audition is latched on.

The top line of the display changes to show the MIDI Bank Select controller values needed to select the preset being auditioned. This handy feature lets you know the exact Bank and Preset number to enter into your sequencer.

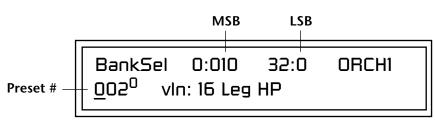

| Left/Right Cursor<br>Buttons | These buttons move the cursor to the next parameter on the display. (The cursor is a little flashing line underneath one of the parameters in the display.) Press either cursor button until the cursor is underneath the desired parameter. The cursor buttons have an auto-repeat feature which advances the cursor when the button is held continuously. |
|------------------------------|----------------------------------------------------------------------------------------------------|
|                              | The cursor can be moved bidirectionally using the Data Entry Control<br>while either cursor select button is held down (for example, press and hold<br>the right cursor button and turn the Data Entry Control).                                                                                                    |
| Multimenu Button             | The Multimenu button allows you to select a Multi-setup. A Multi-setup is a group of parameters that you might associate with a particular sequence or song. It is like a "snapshot" of the current configuration of the module. There are 128 setups numbered 0-127.                                                                                       |
|                              | A Multisetup includes all of the following parameters:                                                                                                    |
|                              | <ul> <li>The Preset/Volume/Pan assignments for each of the 32 MIDI channels.</li> <li>All Master menu parameters, except for the User Tuning Tables and the MIDI program change-&gt;preset map.</li> <li>The Multisetup name.</li> </ul>                                                                                                    |
| Save/Copy Button             | The Save/Copy button is used to save or copy presets and to copy data.<br>Selected groups of parameters, such as PatchCord settings, can be copied<br>between Presets and/or between Layers using this menu.                                                                                                    |
|                              | The LED to the right of the button illuminates to indicate that you are in<br>the Save/Copy menu. The LED also illuminates when any preset parameter<br>has been changed in the Edit menu (or if the front panel knobs have been<br>moved with Quick-Edit mode enabled).                                                                                    |

| Home/Enter Button                  | The Home/Enter button is dual purpose. In general, this button acts as the "Home" button. For example, when in an Edit menu, this button snaps the cursor to the page name field of the current screen. When viewing the Preset Select screen (we also call it the main screen), this button snaps the cursor to the preset number field. In these instances, the LED is not used. Some screens and parameter fields use this button as the "Enter" button. In these cases, the LED blinks when the cursor is moved to one of these fields indicating that the module is waiting for your response to initiate the operation.                                                                                                    |
|------------------------------------|----------------------------------------------------------------------------------------------------|
| Data Entry Control                 | The Data Entry Control is a stepped, variable control switch used to change<br>parameter values. The wheel increments or decrements the current value<br>one unit with each click. This control incorporates acceleration, which<br>advances the value faster if the Data Entry Control is turned quickly.                                                                                                    |
| Controller Knobs                   | Each of the four Real-time Controller knobs has a corresponding LED to its<br>upper right side. The function of the Real-time Controllers depends on<br>which row is currently selected and the programming of the preset.                                                                                                    |
| Front Panel<br>Controller<br>Modes | <ol> <li>The Real-time Controller Knobs serve three purposes:</li> <li>Real-time control of synthesizer parameters</li> <li>"Quick Editing" the initial settings of the real-time controllers</li> <li>"Deep Editing" the parameters</li> <li>This section describes each of the three uses.</li> </ol>                                                                                                    |
| Real-time Control                  | The Real-time controller knobs provide direct control of Virtuoso 2000's synthesizer parameters. They are always active when on the Preset Select (main) screen. They can optionally be used to transmit MIDI controller messages to other MIDI devices.<br>The Control button (left of the knobs) changes the function of the real-time controller knobs. Each time the button is pressed, the Control Mode toggles to select one of the three Control Row groups. The currently selected Control Row is indicated by the illuminated LED to the right of the button. The control knob functions are determined by the selected Control Row.<br>The three Control Rows generate MIDI data that can control the preset on the current MIDI channel (the channel showing on the Preset and main screen. The labels (Tone, Presence, Shape, Image, etc.) printed on these rows show how the factory ROM presets may be programmed to respond. <i>(The controls might not conform to the front panel labels depending on the preset.)</i> You can change the way a preset responds to MIDI A-L messages from the Edit menu (PatchCords). |

|                                                     | There is an LED next to each of the control knobs which illuminates to<br>indicate that the knob setting has been changed from the value<br>programmed in the preset (when Quick Edit mode is enabled). If the knob<br>position is returned to the original setting, the LED is extinguished.                                                                                                    |
|-----------------------------------------------------|----------------------------------------------------------------------------------------------------|
|                                                     | If the " <i>Knobs MIDI Out</i> " parameter in the Master menu (see "Knobs/Riff MIDI Out" on page 51) is set to "transmit," the system sends a MIDI controller message when you turn off the Control knob. The MIDI controller message is sent on the current MIDI channel (also called the basic channel) using the controller number assigned in the Master menu (see "Real-time Controller Assignment" on page 48).                                                                                                    |
|                                                     | The knobs only generate a message when you move a knob to a new value.<br>The current value jumps to the new value.                                                                                                    |
| Quick Edit                                          | This mode uses the Controller knobs to "Quick-Edit" the currently selected preset without having to enter the Preset Edit menu. This mode is only active when on the Preset Select screen and when "Quick-Edit" is enabled in the Master menu (see "Knob Preset Quick-Edit" on page 50).                                                                                                    |
|                                                     | Initial controller values can be stored in every preset. When you move a knob with Quick-Edit enabled, the Initial Controller Value is updated with the knob's new value. The knob's LED lights indicating that the preset value has been changed. The three Control Rows' MIDI A-L values are stored in the corresponding <i>Initial Controller Amount</i> parameter in the Edit menu (see "Initial Controller Amount" on page 127). The Save/Copy button LED illuminates to remind you that the preset has been edited. "Quick-Edits" made to a preset are lost if you select another preset before saving them. |
| 26                                                  | To Quick-Edit a Preset                                                                                                    |
| Quick-Edit mode must be enabled in the Master menu. | <ol> <li>Use the Control Knobs to change the sound of the current preset as<br/>desired.</li> </ol>                                                                                                    |
|                                                     | 2. Press the Save/Copy button. The display reads, "Save Preset to."                                                                                                    |
|                                                     | <ol> <li>Press the right cursor button to select the bottom row.</li> <li>Optional: Select a new preset location if you don't want to overwrite</li> </ol>                                                                                                    |
|                                                     | the current preset, or if the current preset is a ROM preset.                                                                                                    |
|                                                     | 5. Press the Enter button to save the preset.                                                                                                    |
|                                                     |                                                                                                    |
|                                                     |                                                                                                    |
|                                                     |                                                                                                    |
|                                                     |                                                                                                    |
|                                                     |                                                                                                    |

#### Deep Edit Mode

When in the Master, or Edit menus, you can use the Controller Knobs to edit parameters. Using the Controller Knobs is a faster method for entering data, but the Data Entry Control offers finer precision.

#### ► To Enable Deep Edit Mode:

1. Press the Master button and use the Data Entry Control to advance to the "Knobs Deep Edit" screen as shown in the following illustration.

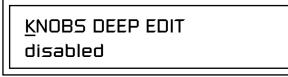

- **2.** Press either Cursor key to move the cursor to the bottom line in the display.
- **3**. Use the Data Entry Control to change the value to "enabled."
- **4.** Press the Master menu button to exit the Master menu.

#### When you enter any of the Edit menus:

- 1. The four Controller Knobs are used for editing.
- **2**. All the Controller LEDs are off.
- **3.** All the Control Row LEDS are off.

When you turn a knob, the field value jumps to the current knob value. You can still use the Data Entry Control for editing by moving the cursor to the desired field.

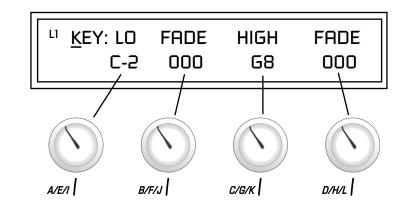

To move through menus horizontally, use the Data Entry Control (the page's title field is the default cursor position). To move through menus vertically (preset layers), press the left cursor to get to the layer field, then change layers with the Data Entry Control.

- Use the Data Entry Control to move through menus (horizontally) or layers (vertically).
- Use the Controller Knobs to change parameter values within each page.

## Main Screen

The Preset Select screen is Virtuoso 2000's default screen (also called the main screen) and is active when you have not selected any of the other button-activated menus. From this screen you can change or examine the Preset, Volume, Pan Position and Preset Location for each of the 32 MIDI channels.

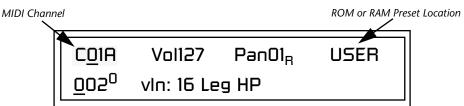

### MIDI Channel Selection

The channel number shown in the main screen is the "basic MIDI channel" when in Omni or Poly modes.

Preset Selection

| B                  | Ban | nk Contents       |
|--------------------|-----|-------------------|
|                    | 0   | - 128 RAM Presets |
| USER               | 1   | - 128 RAM Presets |
| N                  | 2   | - 128 RAM Presets |
|                    | 3   | - 128 RAM Presets |
| -                  | 0   | - 128 ROM Presets |
| Σ                  | 1   | - 128 ROM Presets |
| RO                 | 2   | - 128 ROM Presets |
|                    | ÷   |                   |
|                    | ??  | Depending on      |
| ROM sets installed |     |                   |

The USER preset banks can be modified or replaced with your own sounds.

#### ► To Change the MIDI Channel

- 1. Press either cursor button until the cursor is underneath the channel number. (The cursor is the little flashing line underneath one of the parameters in the display.)
- **2.** Rotate the Data Entry Control to select a MIDI channel (01A-16A, 01B-16B). As the channel number changes, the display changes to show the preset, volume, pan and preset location associated with the displayed channel.

#### To Change the Preset

- 1. Press either cursor key until the cursor is underneath the preset number. (The cursor is a little flashing line underneath one of the parameters in the display.) As you rotate the Data Entry Control, the preset number and name changes.
- **2.** The displayed preset is assigned to the displayed MIDI channel. Presets are arranged into banks of 128, as shown in the diagram at left.

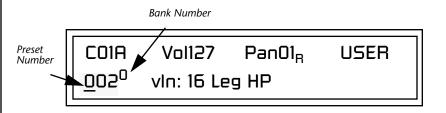

Using the screen above as an example, the superscripted number 0 in the second line of the display identifies the current bank number.

• Select banks independently of the of the preset number by locating the cursor on the Bank field and turning the Data Entry Control.

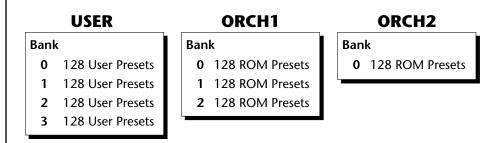

The Bank numbers start at zero for each ROM sound set installed in Virtuoso 2000.

Channel Volume

Channel Volume sets the volume of the selected MIDI channel in relation to the other channels. This is the same parameter as MIDI volume control #7, and changes made over MIDI are shown in the display.

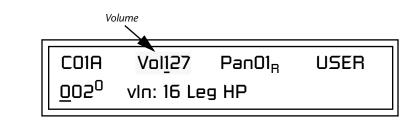

#### ► To Change the Channel Volume

- 1. Press either cursor key until the cursor is underneath the volume value.
- **2.** Rotate the Data Entry Control to select a volume level. The Channel Volume range is 000-127.

### **Channel** Pan

Channel Pan sets the stereo position of the selected MIDI channel. This control operates like the balance control on your home stereo system. Channel Pan is the same parameter as MIDI pan controller #10, and changes made over MIDI are shown in the display.

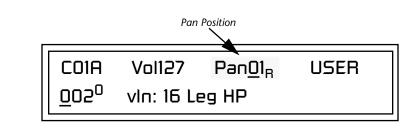

**Note:** Pan settings in the preset ADD algebraically with the Channel Pan setting. Therefore, if the pan setting in the preset were set to "63R," moving the Channel Pan setting full left would return the sound to the center position.

#### ► To Change the Channel Pan

- 1. Press either cursor key until the cursor is underneath the pan field.
- **2.** Rotate the Data Entry Control to select a pan value. 64L indicates a hard left pan, 63R indicates a hard right pan. With a setting of "00," the sound is centered in the stereo field.

# Sound Navigator

Preset Category

Sound Navigator allows you to search through preset and instrument categories to find the type of sound you're looking for. Each preset and instrument has a name and a three letter preset category. You can create your own categories in order to group favorite presets. The preset category is assigned in the Edit menu (Preset Name). Instrument categories are fixed.

When you want to find presets in a particular category, you simply change the category field in the main screen, then move the cursor to the preset name field to scroll through all the presets in the selected category.

When the cursor is on the Preset Category field, turning the Data Entry Control selects different preset categories. The Name Field will change to show the first preset in each category.

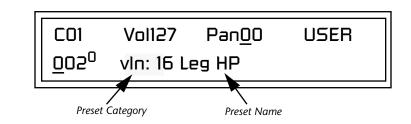

#### ► To Change the Preset Category

- 1. Press either cursor key repeatedly until the cursor is underneath the preset category field.
- **2.** Rotate the Data Entry Control to select one of the preset categories. Preset Categories are displayed in alphabetical order.

#### ► To Select a Preset within a Category

- 1. After selecting a category, move the cursor to the Preset Name field.
- **2.** Rotate the Data Entry Control to scroll through the presets in the selected category. Note that the preset numbers will no longer change sequentially.

*InstrumentCategory* When the cursor is on the Instrument Category field (Edit menu), turning the Data Entry Control selects different instrument categories. The Name Field changes to show the first instrument in each category. Move the cursor back to the instrument number to select instruments in the selected category.

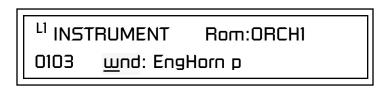

# Multitimbral Operation

Save the Multisetup using the instruction provided in Chapter 3:Multisetup. Multitimbral operation means that Virtuoso 2000 can play more than one sound at the same time. Follow these instructions to access multiple presets on different MIDI channels simultaneously.

#### ► To Set Up Virtuoso 2000 for Multitimbral Operation

- 1. Set the MIDI mode to "multi mode," using the MIDI mode function in the Master menu.
- 2. Decide which MIDI channels you want the Virtuoso 2000 to receive (32 channels can be used simultaneously). If you are using 16 MIDI channels or less, just use the "A" MIDI port. Use both MIDI ports if you need more than 16 MIDI channels. You can turn any unused channels OFF using the MIDI Enable function in the Master menu.
- **3.** Select the desired preset for each of the MIDI channels you want the Virtuoso 2000 to receive using the MIDI Channel/Preset selection screen (see previous instructions).
- 4. Virtuoso 2000 now responds multitimbrally on each of the MIDI channels you have specified. The volume and pan position parameters can be adjusted over MIDI (for each MIDI channel) or using the Cursor and Data Entry Control in the Preset Select screen.

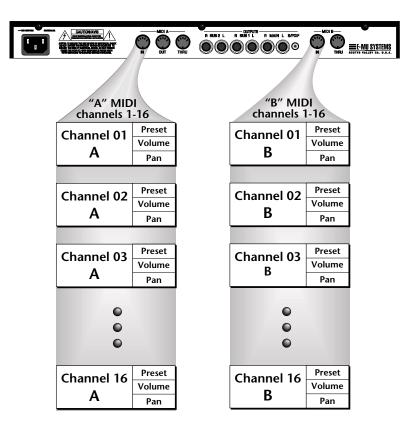

Virtuoso 2000 has two MIDI inputs with 16 MIDI channels each. Each of the 32 MIDI channels can be assigned to play a specific preset with unique volume and pan settings.

# Multimenu

## **Multisetups**

The Multimenu button allows you to save and restore Multisetups. A Multisetup is a group of parameters that you might associate with a particular sequence or song. It is like a "snapshot" of the current MIDI channel configuration of the module. There are 64 setups numbered 0-63. All Multisetups are user programmable.

#### A Multisetup includes ALL the following parameters:

- Preset/Volume/Pan assignments for each of the 32 MIDI channels.
- Multisetup Name
- ALL MASTER MENU PARAMETERS except...
- MIDI Program Change->Preset map
- User Key Tuning Tables

RESTORE MULTISETUP

003 Song Cycle

Multisetups can also be restored (selected) via MIDI Bank and Program change commands. Select: cc00 = 80, cc32 = 00, (dec) then send a Program Change command corresponding to the Multisetup you wish to select.

#### **•** To Enable the Multisetup Menu

Press the Multi button, lighting the LED. The Multisetup screen displays the menu page most recently selected since powering up Virtuoso 2000. The cursor appears below the first character of the screen heading on line one.

#### ► To Select a New Screen

Press the Home/Enter button or press the Cursor button repeatedly until the cursor is below the screen title heading. Rotate the Data Entry Control to select another screen.

#### **•** To Modify a Parameter

Press either Cursor button repeatedly (or hold down the left or right cursor button while turning the Data Entry Control) until the cursor is below the desired parameter value. Rotate the Data Entry Control to change the value.

#### ► To Return to the Main Screen

Press the Multi button, turning off the LED.

This page allows you to set and view the MIDI volume level for all 32 MIDI channels. This screen lets you set the initial mix of your MIDI sequence. The display changes dynamically to reflect any incoming MIDI volume changes (MIDI continuous controller channel 07).

Select the MIDI channel to be edited using the cursor controls. The selected MIDI channel and the volume values are shown on the lower line of the display. The bar graph display shows the relative volume levels for each MIDI channel.

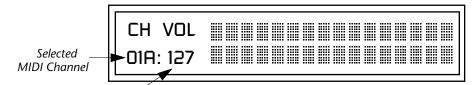

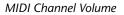

#### ► To Adjust the Volume of a particular MIDI channel:

- 1. Press the Multi menu button lighting the LED. The Multi menu screen displays the menu page most recently selected since powering up Virtuoso 2000. The cursor appears below the first black volume bar on line one.
- **2.** Press the cursor buttons to select the desired MIDI channel. The cursor moves under the associated bar graph and the selected channel is displayed on line two.
- **3.** Adjust the volume of the selected channel using the data entry control.

Multichannel Volume Multichannel PanThis page allows you to set and view the MIDI pan position for all 32 MIDI<br/>channels. Pan sets the left/right balance for each channel, allowing you to<br/>position the sound in stereo space. The display changes dynamically to<br/>reflect any incoming MIDI pan changes (MIDI continuous controller<br/>channel 10).

Select the MIDI channel to be edited using the cursor controls. The selected MIDI channel and the pan position values are shown on the lower left display. The graphic display shows the relative pan positions for each MIDI channel.

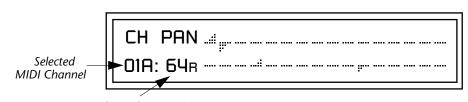

#### MIDI Channel Pan Position

#### ► To Adjust the Pan Position of a particular MIDI channel:

- 1. Press the Multi menu button lighting the LED. The Multi menu screen displays the menu page most recently selected since powering up Virtuoso 2000. The cursor appears below the first pan position graph on line one.
- 2. Press the cursor buttons to select the desired MIDI channel. The cursor moves under the associated bar graph and the selected channel is displayed on line two.
- **3.** Adjust the pan position of the selected channel using the data entry control.

## Restoring Multisetups

Virtuoso 2000 contains 64 Multisetup locations. These are all User locations which you can use to store your own Multisetups.

Multisetups can also be restored using a MIDI Bank Select command. Select: cc00 = 80, cc32 = 00, (dec) then send a Program Change command corresponding to the Multisetup you wish to select.

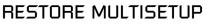

003 Song Cycle

#### **•** To Restore (Select) a Multisetup:

- 1. Press the Multi menu button lighting the LED. The Multi menu screen displays the menu page most recently selected since powering up Virtuoso 2000. The cursor appears below the first character of the screen heading on line one.
- **2.** Go to the "Restore Multisetup" screen (shown above) using the Data Entry Control. This is the third screen in the menu.
- **3.** Press either cursor button to move the cursor to the bottom line of the screen.
- **4.** Now, use the Data Entry Control to select a Multisetup. The Enter LED will be flashing.
- **5**. Press the Enter button to load the selected Multisetup.

#### **•** To Save a Multisetup:

- 1. Set the Preset, Volume, Pan settings the way you want them for all 32 channels. Set the Master menu parameters the way you want them.
- **2**. Press the Multi menu button lighting the LED.
- **3.** If you wish to Name your new Multisetup continue on, otherwise skip to step 8.
- **4.** Scroll to the "Setup Name" screen (shown below) using the Data Entry Control.

SETUP NAME 020 <u>U</u>ser Setup 23

**5.** Press either cursor button to move the cursor to the bottom line of the screen.

**6.** Scroll to the "Save Multisetup" screen (shown below) using the Data Entry Control.

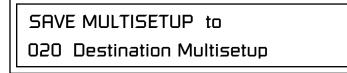

- **7.** Press either cursor button to move the cursor to the bottom line of the screen.
- 8. Now, use the Data Entry Control to select the destination location. The Enter LED will be flashing.
- **9**. Press the Enter button to save the Multisetup.

# Multitimbral Sequencing

"Multitimbral" means that Virtuoso 2000 can play multiple sounds at the same time. For a multitimbral sequence to play back correctly, the proper preset must be selected for each MIDI channel. This could be done by inserting preset changes into each track of your sequence before the sequence starts. Virtuoso 2000 also provides another way to store this "pre-sequence setup" using the Multisetup menu.

Using Multisetups, you'll set up the preset, volume and pan settings for each MIDI channel as you build your sequence, then save the Multisetup when it's the way you want it. Sending one preset change command before the sequence starts selects the Multisetup and MIDI settings for all 32 channels.

#### ► To Set up Virtuoso 2000 for Multitimbral Operation

- 1. Set the MIDI mode to "multi mode," using the MIDI mode function in the Master menu.
- 2. Decide which MIDI channels you want Virtuoso 2000 to receive (32 channels can be used simultaneously). If you are using 16 MIDI channels or less, just use one of the MIDI ports. Use both MIDI ports if you need more than 16 MIDI channels. You can turn any unused channels OFF using the MIDI Enable function in the Master menu.
- **3.** Select the desired preset for each of the MIDI channels you want the Virtuoso 2000 to receive using the MIDI Channel/Preset selection screen. You can also set the initial Volume and Pan settings for each channel.

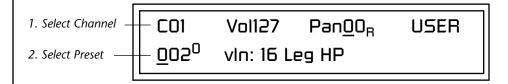

- **4.** Virtuoso 2000 now responds multitimbrally on each of the MIDI channels you have specified. The volume and pan position parameters can be adjusted dynamically over MIDI (during the sequence).
- **5**. Save the Multisetup.

#### ► To Link a Multisetup with your Sequence

- 1. Insert a MIDI bank and program change in the lead-in measure of your sequence to select the proper Multisetup before the sequence starts.
- **2.** The Multisetup will now be selected before the sequence starts.

# Master Menu

The Master menu contains functions that affect the overall operation of Virtuoso 2000. For example, changing the Master Tune parameter changes the tuning of all the presets, not just the one currently displayed.

#### To enable the Master menu

Press the Master button, lighting the LED. The Master Menu screen displays the menu page most recently selected since powering up Virtuoso 2000. The cursor appears below the first character of the screen heading on line one.

#### To select a new screen

Press the Home/Enter button or press the Cursor button repeatedly until the cursor is below the screen title heading. Rotate the Data Entry Control to select another screen.

#### ► To modify a parameter

Press either Cursor button repeatedly (or hold down the right cursor button while turning the Data Entry Control) until the cursor is below the desired parameter value. Rotate the Data Entry Control to change the value.

#### ► To return to the main screen

Press the Master button, turning off the LED.

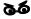

Warning: Master Menu changes are automatically saved when you exit the module. If the power is turned off before you exit the module any changes you have made will be lost.

# Defining Master Parameters

Transpose/Tune

Master setup parameters affect overall performance, range, and global effects. This section describes the Master parameters and how to define them.

The Transpose parameter transposes the key of all presets, in semitone intervals. The transpose range is  $\pm 24$  semitones.

Master Tune adjusts the fine tuning of all presets so that you can tune Virtuoso 2000 to other instruments. The master tuning range is  $\pm 1$  semitone in 1/64th semitone increments (1.56 cents). A master tune setting of "+00" indicates that Virtuoso 2000 is perfectly tuned to concert pitch (A=440 Hz).

MASTER TRANSPOSE TUNE +00 semitones +00

## Bend Range

The Bend Range parameter sets the range of the pitch wheel. This affects only presets that have their individual Pitch Bend range (defined in the Edit menu) set to Master. The maximum pitch bend range is  $\pm 12$  semitones or one octave in each direction.

MASTER BEND RANGE +/- 7 semitones

## Velocity Curve

You can modify incoming velocity data by a velocity curve in order to provide different types of dynamics in response to your playing, or to better adapt to a MIDI controller. The Master Velocity Curve page lets you select one of thirteen master velocity curves or to leave the data unaltered (linear).

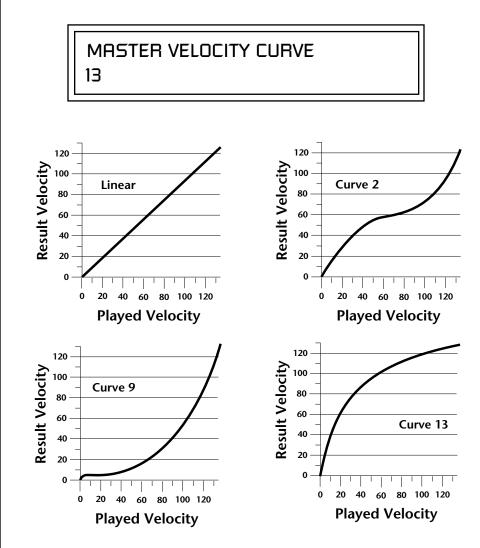

For a complete list of all available velocity curves, see "Velocity Curves" on page 178 of the Appendix.

## Mix Output

The Mix Output parameter allows you to override the routing assignments made in each preset and instead assign the outputs according to MIDI channel. For each of the 32 MIDI channels, you can select Send 1-4, or Preset. When Preset is selected, the output assignment defined in the Preset Edit menu is used.

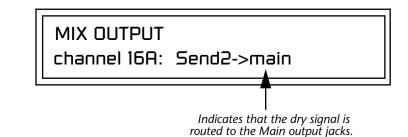

The **Output Routing** field (pointed to by the arrow) reflects the true routing of Send 2 or Send 3 to either:

1) the effects processor input or... 2) the rear panel submix jacks.

Since the Sub 1 output is NOT being used, the signal is routed through the effects processors, then on to the main outputs. If a plug were inserted into one of the Sub 1 jacks the destination field would read "Sub1" and the dry signal would be routed directly to the Sub 1 outputs on the back panel.

MIX OUTPUT

channel 15A: use preset

The Sends function as effect processor inputs (effect sends). Send 2 and Send 3 are also used to route sounds to the Sub 1 and 2 outputs on the back panel. When a plug is inserted into the associated Submix jack on the back panel, **the Dry portion of the Send is disconnected** from the effects processor and the signal is routed directly to the output jack. The actual output routing is shown in parentheses in the display. If you don't want the wet portion of the signal in the main mix, turn down the Send Level. *The entire Send is disconnected from the Effects Processors even if only one plug is inserted into the Submix jack.* 

The four Effect Sends allow you to get the most out of the two effect processors. For example, with Effect B set to an echo algorithm, you could route one MIDI channel to Send 3 and set the effect amount to 80%. Another MIDI channel could be routed to Send 4 with an effect amount of only 5%. This is almost like having two different effects!

The Mix Output function is also useful when sequencing since it lets you route specific MIDI channels (and thus sequencer tracks) to specific Sub outputs (on the back panel) where there they can be processed with EQ or other outboard effects.

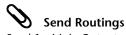

- Send 1 Main Outputs
- Send 2 Subout 1 or Main Outs
- Send 3 Subout 2 or Main Outs
- Send 4 Main Outputs

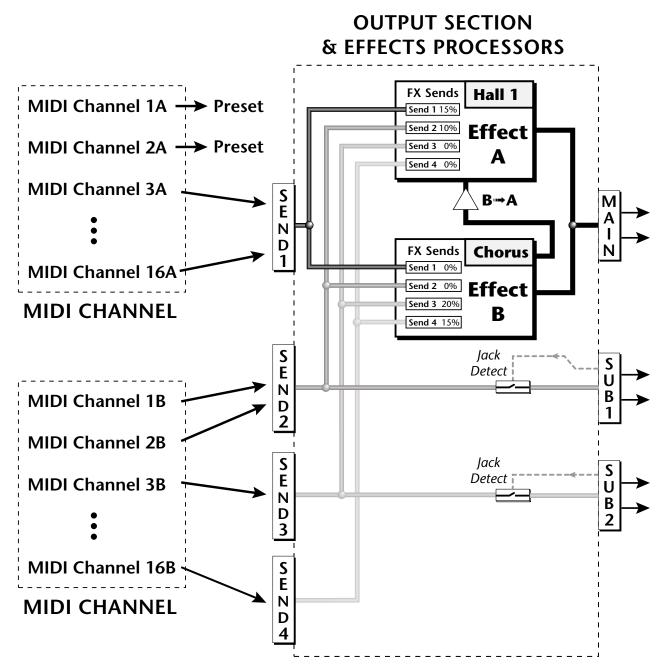

Sends 2 and 3 can be routed to the effects processors or to rear panel submix jacks. When a plug is inserted into a Submix jack, the dry portion of the Send is disconnected from the effects processor and is routed **directly** to the Submix output jacks.

## Master Effects

The digital effect processors can be programmed as part of the preset (using the Edit menu) so that effects will change along with the preset. However, there are only two effect processors, and so you cannot have a different effect on each preset when in Multi mode.

The Master Effects settings assign the effect processors "globally" for all presets to provide a way to use the effects in Multi mode. Detailed information is presented in the Effects chapter (see Effects on page 145).

*Effects Mode* The FX Mode page enables or bypasses the effects. When the FX Mode is set to "bypass," the effects are turned off on a global scale. This includes Effects programmed in the preset.

FX MODE

enabled

Effects Multi Mode Control

The routing scheme for the two stereo effects processors provides a lot of versatility. When in multi mode, you can "use master settings" which applies the Master menu effects settings to all 32 MIDI channels.

FX MULTIMODE CONTROL

use master settings

If you want more control, you can use the "channel" setting which applies the effects settings of the preset on a specified channel to all the other channels. Changing the preset on the specified channel changes the effect.

FX MULTIMODE CONTROL preset on channel 1A

If you are in Omni or Poly modes this parameter is disabled and the message in parentheses explains that Proteus is currently in Omni mode.

FX MULTIMODE CONTROL (using Omni mode)

## Master FXA Algorithm

This function selects the type of effect used for the "A" effect. The following effect types are available.

## MASTER FXA ALGORITHM

Room 1

#### A Effect Types

- **1**. Room 1
- **2.** Room 2
- **3.** Room 3
- 4. Hall 1
- 5. Hall 2
- 6. Plate
- 7. Delay
- 8. Panning Delay
- 9. Multitap 1
- 10. Multitap Pan
- 11. 3 Tap
- 12. 3 Tap Pan
- 13. Soft Room
- 14. Warm Room
- 15. Perfect Room
- 16. Tiled Room
- 17. Hard Plate
- 18. Warm Hall
- 19. Spacious Hall

21. Bright Hall Pan

20. Bright Hall

22. Bright Plate

- 23. BBall Court
- 24. Gymnasium
- 25. Cavern
- 26. Concert 9
- 27. Concert 10 Pan
- 28. Reverse Gate
- **29.** Gate 2
- 30. Gate Pan
- **31.** Concert 11
- 32. Medium Concert
- 33. Large Concert
- 34. Large Concert Pan
- 35. Canyon
- 36. DelayVerb 1
- 37. DelayVerb 2
- 38. DelayVerb 3
- 39. DelayVerb 4 Pan
- 40. DelayVerb 5 Pan
- 41. DelayVerb 6
- 42. DelayVerb 7
- 43. DelayVerb 8
- 44. DelayVerb 9

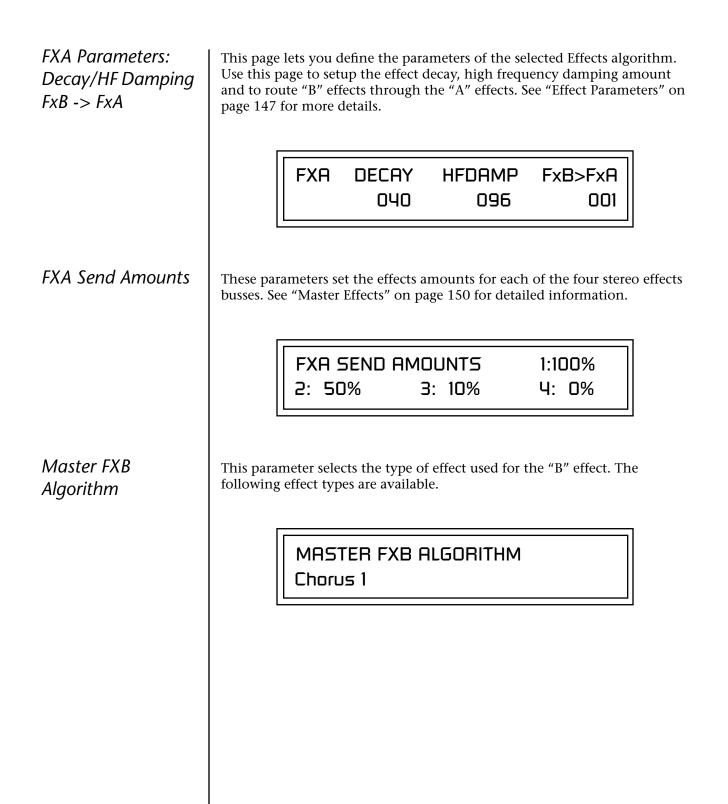

|                                                    | B Effect Types                                                                                                    |                                |
|----------------------------------------------------|----------------------------------------------------------------------------------------------------|--------------------------------|
|                                                    | 1. Chorus 1                                                                                                    | 17. Ensemble                   |
|                                                    | 2. Chorus 2                                                                                                    | 18. Delay                      |
|                                                    | <b>3</b> . Chorus 3                                                                                                    | 19. Delay Stereo               |
|                                                    | 4. Chorus 4                                                                                                    | <b>20</b> . Delay Stereo 2     |
|                                                    | 5. Chorus 5                                                                                                    | <b>21</b> . Panning Delay      |
|                                                    | 6. Doubling                                                                                                    | 22. Delay Chorus               |
|                                                    | 7. Slapback                                                                                                    | <b>23</b> . Pan Delay Chorus 1 |
|                                                    | <b>8</b> . Flange 1                                                                                                    | 24. Pan Delay Chorus 2         |
|                                                    | 9. Flange 2                                                                                                    | <b>25</b> . Dual Tap 1/3       |
|                                                    | <b>10</b> . Flange 3                                                                                                    | <b>26.</b> Dual Tap 1/4        |
|                                                    | 11. Flange 4                                                                                                    | 27. Vibrato                    |
|                                                    | <b>12</b> . Flange 5                                                                                                    | <b>28</b> . Distortion 1       |
|                                                    | <b>13</b> . Flange 6                                                                                                    | <b>29</b> . Distortion 2       |
|                                                    | <b>14.</b> Flange 7                                                                                                    | <b>30</b> . Distorted Flange   |
|                                                    | 15. Big Chorus                                                                                                    | <b>31</b> . Distorted Chorus   |
|                                                    | 16. Symphonic                                                                                                    | <b>32.</b> Distorted Double    |
| FXB Parameters:<br>Feedback/LFO Rate<br>Delay Time | The FXB parameters setup the characteristics of the effect. Use this page to define the feedback amount, the LFO rate and delay amount for the selected type "B" effect. See "Effect Parameters" on page 147 for details. |                                |
|                                                    | FXB FEEDBK LF0                                                                                                    | DRATE DELAY<br>003 0           |
| FXB Send Amounts                                   | These parameters set the effects amounts busses. See the Effects chapter for detailed                                                                                                    |                                |
|                                                    | FXB SEND AMOUNTS<br>2: 50% 3: 10%                                                                                                    | 5 1:100%<br>4: 0%              |

# MIDI Parameters

### MIDI Mode

MIDI parameters control how the Virtuoso 2000 sends and receives MIDI data.

MIDI Mode selects one of the three MIDI modes: Omni, Poly or Multi mode.

| MIDI MODE | CHANGE  |
|-----------|---------|
| omni      | ignored |

The **MIDI Mode Change** parameter specifies whether mode changes made through an external MIDI controller are accepted or ignored.

The MIDI modes are as follows:

#### Omni

Responds to note information on all MIDI channels and plays the preset currently displayed in the main screen.

#### Poly

Responds only to note information received on the currently selected MIDI channel (on the preset selection screen) and plays that channel's associated preset.

#### Multi

Responds to data on any combination of MIDI channels and plays the specific preset associated with each of the MIDI channels. You must select multi mode for multitimbral operation.

## MIDI SysEx ID

#### 66

WARNING: When transferring SysEx data from one Virtuoso 2000 to another, the ID numbers of both units must be the same. This page defines the MIDI system exclusive (SysEx) device ID number. The SysEx ID lets an external programming unit to distinguish between multiple Virtuoso 2000 units connected to the same preset editor. In this case each unit must have a unique SysEx ID number.

MIDI SYSEX ID

000

| MIDI Enable                                                                         | MIDI Enable lets you turn each MIDI channel on and off independently<br>when in Multi mode. This feature is helpful when you have other devices<br>connected to the same MIDI line and do not want the Virtuoso 2000 unit<br>to respond to the MIDI channels reserved for the other devices. |  |
|-------------------------------------------------------------------------------------|----------------------------------------------------------------------------------------------------|--|
|                                                                                     | MIDI ENABLE<br>channel 01A: On                                                                                                    |  |
|                                                                                     | Because the MIDI Enable function only makes sense if you are in Multi<br>mode, Virtuoso 2000 disables this feature when in Omni or Poly mode.                                                                                                    |  |
|                                                                                     | In Multi<br>Mode<br>channel 168: On                                                                                                    |  |
|                                                                                     | In Omni<br>Mode<br>(using Omni mode)                                                                                                    |  |
| MIDI Program<br>Change -> Preset                                                    | You can also remap incoming MIDI program changes to a different<br>numbered preset. This is a handy feature when your master keyboard<br>cannot send a bank change or you want to reorder preset numbers. Any<br>preset can be mapped to any incoming MIDI program change number.            |  |
|                                                                                     | For example, you could set up the Program -> Preset map to call up preset #12 whenever Virtuoso 2000 receives MIDI program change #26.                                                                                                    |  |
| The Program->Preset<br>Change only works for program<br>changes received in Bank 0. | The four fields shown below are editable.<br>MIDI PROG CHNG -> PRESET<br>000 User 000<br>Incoming Program ROM Bank Program No. Bank No.<br>Change in Bank 0                                                                                                    |  |
|                                                                                     |                                                                                                    |  |

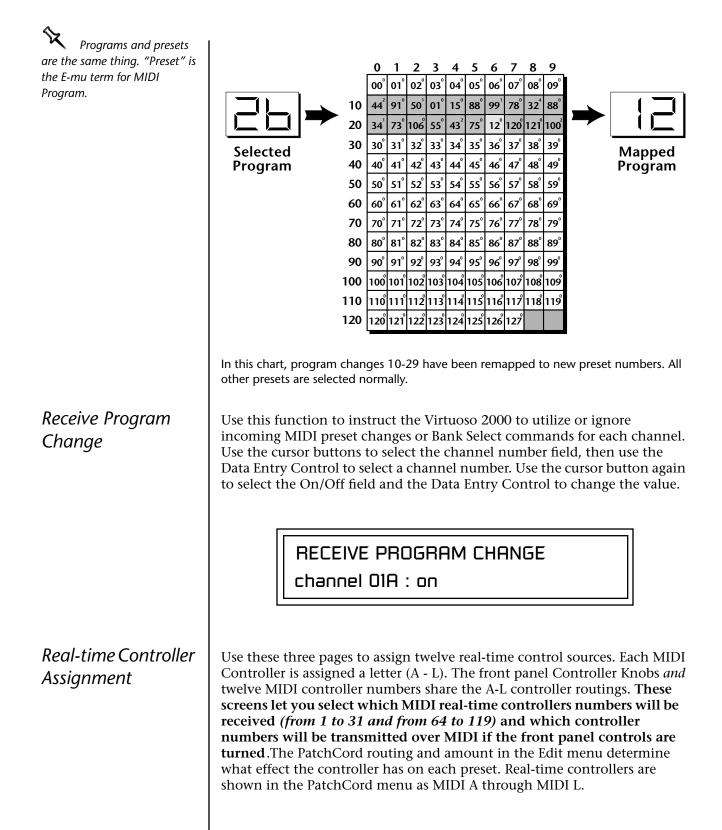

The Real-time Controller assignment also specifies which controller numbers are transmitted when the "Knobs MIDI Out" is enabled (see "Knobs/Riff MIDI Out" on page 51).

Tip: Virtuoso 2000 factory presets have certain synth parameters assigned to **REALTIME CONTROLLER #** each controller letter and so B: 22 C: 23 D: 24 these are "Global" controller A: 21 assignments. For example, assigning a MIDI controller to "A" in this screen **REALTIME CONTROLLER #** would let you control filter Fc for E: 25 F: 26 G: 27 H: 28 all the factory presets. See "Front Panel Knob Functions" on page 167. **REALTIME CONTROLLER #** l: 80 J: 81 K: 91 L: 93 Note: Controllers 7 and 10 are already assigned to Volume and Pan for each MIDI channel. Controllers 91 & 93 are the standard controller numbers for reverb and chorus send amounts. Following are a few of the standardized MIDI Controller numbers as defined by the MIDI manufacturers association. The controllers shown in **Bold** are automatically routed to the destination (volume & pan) or have their own PatchCord source. Others, such as Portamento Time, can be routed using a PatchCord to have the desired effect. 1 - Modulation Wheel 7 - Volume 2 - Breath Controller 8 - Balance 3 - Old DX7 Aftertouch 9 - Undefined 4 - Foot Pedal 10 - Pan 5 - Portamento Time 11 - Expression 6 - Data Entry **MIDI** Footswitch Like the MIDI Controllers, you can assign three MIDI footswitches to MIDI footswitch numbers. Footswitches numbers are from 64-79. Destinations Assign for the footswitch controllers are programmed in the PatchCord section of the Edit menu. FOOTSWITCH CONTROLLER #

1: 64

2: 65

3: 66

Following are a few of the standardized MIDI Switch numbers.

64 - Sustain Switch (on/off)

- 67 Soft Pedal (on/off)
- 65 Portamento (on/off)

66 - Sostenuto (on/off)

69 - Hold Pedal 2 (on/off)

*Tempo Controller* This function allows a MIDI controller to cha

This function allows a MIDI controller to change the Master Tempo. The Global Tempo is used for the clock divisor PatchCords, tempo-based envelopes and synced LFOs. You can assign any controller number from 0-31, mono key pressure, or the pitch wheel to change the Global Tempo. A different controller can be used to change the tempo up or down. The Pitch Wheel can be assigned to both the up and down parameters to vary the tempo up and down from a single controller. If any other controller is assigned to both the up and down parameters, Virtuoso 2000 redefines the center of the controller's range as zero.

MIDI Controller values are added to the Base Tempo with an offset range of  $\pm 64$ . When the controller is set to "off" the tempo returns to its original setting. This control has no effect when using an external clock.

TEMPO CONTROLLER# CHAN Up: 03 Down: 09 16A

"Quick-Edit" changes the initial controller setting in the preset whenever you move a Control Knob. This parameter selects whether or not the front panel Controller Knobs are used to Quick-Edit the currently selected preset. See "Controller Knobs" on page 23 in the Operations chapter for more details.

Quick Edit does not work while in the Edit menu with "Knobs Deep Edit" enabled.

**Knob** Preset

Quick-Edit

KNOBS PRESET QUICK-EDIT disabled

| Knobs<br>Deep Edit               | This parameter specifies whether or not the front panel controller knobs<br>can be used to edit parameter values in the Master or Edit menus. This is<br>called "Deep-Editing." With Knob Deep Edit disabled, the front panel<br>controller knobs retain their function as real-time controllers even when in<br>the Master or Edit modes.                                                                                                    |  |
|----------------------------------|----------------------------------------------------------------------------------------------------|--|
|                                  | KNOBS DEEP EDIT<br>disabled                                                                                                    |  |
| Knobs/Riff MIDI Out              | This function allows you to select whether or not MIDI controller data is<br>transmitted when you turn the front panel Controller knobs. The knobs<br>transmit on the controller numbers defined by the Real-time Controller<br>Assign parameter (see page 48). This function also enables or disables trans-<br>mission of Riff note data over MIDI when the Audition button is pressed.<br>If Deep Edit is enabled, "Knobs MIDI Out" does not work while in any of<br>the editing menus (Master, Edit, Save/Copy). |  |
|                                  | KNOBS/RIFF MIDI OUT<br>don't transmit                                                                                                    |  |
| Preset Edit All Layers<br>Enable | This function allows you to turn the Edit All Layers feature on or off. "Edit<br>All Layers" is an Edit menu feature which allows you to select all layers (A)<br>in order to edit all four layers simultaneously. Because this feature can be<br>confusing to the beginning programmer, it can be disabled here in the<br>Master menu. Check this feature out when you're ready. It's great!                                                                                                    |  |
|                                  | PRESET EDIT ALL LAYERS<br>enabled                                                                                                    |  |
|                                  |                                                                                                    |  |

## Front Panel Knob Calibration

This function calibrates the minimum and maximum values for the five front panel knobs. The controls should be calibrated periodically in order to compensate for normal wear and tear on the controls themselves or if the controls behave strangely. Before calibration, it's usually a good idea to let the unit warm up for about half an hour to ensure you have the maximum range on all the front panel controls.

#### ► To Calibrate the Front Panel Control Knobs

1. Press the Master menu button and advance to the Calibrate Knobs page.

CALIBRATE KNOBS Start

**2.** Press the Enter button to begin the calibration process. The following screen appears.

Turn all knobs to MIN Press Enter when ready

**3.** Turn all knobs to their minimum value (which is pegged in the counterclockwise direction), then press the Enter button. The screen briefly flashes, "Reading Values...," then displays:

> Turn all knobs to MAX Press Enter when ready

**4.** Turn all knobs to their maximum value (pegged in the clockwise position), then press the Enter button. The display shows, "Reading Values... Done." Calibration is complete.

MIDI SysEx Packet Sometimes errors occur if the computer or sequencer to which you are sending MIDI SysEx data is faster or slower than the Virtuoso 2000. The Delay MIDI SysEx Packet Delay command lets you specify the amount of delay between MIDI SysEx packets so the input buffer of your computer does not overflow, causing an error. The value range is from 0 through 8000 milliseconds. A delay value of zero allows full speed MIDI transfer. If you are experiencing data transmission errors, try increasing the delay value until the problem disappears. MIDI SYSEX PACKET DELAY 300 milliseconds Send MIDI System This command transmits MIDI System Exclusive (SysEx) data to the MIDI Out port of Virtuoso 2000. The MIDI data can be sent to a computer, Exclusive Data sequencer or to another Virtuoso 2000. When transferring data between two Virtuoso 2000s be sure both units have the same SysEx ID number! See "MIDI SysEx ID" on page 46 to learn how to change the SysEx ID. Using the cursor key and the Data Entry Control, select the type of MIDI data you want to transmit. Following are descriptions of the types of MIDI data that can be transmitted. **Current Multisetup** Transmits all parameters in the Master menu except Tuning Tables, Program/Preset Map and Viewing Angle. **Program** / Preset Map Transmits the MIDI Program -> Preset Map. All User Tuning Tables Transmits all 12 User Tuning Tables. The Preset, Volume, Multimode Map and Pan information for all 32 Transmits the following parameters: channels is included when the • Multimode Basic Channel Multi mode Map settings are Multimode Effects Control Channel transmitted or received. Multimode Tempo Control Channel and for each MIDI Channel... • Preset, Volume, & Pan • Mix Output • Multimode Channel Enable • Multimode Bank Map Multimode Receive Program Change

#### 66

WARNING: When transferring SysEx data from one Virtuoso 2000 to another, the ID numbers of both units must match.

#### **Bank 0 User Presets**

Transmits all the user defined presets in Bank 0.

**Bank 1 User Presets** Transmits all the user defined presets in Bank 1.

#### Bank 2 User Presets

Transmits all the user defined presets in Bank 2.

#### Bank 3 User Presets

Transmits all the user defined presets in Bank 3.

#### **Any Individual Preset**

Transmits only the selected preset.

The Enter LED will be flashing. Press the Enter button to confirm the operation. To receive MIDI data, simply send the MIDI data into Virtuoso 2000 from another Proteus or from a computer/sequencer.

SEND MIDI SYSEX DATA

bank 1 user presets

#### ► To Record MIDI SysEx Data into a Sequencer:

- 1. Setup the sequencer to receive system exclusive data.
- 2. Place the sequencer into record mode, then Send MIDI Data.

#### ► To Receive MIDI SysEx Data from a Sequencer:

Simply play back the sequence into Virtuoso 2000.

User Key Tuning User Key Tuning lets you create and modify 12 user definable tuning tables. The initial frequency of every key can be individually tuned, facilitating the creation of alternate or microtonal scales. Using the cursor keys and the Data Entry Control, select the user table number, the key name, the coarse tuning and the fine tuning. The key name is variable from C-2 to G8. Coarse Tuning is variable from 0 to 127 semitones. The fine tuning is variable from 00 to 63 in increments of 1/64 of a semitone (approx. 1.56 cents). For each preset, the specific tuning table is selected in the Edit menu. The user key tuning can be used to tune individual percussion instruments. USER KEY TUNING Table:1 Key: C1 Crs: 036 Fine: 00 **Output Format** The Output Format parameter sets the digital audio output format. The available formats are S/PDIF, and AES pro. If you are using the digital output, choose either S/PDIF or AES pro to match the format of the receiving device. **OUTPUT FORMAT** S/PDIF The Virtuoso 2000 contains a S/PDIF digital output. The diagram below shows how an adapter cable for AES pro should be wired. DON'T CHEAP OUT! Always use high quality cable for To AES digital audio connections. Device From Shield Proteus 2000 **Digital OUT** If you use an adapter cable to connect the S/PDIF digital audio output to AES gear, make sure to use high quality, low capacitance cable.

### Base Tempo

Virtuoso 2000 contains an internal master clock which can be used to: synchronize the LFOs when in Tempo-based mode, control the times of Tempo-based envelopes or used as a modulation source in the PatchCords section. There are two tempo values shown in the display.

- **Base Tempo** The base tempo is the value to which the MIDI controller specified in the Tempo Controller screen will be applied. (See "Tempo Controller" on page 50.)
- **Current Tempo** The current tempo is equal to the base tempo modulated by the MIDI controller specified in the Tempo Controller screen. If no MIDI Tempo controller message has been received since the last Base Tempo change, the Current Tempo will be equal to the Base Tempo.

Current Tempo is NOT displayed when the Base Tempo is set to "MIDI Clock".

#### ► To Change the Master Tempo:

- 1. Move the cursor to the lower line of the display.
- 2. Adjust the Base Tempo using the Data Entry Control.

BASE TEMPO

120 bpm (current: 182)

The Master Tempo values range from 1 through 300 beats per minute (BPM) or you can select "use MIDI clock" to use an external MIDI clock source.

This function changes the viewing angle of the display so that you can read it easily from either above or below the unit. The angle is adjustable from +7 to -8. Positive values will make the display easier to read when viewed from above. Negative values make the display easier to read from below.

VIEWING ANGLE

+0

Screen Viewing Angle

# **Programming Basics**

This chapter explains how Virtuoso 2000 sounds are constructed and contains important background information on how to create your own custom presets.

Your initial involvement with Virtuoso 2000 will most likely be using the existing presets and selecting MIDI channels. While the factory presets are very good, there are some things you will probably want to change eventually, perhaps the LFO speed, the filter frequency or the attack time. You may also want to make your own custom presets using complex modulation routings. There are 512 user locations (USER Banks 0-3) available to store your own creations or edited factory presets. Best of all, it's easy to edit or create new presets using the Edit menu.

Each preset can consist of up to four instrument layers. Each of the four layers can be placed anywhere on the keyboard and can be crossfaded or switched according to key position, velocity, or by using a real-time control such as a wheel, slider, pedal, LFO or envelope generator. A preset can also be "linked" with up to 2 more presets creating additional layering or splits.

Virtuoso 2000 has an extensive modulation implementation using two multi-wave LFO's (Low Frequency Oscillators), three multi-stage envelope generators per layer and the ability to respond to multiple MIDI controllers. You can simultaneously route any combination of these control sources to multiple destinations.

# Modulation

To modulate means to dynamically change a parameter, whether it be the volume (amplitude modulation), the pitch (frequency modulation), and so on. Turning the volume control on your home stereo rapidly back and forth is an example of amplitude modulation. To modulate something we need a modulation source and a modulation destination. In this case, the source is your hand turning the knob, and the destination is the volume control. If we had a device that could turn the volume control automatically, we would call that device a modulation source.

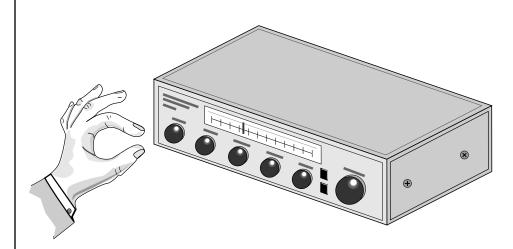

Turning the volume control back and forth on your home stereo is an example of Amplitude Modulation.

Virtuoso 2000 is designed so that each of the variable parameters, such as the volume, has an initial setting which is changed by a modulation source. Therefore in the case of volume, we have an initial volume that we can change or modulate with a modulation source.

Two main kinds of modulation sources on Virtuoso 2000 are *Envelope Generators* and *Low Frequency Oscillators*. In the example above, an envelope generator could be routed to automatically turn the volume control as programmed by the envelope. Or, a low frequency oscillator could be routed to turn the volume up and down in a repeating fashion.

Positive modulation adds to the initial amount. Negative modulation subtracts from the initial amount.

#### **Summing Nodes**

All the modulation inputs on Virtuoso 2000 are summing nodes. This means that you can connect as many modulation sources as you want to an input *(such as Pitch or AmpVol)*. Modulation sources are simply added algebraically— connecting two knobs, one set to -100 and the other set to +100 yields a net value of zero.

# Modulation Sources

Modulation sources include *Envelope Generators, Performance Controllers* and *Low Frequency Oscillators*. In the previous example, an envelope generator was routed to automatically turn the volume control as programmed by the envelope, or, a low frequency oscillator could be routed to turn the volume control up and down in a repeating fashion. The following is a list of the modulation sources used in Virtuoso 2000.

#### Keyboard Key

Which key is pressed.

**Key Velocity** How fast the key is pressed.

**Release Velocity** How fast the key is released.

Gate

High if the key is pressed, low when the key is released.

#### Key Glide

A smoothly changing control source based on the Glide Rate and the interval between the last two notes played.

**Pitch and Mod Wheels** Synthesizer pitch bend and modulation wheels.

**Keyboard Pressure (mono aftertouch)** Key Pressure applied after the key is initially pressed.

#### Pedal

A continuously variable pedal controller.

**Miscellaneous Controllers A -L** Any type of MIDI continuous controller data.

**Low Frequency Oscillators (2 per layer)** Generate repeating waves.

**Envelope Generators (3 per layer)** Generate a programmable "contour" which changes over time when a key is pressed.

**Noise & Random Generators** Generate spectrums of noise and random signals.

#### Footswitches

Change a parameter when the switch is pressed.

#### **Clock Divisor**

The master tempo clock can be divided and used as a modulation source.

**Tip:** Try routing Key Glide to Filter Frequency if you want the filter to smoothly follow pitch in solo mode. Routing Key Glide to Pan creates another interesting effect.

## **Random Sources**

Random modulation sources can be used when you want the timbre of the sound to be "animated" in a random or non-consistent manner.

- Key Random 1 & 2 generate different random values for each layer which do not change during the note.
- The White & Pink Noise Generators produce varying random values. Both white and pink noise sources are low frequency noise designed for control purposes. Either noise source can be filtered even more by passing it through a lag processor.
- The **Crossfade Random** function generates the same random value for all layers in a preset. This source is designed to be used for cross-fading and cross-switching layers, although you may find other uses.

When setting up modulation with the Virtuoso 2000, you define a modulation source and a modulation destination. Then, you connect the source to the destination using "PatchCords." Virtuoso 2000's PatchCords are connected in the software. Virtuoso 2000 has 24 general purpose PatchCords for each layer.

You can connect the modulation sources in almost any possible way to the modulation destinations. You can even modulate other modulators. Each PatchCord also has an amount parameter which determines "how much" modulation is applied to the destination. The modulation amount can be positive or negative. Negative values invert the modulation source.

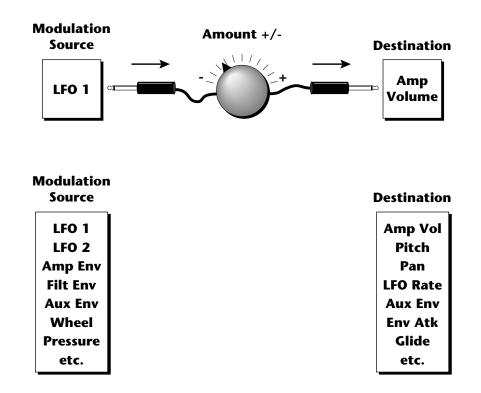

# Modulation PatchCords

The controller knob assignments printed on the front panel are the system defaults. You can change any of these assignments using the Real-time Controller Assignment page in the Master menu (see page 48 for details).

# Envelope Generators

If two adjacent segments have the same level in a "time-based" envelope, the segment will be skipped. Adjacent segments must have different levels for the rate control to work.

By routing the Auxiliary or Filter Envelopes to control the pitch (PatchCords) you can easily hear the shape of the envelopes you are creating. An envelope can be described as a "contour" which is used to shape the sound over time in a pre-programmed manner. There are three envelope generators per layer and all of them are the rate/level type.

This is how the rate/level *(time based)* envelopes work: When a key is pressed, envelope starts from zero and moves toward the Attack 1 Level at the Attack 1 Rate. As soon as it reaches this first level, it immediately begins the next phase and moves toward the Attack 2 level at the Attack 2 rate. As long as the key is held down, the envelope continues on through the Decay 1 and Decay 2 stages. If the key is still held when the envelope reaches the end of Decay 2, it simply waits there for you to release the key. When you release the key, the envelope continues into the Release 1 and Release 2 stages, stopping at the end of the Release 2 stage. Virtuoso 2000's envelope generators provide great flexibility for programming both complex and simple envelopes.

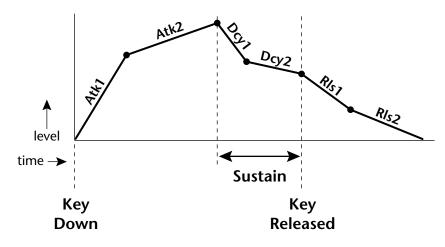

All three envelope generators have the six stages described above. The Volume Envelope generator controls the volume of the voice over time. The Filter Envelope generator is a general purpose envelope most often used to control the filter frequency. Unlike the Volume Envelope, however, the Filter Envelope can have a negative level value as well as a positive level. There is also an Auxiliary Envelope generator which is a general purpose envelope. The Auxiliary Envelope is identical to the Filter Envelope and can have negative as well as positive levels. You can adjust the time of each stage to create myriad envelope shapes, which in turn shape the sound over time.

• Volume envelopes contour the way the volume of a sound changes over time determining how we perceive that sound. For example, a bell struck with a hammer is instantly at full volume, then slowly dies away. A bowed violin sound fades in more slowly and dies away slowly. Using Virtuoso 2000's Volume Envelope, you can simulate the different types of natural instrument volume envelopes by programming them appropriately.

#### **Tempo-based Envelopes**

Tempo-based envelopes are based on *Time* which is controlled by the Master Tempo *(located in the Master menu)*. The Master Tempo rate scales the time of the Tempo-based envelope segments. The Master Tempo can also be set to use an external MIDI clock so that the envelope times can be synchronized to external sequencer or arpeggiator tempo changes.

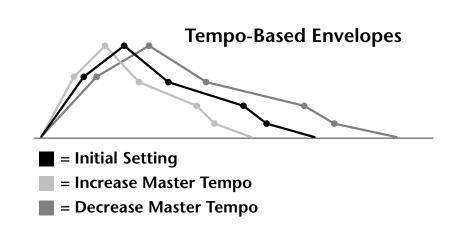

#### **Envelope Repeat**

The Envelope Generators can also be made to repeat. When the envelope repeat function is On, the Attack (1&2) and Decay (1&2) stages will continue to repeat as long as the key is held. As soon as the key is released, the envelope continues through its normal Release stages (1 & 2).

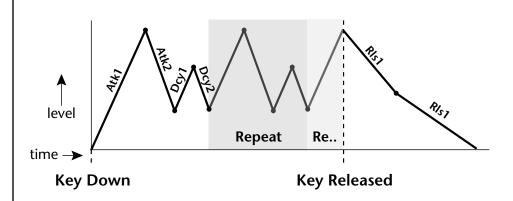

The diagram above show how the looping envelopes work. When the key is pressed the envelope goes through its regular Attack 1, Attack 2, Decay 1 and Decay 2 stages. In non-looping mode, the envelope would hold at the end of the Decay 2 stage until the key was released. In looping mode however, it jumps back to the Attack 1 stage and repeats the first four stages. It continues to loop through these four stages until the key is released where it immediately jumps to the Release 1 stage.

Only the Filter and Auxiliary Envelopes have the repeating feature.

# Low Frequency Oscillators (LFOs)

#### LFO Tricks & Tips:

- The Random LFO wave is truly random and is different for each voice and layer.
- The Pattern (Pat) waveforms will sound the same on different layers and voices.
- Sine + Noise is very useful for simulating trumpet and flute vibrato.
- ★ When routing Hemi-quaver to Pitch:

+38 = major scale -38 = phrygian scale +76 = whole tone scale (+38) + (+76) = diminished (two cords)

odd amount = S+H sound

**Note:** References to musical intervals in the pattern LFO shapes are with the LFO routed to pitch and a PatchCord amount of +38.

Try combining the Pattern LFOs, or controlling the amount of one with another, or combining them with the clock divisors.

A Low Frequency Oscillator or LFO is simply a wave which repeats at a slow rate. The Virtuoso 2000 has two multi-wave LFOs for each channel. The LFO waveforms are shown in the following illustration.

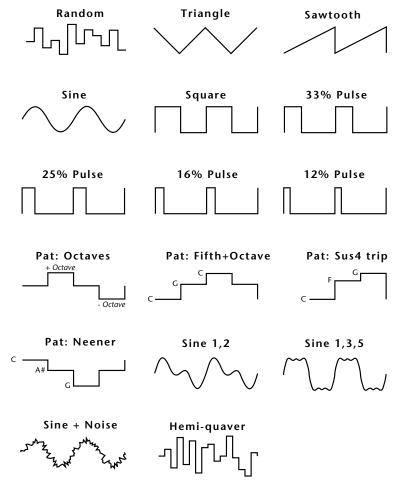

By examining the diagram of the LFO waveforms, you can see how an LFO affects a modulation destination. The shape of the waveform determines the result. Suppose we are modulating the pitch of an instrument. The sine wave looks smooth, and changes the pitch smoothly. The square wave changes abruptly and abruptly changes from one pitch to another. The sawtooth wave increases smoothly, then changes back abruptly. The sound's pitch follows the same course. Controlling the pitch of an instrument is an easy way to hear the effects of the LFO waves.

Like the Auxiliary Envelope, LFOs can be routed to control any real-time function such as Pitch, Filter, Panning, or Volume. A common use for the LFO is to control the pitch of the sound (LFO -> Pitch). This effect is called vibrato and is an important performance effect. Many presets use this routing with the modulation wheel controlling "how much" LFO modulation is applied. Another common effect, Tremolo, is created by controlling the volume of a sound with the LFO (LFO -> Volume).

You might use the LFOs to add a slight bit of animation to the sound by routing the LFO to control the filter. For this effect, set the LFO "amount" low for a subtle effect.

When a PatchCord amount is a negative value, the LFO shape is inverted. For example, inverting the sawtooth wave produces a wave that increases abruptly, then smoothly glides down.

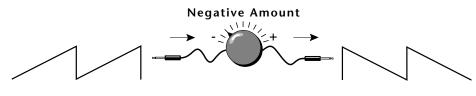

Sawtooth

#### **Inverted Sawtooth**

# Clock Modulation

Envelopes are triggered on the positive going edge of the clock. LFOs are triggered on the negative going edge of the clock.

**%** The tempo of the master clock is set in the Master menu.

You can use the Master Clock as a modulation source, to trigger the Filter or Auxiliary Envelope generators, trigger Sample Start, synchronize the LFOs, or directly as a square wave modulation source. The Clock source is available in eight divisions (octal whole note, quad whole note, double whole note, whole note, half note, quarter note, eighth note, sixteenth note). You can use the different rates separately or in conjunction to create complex "synchro-sonic" rhythm patterns. You can also use a MIDI Clock as the Master Clock to synchronize to an external MIDI device such as a drum machine or sequencer. *(See Master Tempo in the Master menu.)* 

Clocks are routed exactly like the other modulations sources using the PatchCords. The PatchCord Amount MUST be positive (+) for the clock to pass. By modulating the PatchCord Amount, you can route the divided clocks using real-time controllers or other modulation sources.

When an LFO is triggered by a clock, the LFO wave resets to zero every time the clock wave goes low. If the LFO rate is close to the clock rate, the LFO virtually synchronizes with the clock. If the two rates are far apart, the waveform of the LFO will be mildly or radically altered.

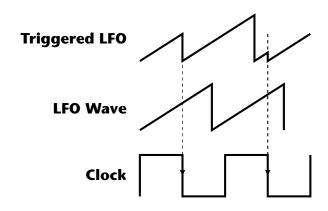

LFO Trigger causes the LFO to reset each time the clock waveform goes low.

LFOs can also be perfectly synchronized with the clock at any of 25 note divisions. This allows you to create very cool "synchro-sonic" effects that work perfectly at any tempo. Choosing one of the note divisors in the LFO rate screen selects the synced LFO function.

There are many possibilities for clock modulation and retrigger. For example, you can create a repeating six segment curve of any shape by triggering the Filter or Auxiliary Envelope generators with the clock. A few other possibilities are listed below.

- Turn different voice layers on and off using different clock divisors.
- Switch between Auxiliary and Filter Envelope retriggering using a slider or footswitch.
- Retrigger LFOs or Envelopes using noise or other LFOs to create random or semi random effects.
- Alter the LFO waveform by modulating the rate of a triggered LFO.
- Route multiple clocks with different divisors to the same destination (such as pitch) to create complex patterns. (*Hint: Adjust the PatchCord Amounts.*)

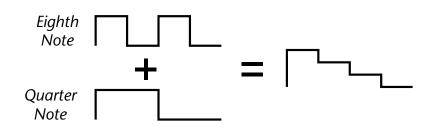

Adding these two clocks together in equal amounts produces a stairstep waveform.

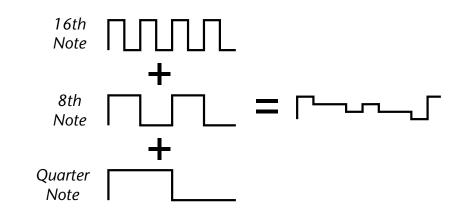

Adding multiple clocks with unequal amounts produces complex repeating patterns.

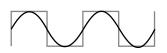

LFO Synced to 1/4 Note Clock

# Modulation Destinations

The PatchCords section of the Edit menu is where you connect sources to destinations. Each PatchCord has an amount associated with it which controls how much modulation is applied.

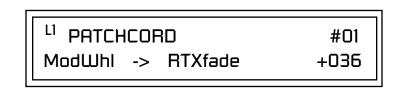

The PatchCords screen above and the diagram below show how modulation sources are connected to destinations. The modulation sources can control any of the destinations in the layer.

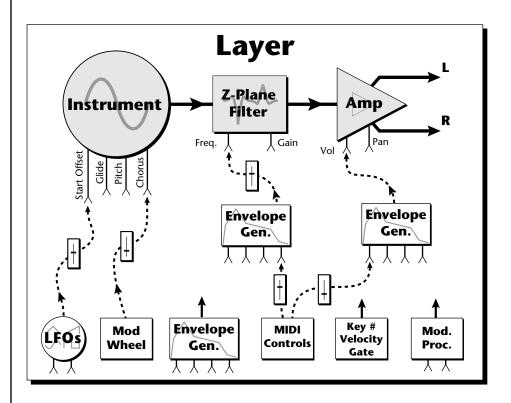

• Note-on modulation sources, such as key, velocity and gate output a single value at note-on time. Realtime modulation sources such as LFOs, envelope generators and modulation wheels can be varied continuously.

The possible modulation routings are completely flexible as shown in the diagram above. Multiple sources can control the same destination, or a single source can control multiple destinations.

# Modulation Processors

Modulation processors are devices which can modify modulation sources such as LFOs and envelope generators before they are applied to a destination. Modulation processors let you create patches and do tricks which would not be possible otherwise. Virtuoso 2000 implements the following modulation processors:

### Switch

Outputs a digital "1" when the input is greater than "0".

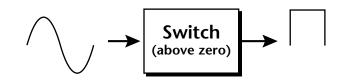

### **Summing Amp**

Lets you add several modulation signals together before applying them to a destination. This processor can save PatchCords when routing the output to multiple destinations.

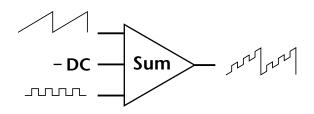

### Lag Processors

Slows down rapid changes in the input signal. The output "lags" behind the input at a pre-programmed rate. There are two lag processors, Lag 0 and Lag 1. Lag 1 has a longer lag time than Lag 0.

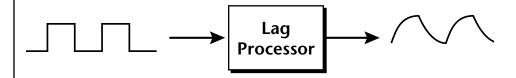

### Absolute Value

This function inverts negative input values and outputs only positive values. This device is also called a full wave rectifier.

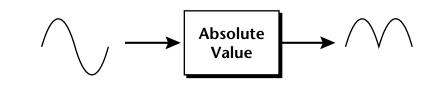

## Diode

The diode blocks negative input values, passing only positive values.

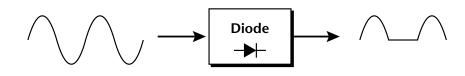

## Flip-Flop

The output of this processor alternates between a digital "1" and digital "0" each time the input goes positive from zero or a negative value. With an LFO input, the output will be a square wave of half the input frequency.

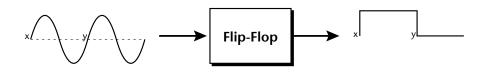

### Quantizer

With the input PatchCord set to 100%, the output value is limited to 16 discrete values. The value of the input PatchCord controls the number of steps. The value of the output PatchCord controls the size of the steps.

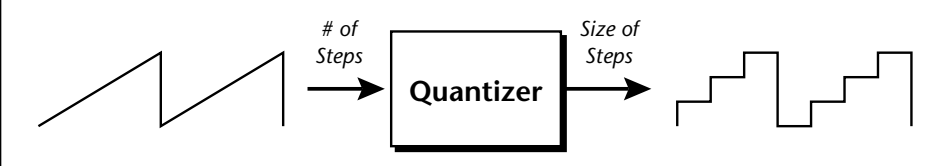

## 4x Gain

This processor amplifies the modulation source by a factor of 4.

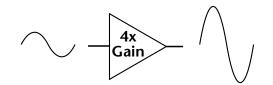

## Lag Inputs

The Lag processors can be used as 2 additional summing amps. Lag0sum and Lag1sum are modulation sources which equal the sum of PatchCords connected to the Lag in destination. The summing amp is located before the lag processor as shown in the following illustration.

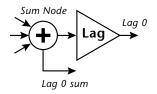

The value of a digital "1" is equal to the PatchCord amount.

# Preset Modulation Processors

Preset Modulation Processors start working as soon as the preset is selected. The Layer Modulation Processors take effect only when a key is pressed. There are also two "Preset Level" modulation processors located in the "Preset Patchcords" screen of the Edit menu. It is important to understand that although the preset processors *originate* at the *Preset Level PatchCords*, their output is used in the *Layer PatchCords*.

## Preset Lag

Like the Layer Lag processors (*described on page 67*) the Preset Lag slows down rapid changes in the input signal. The output "lags" behind the input at a pre-programmed rate. Unlike the layer level lag processors, the *preset lag* takes effect as soon as the preset is selected. In contrast, the layer level lag processors begin acting only after a keyboard key has been depressed. The Preset Lag also has a *Lag Amount* input which controls the lag time. Positive lag amounts increase the lag time. A MIDI controller (*such as a front panel knob*) is commonly used to control lag amount.

The preset lag could be used to "spin-up" and "spin-down" an LFO, which is controlling some other effect, perhaps left/right panning, pitch, or the filter. A MIDI footswitch could be used as the input to the lag which acts to slow down the instantaneous change of the switch. The slowly changing output value is then routed using a layer patchcord to crossfade between layers or change the speed of an LFO.

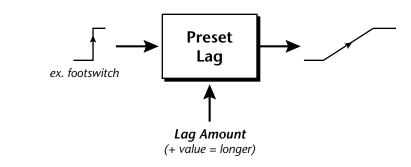

## Preset Ramp

This processor generates a positive or negative going slope whenever the **first** key is depressed on the MIDI channel.

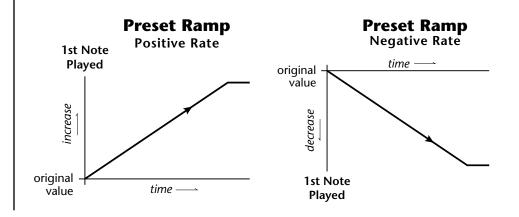

The preset ramp instantly resets when all notes have been released and the next *first key* on the MIDI channel is pressed. The Ramp Rate polarity (+ *or* -) determines if the ramp will be positive or negative going. The value of the ramp rate sets the increment. Large values produce fast ramps and small values produce slow ramps. Multiple inputs can be connected to the ramp rate (just like all the other destinations in Virtuoso 2000).

The patch below shows an application for the Preset Ramp which generates an adjustable decay envelope ONLY on the first note played to bring in the sound from another layer. Instead of routing the output to the Amp Volume you could just as easily route it to control Pitch, LFO Speed or any other destination you can think of. Study this patch if you want to learn a few new tricks using the patchcords.

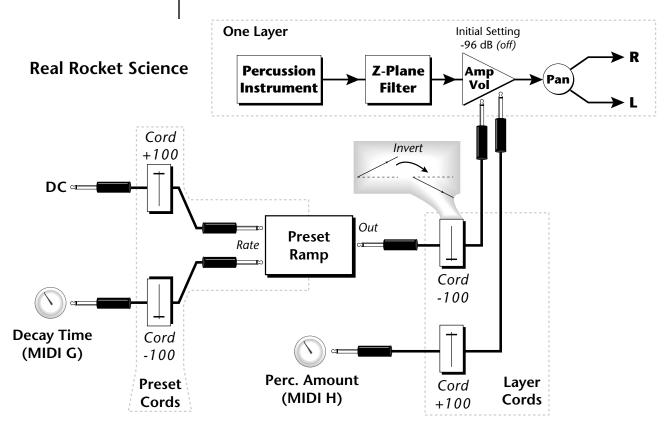

- 1. DC Sets initial ramp Fast-Positive (+100)
- 2. Decay Knob Inverted value slows ramp as the knob value is increased.
- 3. Ramp Out Cord Inverts Ramp slope (downward).
- **4. Amp Vol** Initial setting is Off (-96dB). Ramp cannot overcome this negative bias.
- **5. Perc. Amt -** When this knob is turned up, the positive bias on the Amp is restored so that so that the Ramp can now affect Amp Volume.
- 6. Volume Envelope Fast Attack, Full Sustain, No Release

The combination of the DC & Perc. Decay Time Cords has the effect of reversing the Percussion Decay Time knob. The decay time increases as the knob is turned up. Using the Modulation Processors

Modulation processors are inserted into a modulation routing as shown in the following diagram.

The modular analog synthesizers of yesteryear were incredibly flexible, partly because processing devices could be connected in any order. Modulation processors are designed according to this modular concept. They can be linked and used in a wide variety of ways limited only by your imagination. Consider the following example:

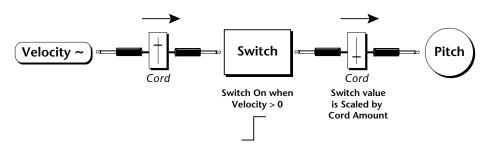

The patch illustrated above is programmed by setting the PatchCord screens as shown below.

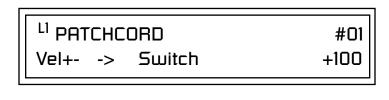

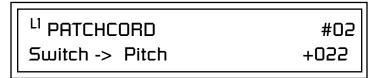

This particular modulation shifts the overall pitch up a fifth when the key velocity exceeds 64. Velocities below 64 play at normal pitch. Notes with velocities of 64 and above are raised a perfect fifth. The Velocity "~" source scales the played velocity around zero. In other words, low velocities (below 64) will have negative values and high velocities (64 and above) will be positive. A velocity of 64 would be zero. The Switch module only outputs a "1" if the input value is greater than zero. This digital "1" value can be scaled through the attenuator on the PatchCord to raise or lower the pitch by any amount. In this case, a scaling value of +22 raises the pitch by a perfect fifth. The amount of the PatchCord on the input to the switch is unimportant because ANY velocity value equal or greater than 64 will flip the switch. If the input PatchCord amount were a negative value however, the action of the velocity would be reversed and velocities less than 64 would raise the pitch and velocities equal or greater than 64 would play the original pitch.

But what if you want the velocity switch point to be something other than 64? Thanks to modulation processors, it can be done. Here's how.

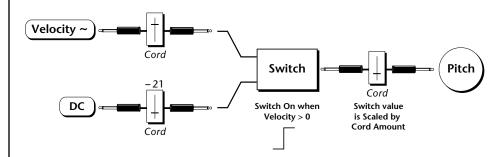

Connect the DC level to the input of the switch along with the velocity value. Note that more than one modulation source can be applied to the input of a processor.

DC offset adds a fixed value based on the PatchCord Amount setting. If applied to the switch along with the velocity, it changes the velocity value required to trip the switch. By setting the DC amount to a negative amount, higher velocity values are required to trip the switch. Setting the DC value to a positive value would bring the velocity switch point down. The PatchCord screens for this patch are shown below.

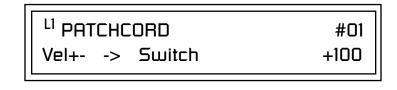

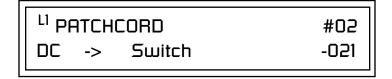

| <sup>L1</sup> PATCHCORD | #03  |
|-------------------------|------|
| Switch -> Pitch         | +055 |

More ExamplesTo derive a smooth random function you could route the Pink Noise<br/>generator through one of the Lag Processors. A smooth random wave is<br/>useful in small amounts to add a degree of natural variation to timbre when<br/>routed to filter cutoff. Normal pink noise is low pass filtered audio<br/>frequency noise with a 3 dB/octave slope to give equal energy per octave.<br/>Virtuoso 2000 pink noise is actually more like very low frequency filtered<br/>noise, but it is perfect for use as a random control source.

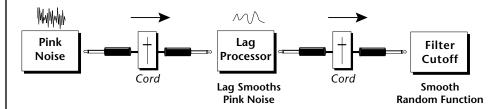

The 4x Amp can be used to get more steps or increase the interval of the Quantizer.

The **Quantizer** can generate interesting whole-tone scales when envelope generators or LFOs are routed to the input. The quantizer turns a smoothly changing input signal into a series of steps. By routing the output of the quantizer to Pitch and adjusting the PatchCord amounts, you can control both the number of steps and the pitch interval of each step.

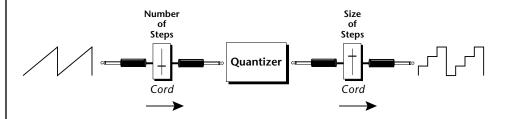

The input PatchCord amount controls how many steps will be generated. With a sawtooth wave (LFO+) feeding the input and the PatchCord amount set to 100%, sixteen steps are generated. The output PatchCord amount controls the size (or interval) of the steps.

Try setting up the following patch exactly as shown below using your favorite preset as a starting point.

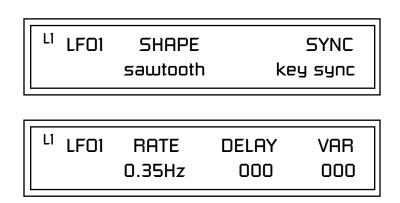

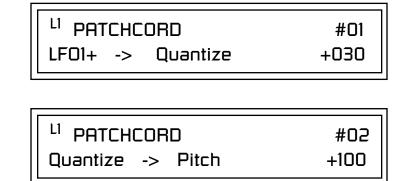

Experiment with this patch by connecting other sources and destinations to the Quantizer.

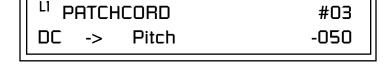

This patch generates an ascending arpeggio every time a key is pressed. A diagram of the patch is shown below. The patch is very straightforward except for the DC offset which was added to bring the pitch down into tune. (Sometimes you have to fix a problem, but using the mod processors there's usually a way around it to achieve the desired result.)

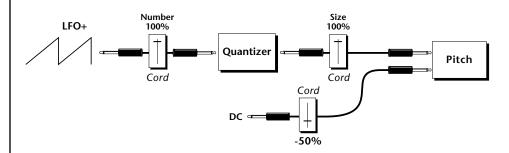

You can start to see some of the possibilities (and there are many). Whenever you find yourself wishing for some esoteric type of control, take a minute to think and see if there is a way to achieve the desired result using the modulation processors.

74 E-MU Systems

# Dynamic Filters

The block diagram of the Virtuoso 2000's signal path is shown below.

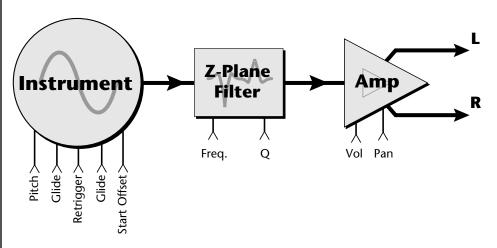

To understand how a filter works, we need to understand what makes up a sound wave. A sine wave is the simplest form of sound wave. Any waveform, except a sine wave, can be analyzed as a mix of sine waves at specific frequencies and amplitudes.

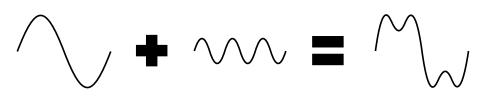

Any waveform can be analyzed as a mixture of sine waves.

One way to represent complex waveforms is to use a chart with frequency on one axis and amplitude on the other. Each vertical line of the chart represents one sine wave at a specific amplitude and frequency.

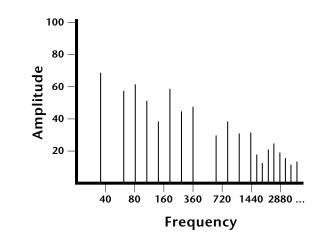

## What is a Filter?

Most sounds are complex waves containing many sine waves of various amplitudes and frequencies. A **filter is a device which allows us to remove certain components of a sound depending on its frequency.** For example, a *low-pass filter* lets the low frequencies pass and removes only the high frequencies as illustrated in the following diagram.

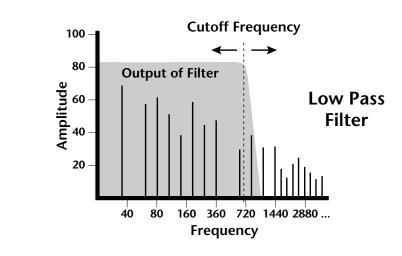

A filter that lets only the high frequencies pass is called a *high-pass filter* as illustrated in the following diagram.

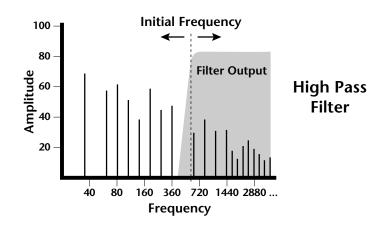

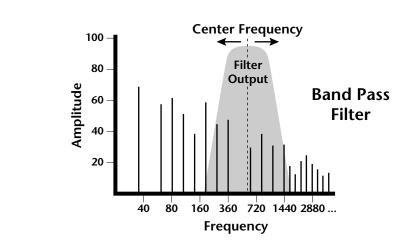

A filter which only lets a certain band of frequencies pass is called a *band-pass filter*.

A *notch filter* is just the opposite of a band-pass filter and is used to eliminate a narrow band of frequencies.

Another control found on traditional filters is called Q or resonance. A lowpass filter with a high Q emphasizes the frequencies around the cutoff frequency. The following chart shows how different amounts of Q affect the low-pass filter response. In terms of sound, frequencies around the cutoff tend to "ring" with high Q settings. If a filter with high Q is slowly swept back and forth, various overtones are "picked out" of the sound and amplified as the resonant peak sweeps over them. Bells and gongs are real world examples of sounds which have a high Q.

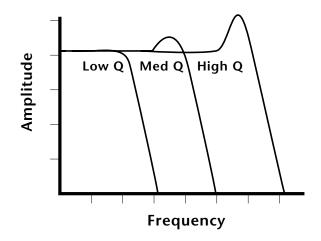

Another characteristic of a filter is the number of poles it contains. Traditional synthesizer filters were usually either 2-pole or 4-pole filters. The Virtuoso 2000 has selectable 2, 4, and 6-pole low-pass filters. The number of poles in a filter describes the steepness of its slope. The more poles, the steeper the filter's slope and the stronger the filtering action. The tone controls on your home stereo are probably one-pole or two-pole filters. Parametric equalizers are usually either two-pole or three-pole filters.

In terms of vintage synthesizers, Moog and ARP synthesizers used 4-pole filters, Oberheim and E-mu synthesizers were famous for their 2-pole filter sound.

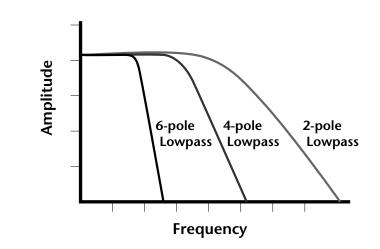

Using a filter, we have a way to control the harmonic content of a sound. As it turns out, even a simple low-pass filter can simulate the response of many natural sounds.

For example, when a piano string is struck by its hammer, there are initially a lot of high frequencies present. If the same note is played softer, there are fewer high frequencies generated by the string. We can simulate this effect by routing keyboard velocity to control the low-pass filter. The result is expressive, natural control over the sound.

If you use an envelope generator to control the cutoff frequency of a filter, the frequency content can be varied dynamically over the course of the note. This adds animation to the sound as well as simulates the response of many natural instruments.

## **Parametric Filters**

A more complex type of filter is called a parametric filter or *Swept EQ*. A parametric filter allows control over three basic parameters of the filter. The three parameters are: *Bandwidth, Frequency* and *Gain*. The Bandwidth allows you to select the width of the range of frequencies to be boosted or cut, the Frequency defines the center frequency of the bandwidth, and the Gain parameter either boosts or cuts the frequencies within the selected band by a specified amount. Frequencies not included in the selected band are left unaltered. This is different from a band-pass filter which attenuates (reduces) frequencies outside the selected band.

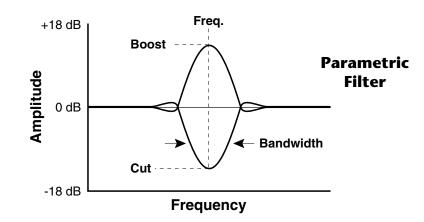

The parametric filter is quite flexible. Any range of frequencies can be either amplified or attenuated. Several parametric sections are often cascaded in order to create complex filter response curves.

If four parametric filter sections were cascaded, it would be possible to create the following complex filter response.

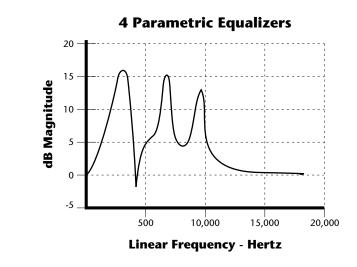

Many natural instruments have complex resonances which are based on their soundboard or tube size. The resonance shown above would be impossible to create using a normal synthesizer filter.

## The Z-Plane Filter

A Z-plane filter is a filter which can change its function over time. In a Z-plane filter, we start with two complex filter types and interpolate between them using a single parameter. See the following diagram.

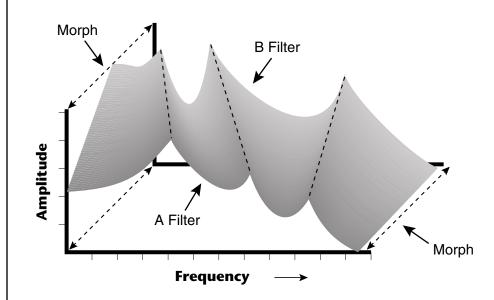

The Z-plane filter has the unique ability to change its function over time.

Filters A and B represent two different complex filters or "frames." Changing a single parameter, the Morph, changes many complex filter parameters simultaneously. Following along the Morph axis you can see that the filter response smoothly interpolates between the two filters. This is the essence of the Z-plane filter. Through the use of interpolation, many complex parameters are condensed into one manageable entity.

Consider, as an example, the human vocal tract, which is a type of complex filter or resonator. There are dozens of different muscles controlling the shape of the vocal tract. When speaking, however, we don't think of the muscles, we just remember how it feels to form the vowels. A vowel is really a configuration of many muscles, but we consider it a single object. In changing from one vowel to another, we don't need to consider the frequencies of the resonant peaks. You remember the shape of your mouth for each sound and interpolate between them.

This Z-plane filter sweep can be controlled by an envelope generator, an LFO, modulation wheels or pedals, keyboard velocity, key pressure, and so on. In fact, any of the modulation sources can control the Z-plane filter.

Because creating the complex filtering is difficult and very time consuming, we have created 50 different types of filters and installed them permanently in ROM for your use. You simply select and use the filters in a manner similar to choosing an instrument. Because there are so many types of instruments and filters to choose from, the number of possible permutations is staggering.

# **Signal Flow**

Going back to the Signal Path diagram for a single channel we can reexamine the complete signal path.

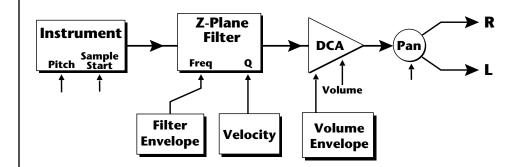

## Instrument

This is the sampled sound wave. The pitch of the instrument can be modulated by any modulation source. The sample start point can be changed only at the time the note is played.

## **Z-Plane Filter**

The Z-Plane Filter is used to shape the harmonic content of an instrument. The filter envelope is commonly used to shape the harmonic content dynamically over time but the filter frequency can be modulated by any source. The Q parameter can be modulated only at note-on time. There are 50 types of filters available. See "Virtuoso 2000 Filter Types" on page 110 for a complete list of the filters.

## **Digitally Controlled Amplifier (DCA)**

Together with the Volume Envelope, the DCA is used to shape the volume contour of a sound. The DCA can be controlled by any modulation source. Velocity is often used as a modulation source for the DCA so that the harder you play, the louder the sound becomes.

## Pan

Adjusts the balance of sound to the left and right channels. Pan can be modulated by any modulation source.

# MIDI Channels and Real-time Controls

The following MIDI controls are automatically routed in Virtuoso 2000:

| Pitch Wheel        | pwh |
|--------------------|-----|
| Modulation Wheel   | 01  |
| Old DX7 Aftertouch | 03  |
| Pedal              | 04  |
| Volume             | 07  |
| Pan                | 10  |
| Expression         | 11  |
|                    |     |

The MIDI real-time controllers may seem confusing at first, but they are really very simple once you understand them. You already know that there are 16 MIDI channels per MIDI cable. (*Virtuoso 2000 has two MIDI input ports and so can accept a total of 32 MIDI channels.*) Each MIDI channel uses three basic types of messages; note on/off, preset changes, and continuous controller messages. Your MIDI keyboard, in addition to telling Virtuoso 2000 which note was played, can also send real-time control information, which simply means control occurring in real-time or "live." (You may be using a MIDI device other than a keyboard, but for simplicity's sake we'll presume that you *are* using a keyboard.) Real-time control sources include such things as pitch wheels or levers, modulation wheels or levers, control pedals and aftertouch and are used to add more expression or control.

Your MIDI keyboard sends out real-time controller information on separate continuous controller numbers. There is a set of 32 continuous controller numbers for each MIDI channel. Some of the controllers, such as the modulation wheel, volume, and pan have standardized numbers. For example, volume is usually sent on continuous controller #7. Your keyboard may have other real-time controls such as a control pedal or data sliders which can also be programmed to control the Virtuoso 2000.

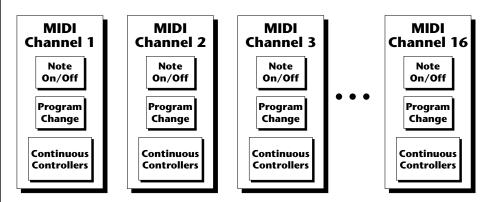

Any MIDI controller can be routed to any modulation destination. First, you have to know which controller numbers your keyboard transmits. Most modern MIDI keyboards let you select a controller number for each control on the keyboard. For example, it may let you select a number from 0-31 for the data slider. The realtime controller numbers that the keyboard transmits must match the numbers Virtuoso 2000 is receiving, otherwise nothing will happen when you move the controls.

Suppose you wanted to send the four data sliders on your master keyboard. Proteus can handle 12 MIDI controllers (A-L) of your choosing. "MIDI A-L" are simply names for the internal connections that link external MIDI continuous controllers to the PatchCord section of Proteus. There are two parts to the connection. First, MIDI controller numbers are assigned to the letters A-L in the Master menu. Next, the letters A-L are connected to synthesizer control parameters in the PatchCord section of the Edit menu. The PatchCord Amount scales the amount of each controller by a positive or negative value. The factory presets have the MIDI A-L controls connected to standard synthesizer functions (marked on the front panel of Virtuoso 2000). By choosing any four of the eight standard functions, your four sliders will work the same on every preset. The chart below shows how this might work if your keyboard transmitted the slider settings on MIDI controllers 12-15.

| Control  | MIDI Controller # | Routing | Standard Function         |
|----------|-------------------|---------|---------------------------|
| Slider 1 | 12                | А       | Controls Filter Frequency |
| Slider 2 | 13                | В       | Controls Filter Resonance |
| Slider 3 | 14                | G       | Controls Movement         |
| Slider 4 | 15                | L       | Controls FXB Amount       |

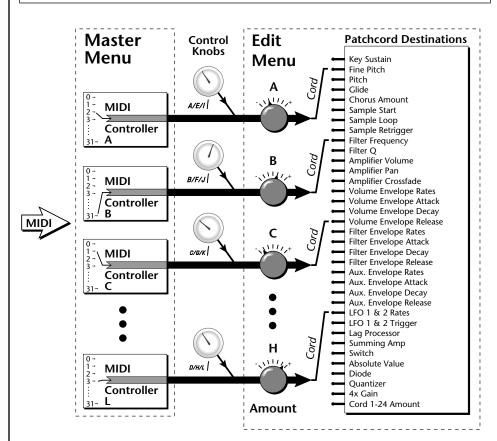

MIDI A-L are internal connections which simultaneously carry front panel controller knob data and MIDI continuous controller data.

The four controller knobs on the Virtuoso 2000 front panel work just like MIDI real-time controllers. The four controller knobs are permanently assigned to controllers A-L. Pressing the control button adjacent to the row of knobs selects A-D, E-H or I-L functions for the knobs. The front panel knob (A-L) and incoming MIDI controller messages assigned to that letter, both control the same parameter that you select in the PatchCord screen.

## Bank Select Commands

When you press the Audition button, the Bank Select MSB and LSB are displayed on the top line of the display. When the original MIDI specification was developed, most synthesizers had only about 8 to 40 preset locations. The original specification allowed for the selection of up to 128 presets. More than enough, the designers thought.

"Not enough", the musicians said, and so the MIDI specification was later amended to include *Bank Select Commands*. It was decided that Bank Select Commands would use Continuous Controllers 0 and 32 to allow the selection of up to 16,384 banks of 128 presets (over two million presets).

Because Bank Selects are implemented using Continuous Controllers, the Bank Selections can be made *per channel*. (This is getting better and better.) For each MIDI channel, you can select any of 16,384 banks and then one of the 128 presets in the bank. Of course no synthesizer has 16,384 banks (yet), but hey, it's nice to know it's possible (for that really BIG project).

Continuous Controller (CC) 0 is the MSB (most significant byte) and CC 32 is the LSB (least significant byte). Normally you send both the MSB and LSB controllers to implement a bank change.

Virtuoso 2000 remembers the MSB and the LSB that were last sent (or last changed from the front panel). For example, if you have already set the Bank MSB to 04, you need only send the LSB to change banks within the Composer sound set. See the MIDI Bank Select chart below.

The selected bank remains selected until you change it (either via MIDI or by changing the bank from the front panel). Standard MIDI Program Change commands select from 128 presets within the selected bank.

| MIC   | DI BAN      | MIDI BANK SELECT |        |  |  |  |  |  |  |
|-------|-------------|------------------|--------|--|--|--|--|--|--|
|       | MSB<br>cc00 | LSB<br>cc32      |        |  |  |  |  |  |  |
| USER  | 00          | 00               | Bank 0 |  |  |  |  |  |  |
| USER  | 00          | 01               | Bank 1 |  |  |  |  |  |  |
| USER  | 00          | 02               | Bank 2 |  |  |  |  |  |  |
| USER  | 00          | 03               | Bank 3 |  |  |  |  |  |  |
| ORCH1 | 10          | 00               | Bank 0 |  |  |  |  |  |  |
| ORCH1 | 10          | 01               | Bank 1 |  |  |  |  |  |  |
| ORCH1 | 10          | 02               | Bank 2 |  |  |  |  |  |  |
| ORCH2 | 11          | 00               | Bank 0 |  |  |  |  |  |  |

# Stereo Mix Outputs

Virtuoso 2000 has three sets of polyphonic stereo outputs (Main, Sub 1 and Sub 2). The channels used by a particular preset (or a particular MIDI channel) can be directed to appear at any one of these three stereo outputs. This feature is useful for adding signal processing (EQ, reverb, etc.) of individual sounds prior to final mixdown. By panning a preset completely left or right, it can be routed to a single output jack.

All presets are automatically routed to the Main outputs unless plugs are inserted into the Sub 1 or Sub 2 outputs.

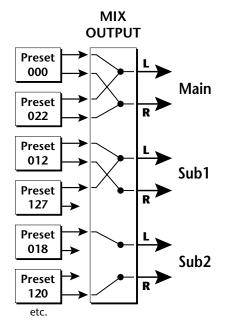

Each preset can be routed to one (and only one) set of stereo outputs. A preset can be routed to a single output using the pan control.

The routing can be performed according to MIDI channel from the Mix Output screen in the Master menu. Simply assign each channel to the desired output.

> MIX OUTPUT channel O1A: Send 2

Sends DO NOT correspond to the same numbered Submix output numbers.

# SEND ROUTINGS Send 1 - Main Outputs Send 2 - Submix 1 (or Main Outs if no plug is inserted into Submix jack) Send 3 - Submix 2 (or Main Outs if no plug is inserted into Submix jack) Send 4 - Main Outputs

To route a particular preset to a Submix output, first go to the Mix Output screen in the Master menu and set the MIDI channel to "Preset".

MIX OUTPUT channel O1A: Preset

Next set the Mix Output routing in the preset to the desired output (for each layer). Yes, you can send each layer to a different output if you want.

MIX OUTPUT

Send 2

L1

Why have a Send 4 routing at all if it only goes to the Main output? The answer lies in the dual function of the Sends. Sends can be used either as *Effect Sends* or as *External Output* routing busses. Send 4 is only used as an effect send, while Sends 2 and 3 can be used as effect sends **or** external routing busses.

By sending different amounts of presets to the effects, subtle or striking effects can be achieved using the two effect processors. This feature allows you to get the most out of two effects since you can have eight different mixes.

For more information, See "Mix Output" on page 40.

# Edit Menu

The Edit Menu contains four layers of preset parameters that you can modify and then save as preset information in one of the user preset locations.

There are four instrument layers in the Edit menu. See the illustration on page 89 for a description of the Preset Layer model.

## To Access the Edit Menu

Press the Edit button, lighting the LED. The Edit Menu screen displays the menu page most recently selected since powering up Virtuoso 2000. The cursor appears below the first character of the screen heading on line one.

## **•** To Scroll through Layers

Place the cursor below the layer field. Rotate the Data Entry Control to select a layer (1-4).

You can also select **All Layers** by choosing "A" in the layer field. When All Layers is selected, the existing parameter value for any field will be displayed if the values of all four layers are equal. If the values of all four layers are NOT equal, the value of layer 1 will be displayed with flashing characters. If you change the parameter value, all layers will assume the new value and the display will stop flashing.

## **•** To Scroll through Pages

Place the cursor below the page title field. This will automatically be done when you press the Home/Enter button. Rotate the Data Entry Control to scroll through the pages.

## **•** To Change a Parameter

Place the cursor below the parameter field. Rotate the Data Entry Control to change the parameter value.

While the Edit menu is activated, all incoming MIDI preset changes on the selected channel are ignored.

## 66

If there is no "A" option in the Layer field, you must enable the "Edit All Layers" function in the Master Menu.

## Preset Name

The Preset names consists of two parts: a 3 letter preset category and a 12 letter preset name. Position the cursor under the character location and use the data entry control to change the character.

The preset category is used in conjunction with the Sound Navigator feature. Using the Sound Navigator, a category is selected and the presets in that category are listed in alphabetical order. Creating categories makes it easier to find specific sounds when you need them. For more information on Sound Navigator, see Sound Navigator in Chapter 2: Operations.

PRESET NAME 002<sup>0</sup> <u>v</u>ln: 16 Leg HP

The keyboard can also be used to select character. The charts below show the keyboard character assignments.

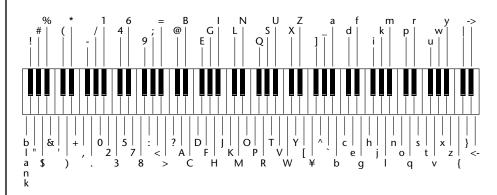

|      | С | C# | D | D# | Ε | F     | F# | G | G# | Α  | A# | В | Pitch |
|------|---|----|---|----|---|-------|----|---|----|----|----|---|-------|
| -2   |   |    |   |    |   | blank | !  | " | #  | \$ | %  | & |       |
| -1   | ' | (  | ) | *  | + | ,     | -  |   | /  | 0  | 1  | 2 |       |
| 0    | 3 | 4  | 5 | 6  | 7 | 8     | 9  | : | ;  | <  | =  | > |       |
| 1    | ? | @  | А | В  | С | D     | E  | F | G  | Н  | I  | J |       |
| 2    | К | L  | М | Ν  | 0 | Р     | Q  | R | S  | Т  | U  | V |       |
| 3    | W | х  | Y | Z  | [ | ¥     | ]  | ۸ | _  | `  | а  | b |       |
| 4    | с | d  | e | f  | g | h     | i  | j | k  | I  | m  | n |       |
| 5    | 0 | р  | q | r  | s | t     | u  | v | w  | x  | у  | z |       |
| 6    | { |    | } | -  | ◀ |       |    |   |    |    |    |   |       |
| ctav | e |    |   |    |   |       |    |   |    |    |    |   | •     |

# Four Layer Architecture

Virtuoso 2000 provides a 4 layer instrument structure. Each layer is a complete synthesizer voice with 50 filter types, over 64 modulation sources, more than 64 modulation destinations and 24 patchcords to connect every-thing together. In addition, the four layers can be crossfaded or switched by key position, velocity or any real-time modulation source.

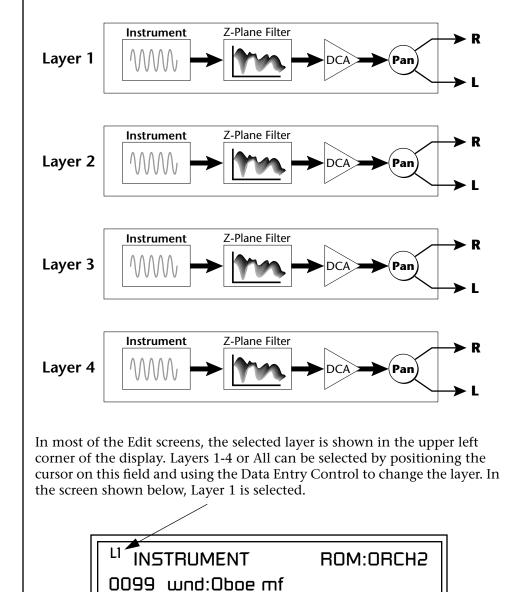

When "All Layers" (A) is selected, the existing parameter value for any field will be displayed if all layers are equal. If the layer parameter values are NOT equal, the value of Layer 1 will be displayed with flashing characters. If you move the Data Entry Control all values will be equal to this new value and the parameter value will no longer flash.

## Selecting Layers

# Defining Layer Parameters

Selecting an Instrument The Edit menu parameters define the four layers and include the instrument assigned to the layer, the ranges of the layer, tuning, envelopes, filters, and patch cords. These parameters are defined for each layer on an individual basis (based on the currently selected layer). See "Common Preset Parameters" on page 121 for global preset settings.

The Instrument parameter defines which of the available instrument sounds is played by the current layer.

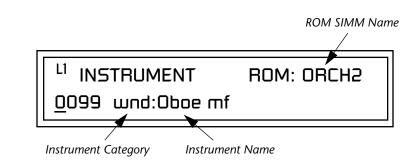

To select an instrument for the selected layer(s), move the cursor to the bottom line of the display and change the instrument using the Data Entry Control.

## **Sound Navigator**

Sound Navigator also works to help select Instruments although the category names are predefined. When the cursor is on the Instrument Category field, turning the Data Entry Control selects different instrument categories. The Name Field will change to show the first instrument in each category. Move the cursor to the instrument name to select instruments in the selected category.

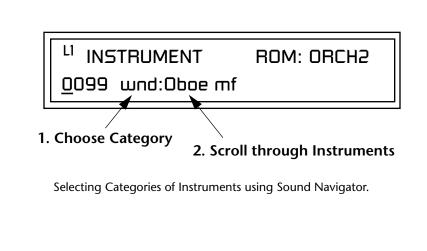

## Defining Key Range

The Key parameter defines the range on the keyboard used by the current layer. The Key range is from C-2 through G8.

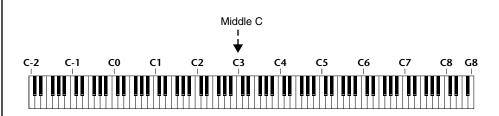

To define the range, set the low key value and the high key value.

You can select key numbers by simply pressing the desired keyboard key when the cursor is positioned on the low or high key field n the display.

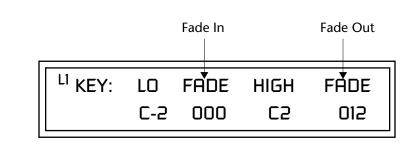

Layers can be crossfaded according to key position by adjusting the Low and High Fade parameters. The first Fade field determines how many semitones it takes the layer to Fade In from the low key. The second Fade field determines how many semitones it takes the layer to Fade Out to the high key. The screen shot above and the diagram below show Layer 1 being faded out over a one octave range.

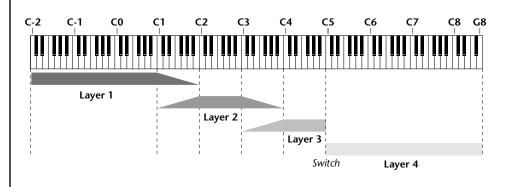

With a High Fade value of zero (as in layer 3 of the diagram), the layer simply switches off at the high key.

## ► To Switch Layers According to Key Position

The Key Range parameter allows you to create a "split" keyboard with up to four sounds adjacent to each other on the keyboard. This is shown in the diagram below.

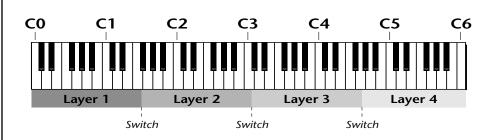

Just assign the low and high key range for each of the four layers with Fade set to zero. Set the Low and High Keys so they don't overlap other layers.

You can select key numbers by simply pressing the desired keyboard key when the cursor is positioned on the low or high key field n the display.

| <sup>L1</sup> KEY: | LO         | FADE | HIGH | FADE |
|--------------------|------------|------|------|------|
|                    | <u>C</u> 0 | 000  | F1   | 000  |

| L <sup>2</sup> KEY: | LO          | FADE | HIGH | FADE |
|---------------------|-------------|------|------|------|
|                     | <u>F</u> #1 | 000  | С3   | 000  |

| L <sup>3</sup> KEY: LO | FADE | HIGH | FADE |
|------------------------|------|------|------|
| <u>C</u> #3            | 000  | F#4  | 000  |

| L <sup>4</sup> KEY: | LO         | FADE | HIGH | FADE |
|---------------------|------------|------|------|------|
|                     | <u>6</u> 4 | 000  | C6   | 000  |

If two layers do overlap, both will play as shown in the next example.

## **To Stack Layers**

If the ranges of two or more Layers overlap it is called *stacking layers*. All Layers assigned to a key sound when the key is played. This is shown in the following diagram. It's very easy to stack layers. Simply duplicate the key ranges for any layers you want to stack.

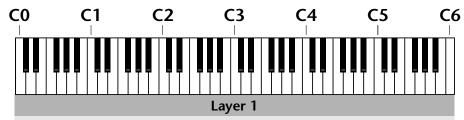

Layer 2

| <sup>L1</sup> KEY: | LO         | FADE | HIGH | FADE |
|--------------------|------------|------|------|------|
|                    | <u>C</u> 0 | 000  | C6   | 000  |

| L2 KEY: | LO         | FADE | HIGH | FADE |
|---------|------------|------|------|------|
|         | <u>C</u> 0 | 000  | C6   | 000  |

## Defining the Velocity Crossfade Range

Velocity is a measure of how hard the key is pressed. Velocity Range lets you control the volume of the layers using velocity. Using this function you can crossfade or cross-switch between layers according to how hard you play the keyboard.

Set the velocity range of the layer by defining the high and low velocity values. Values range from 0 (off) to 127 (hardest).

| L <sup>2</sup> VEL: LO | FADE | HIGH | FADE |
|------------------------|------|------|------|
| <u>3</u> 6             | 012  | 96   | 012  |

The Fade fields define the velocity crossfade range for the currently selected layer. The first Fade field defines the Fade In range for the low velocity value. The second defines the Fade Out range for the high velocity value.

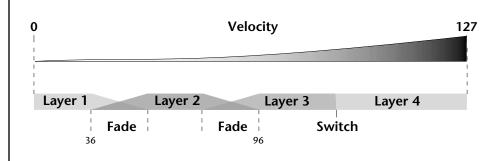

With soft playing, Layer 1 sounds. As you play harder, Layer 1 gradually fades out and Layer 2 fades in. When the keyboard is played hard, Layer 3 plays.

## ► To Set Up a Velocity Crossfade Between Layers

Set the velocity fades so that layer 1 fades out with higher key velocity, while layer 2 fades in. At a velocity of 64, the two sounds are equal volume. You may want to adjust the fade in and fade out points to achieve a natural sounding crossfade. These parameters vary depending on the sounds.

| 0       | Increasing Velocity | 127     |
|---------|---------------------|---------|
|         |                     |         |
| Layer 1 |                     | Layer 2 |

| <sup>L1</sup> VEL: LO | FADE | HIGH | FADE |
|-----------------------|------|------|------|
| <u>0</u> 00           | 000  | 127  | 127  |

| <sup>L2</sup> VEL: LO | FADE | HIGH | FADE |
|-----------------------|------|------|------|
| <u>0</u> 00           | 127  | 127  | 000  |

## Defining the Real-time Crossfade Range

The Real-time Crossfade window lets you control the volume of the four layers using a real-time controller such as a front panel knob, a pedal or an LFO or Envelope generator. The controller is defined by the PatchCord parameter (see "PatchCords" on page 117).

The Fade fields define the crossfade range in velocity for the currently selected layer. The first Fade field defines the Fade In amount for the low Real-time Control value. The second defines the Fade Out amount for the high Real-time Control value. The Fade value range is from 0 to 127.

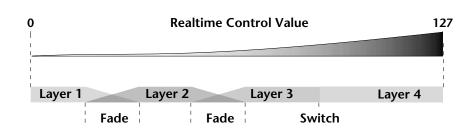

After the Ranges and Fades have been adjusted for each layer in the Realtime Crossfade screen, you must assign a real-time controller to RTXfade (Real-time Crossfade) **on each Layer** in the PatchCord screen. Set the PatchCord Amounts to +100.

## ► To Set Up a Real-time Crossfade Between Two Layers

As the real-time control (knob, pedal, LFO, etc.) is increased, Layer 1 fades out as Layer 2 fades in. This example only uses two of the possible four layers. Refer to the screen diagrams below.

| <sup>L1</sup> RT: LO | FADE | HIGH | FADE        |
|----------------------|------|------|-------------|
| 000                  | 000  | 127  | <u>1</u> 27 |

| <sup>L2</sup> RT: LO | FADE        | HIGH | FADE |
|----------------------|-------------|------|------|
| 000                  | <u>1</u> 27 | 127  | 000  |

- 1. Select a preset.
- **2.** Press the Edit button to access the Edit menu.
- **3.** Go to the Instrument page and select instruments for Layers 1 and 2.

- **4.** Press Enter, then use the Data Entry Control to advance to the Realtime Crossfade page.
- **5.** Define the High and Low range of each Layer. In this example the entire range of 0-127 is used.
- **6.** Define the Fades for each Layer. This is just an initial setting. The Range and Fade parameters may have to be adjusted later to get a smooth crossfade.
- **7.** Press Home/Enter and use the Data Entry Control to advance to the PatchCord page. Select Layer 1.
- **8.** Select the modulation source for the crossfade (knob, pedal, LFO, Envelope) and set the destination to RTXfade. Set the Cord Amount to +100.
- **9.** Select Layer 2. Select the same source and destination for the crossfade and set the Cord Amount to +127.

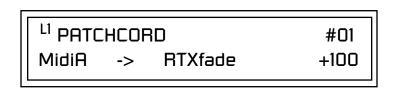

**10.** Play the keyboard while adjusting the real-time controller. Go back to the Real-time Crossfade screens to fine tune the crossfade if necessary. Decreasing the fade size will narrow the region where both layers are sounding.

## ► To Randomly Cross-Switch Between Four Layers

In certain situations, you may want to switch between several layers randomly. **Crossfade Random** is a modulation source specifically designed to handle this situation. Unlike the other random sources, Crossfade Random generates one random number for all layers each time a key is pressed.

To set up a four layer Cross-Switch, simply assign each of the four layers to a different Real-time Crossfade range, then assign XfdRnd to RTXfade in the PatchCords for each layer.

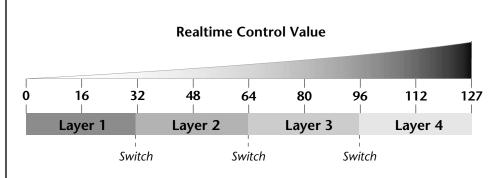

- 1. Press the Edit button to access the Edit menu.
- **2.** Go to the Instrument screen and select Instruments for Layers 1 through 4.
- **3.** Press Enter, then use the Data Entry Control to advance to the Realtime Crossfade page.

| <sup>L1</sup> RT: LO  | FADE | HIGH        | FADE |
|-----------------------|------|-------------|------|
| 000                   | 000  | <u>0</u> 31 | 000  |
|                       |      |             |      |
|                       |      |             |      |
| L <sup>2</sup> RT: LO | FADE | HIGH        | FADE |
| <u> </u>              | 000  | 063         | 000  |
|                       |      |             |      |
|                       |      |             |      |
| L <sup>3</sup> RT: LO | FADE | HIGH        | FADE |
|                       |      |             |      |
| <u>0</u> 64           | 000  | 095         | 000  |

| FADE | HIGH | FADE                 |
|------|------|----------------------|
| 000  | 127  | 000                  |
|      |      | FADE HIGH<br>000 127 |

- 4. Define the High and Low range of each Layer as shown above.
- **5.** Press Home/Enter and use the Data Entry Control to advance to the PatchCord page. Select Layer 1.
- **6.** Select XfdRnd as the modulation source and RTXfade as the destination. Set the Cord Amount to +100.
- **7**. Repeat step 6 for the remaining three layers.

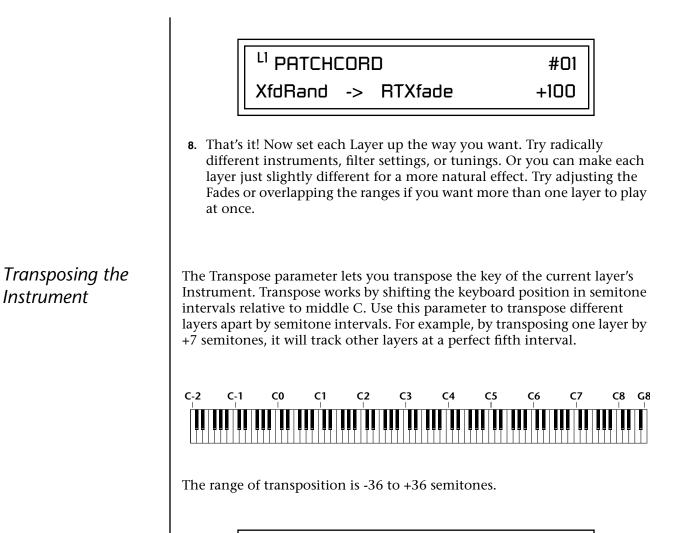

<sup>L1</sup> <u>T</u>RANSPOSE +36 semitones

## Tuning

The Tuning parameter changes the pitch of the key in semitone and 1/64 semitone intervals.

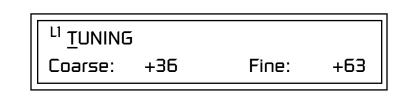

Use the Coarse field to shift the tuning by semitone intervals. Use the Fine field to shift tuning by 1/64 semitones (or 1.56 cents) intervals.

### Background: Transpose vs. Coarse Tuning

Transpose works by shifting the keyboard assignment of the Instrument (as if you were sliding the keyboard up and down with the Instrument remaining in the same position). Coarse Tuning keeps the instrument placement on the keyboard and actually tunes the samples up using a digital process called interpolation. Use Course Tuning on drum instruments to change the pitch while keeping sample placement constant. Coarse Tuning can also be useful to slightly change the timbre of the instrument.

## Amplifier

This parameter sets the initial volume and pan position of the current layer. These values can be changed using any Real-time Controller set up in the PatchCords. The value range for the volume is from -96 dB to +10 dB. 0 dB is the default setting. Routinely turning the volume up to +10 dB is not recommended because it doesn't allow other modulation sources to increase the volume further.

| <sup>L1</sup> <u>A</u> MPLIFIER |          |
|---------------------------------|----------|
| Volume: +10dB                   | Pan: 48∟ |

This field determines the initial Pan value for the current layer. The value range for Pan is from 64L to 0 (left) and 0 to 63R (right). Pan adjusts the volume into the left and right output channels relative to the Pan setting in the main Preset Select screen (see "Channel Pan" on page 28). So, if you, for example, set the Pan value in the Preset Select screen to 64L and set this Pan value to 63R, the actual pan amount would be 0 as these two pan parameters are relative to each other.

### Volume Envelope

Factory Mode is useful for Instruments containing multiple drums, since each drum can have its own envelope settings.

### 66

If two adjacent segments have the same level in a "timebased" envelope, the segment will be skipped. Adjacent segments must have different levels for the rate control to work. An envelope can be described as a "contour" which is used to shape the sound over time. The *Volume Envelope* controls the volume of the sound in the current layer over time. The way the volume of a sound evolves has a profound effect on how we perceive the sound.

Each instrument has its own Factory preset Volume Envelope setting. The Volume Envelope allows you to program your own envelope settings.

#### Selecting the Mode

The Mode field determines whether the layer will use the instrument's default envelope (Factory) or use the user-programmed Volume Envelope. There are three mode options and repeat.

• Factory: Uses the factory preset envelope contained in each instrument. If you select the "Factory" mode, the Volume Envelope parameters are disabled and the factory defined settings are used instead.

### <sup>L1</sup> VOLUME ENVELOPE

Mode: factory

- **Time-based** : Defines the Volume Envelope rates from 0 to 127 (approximately 1 ms to 160 seconds). The Master clock has no affect on time-based rates.
- **Tempo-based** : The Volume Envelope times vary based on the master tempo setting. Note values are displayed instead of a number when the time corresponds to an exact note value. Tempo-based envelopes are useful when using external sequencers and arpeggiators because the envelope rates compress and expand according to the Master Tempo setting, keeping the envelopes in sync with the sequence or arpeggio.

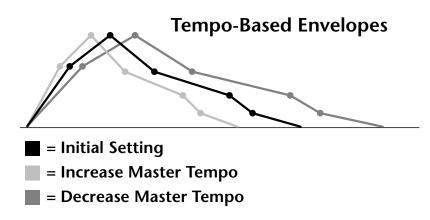

Tempo-based envelope rates change according to the Master Tempo rate.

See the Programming Basics section of this manual for detailed information about how the Envelopes work.

#### **Defining the Volume Envelope**

The Volume Envelope controls the volume of the layer over time. The Volume Envelope has six stages to the contour: Attack 1, Attack 2, Decay 1, Decay 2, Release 1 and Release 2. When a key is pressed, the Envelope goes through the first four stages. If you continue to hold down the key, the envelope holds at the Decay 2 level. When the key is released, the envelope continues through the Release stages ending at the Release 2 level.

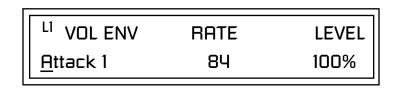

As soon as the Attack 1 level is reached, the Attack 2 phase begins. When the Attack 2 Level is reached, the Decay 1 phase begins. When the key is released, the envelope immediately jumps to the Release 1 stage, then the Release 2 stage finally ending at the Release 2 level.

If you have selected the factory mode, the Volume Envelope parameter screen looks like the following illustration.

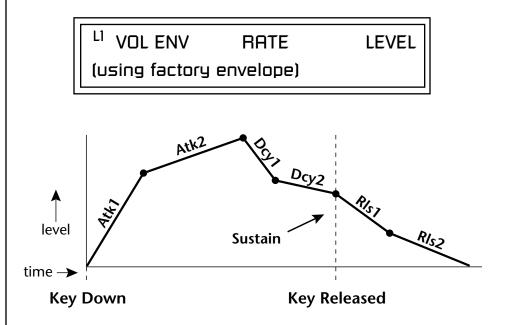

On the Volume Envelope, levels can only be set to positive values. The value range is from 0 to +100.

If the Release 2 level is set at a value other than zero, the note will continue to sound after the key is released. This might be useful for drone effects, but the channel won't stop sounding until all channels are used up.

### Chorusing the Layer

**WARNING**: Because it works by doubling instruments, Chorusing halves the number of notes you can play. Chorusing "thickens" the sound by doubling the sound in stereo and then detuning it. Every layer with chorus turned on uses twice the polyphony for that layer.

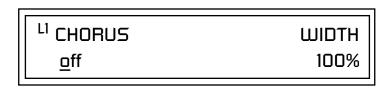

The first field in this screen turns Chorus On or Off and allows you to adjust the amount of detuning (1 to 100%). The *Width* parameter controls the stereo spread. 0% reduces the chorus to mono and 100% provides the most stereo separation.

**Sound Start** sets where the instrument begins playing when you hit a key. Setting the Start Offset amount to "0" plays the sample from the beginning. Higher values move the Sample Start Point further into the sample toward the end. There is also a PatchCord source which can be used to change the Sound Start point at note-on time.

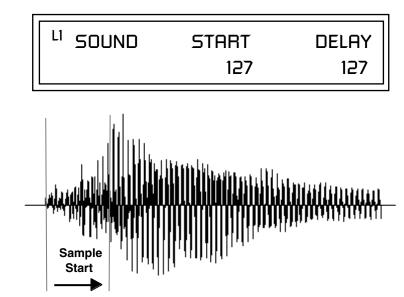

Controlling the Sound Start using Key Velocity (< Amt -) brings in the attack of the wave only when you play hard. This is especially effective with percussion instruments.

**Delay** defines the time between when you hit a key (note-on) and the onset of the current layer's note and the start of the envelopes (if applicable). Delay values below zero are *Tempo-based* values, meaning the time is based on the Master Tempo setting. Note values are displayed by adjusting the Delay Time value below zero. The sound will be delayed by the selected note value based on the master clock.

### Sound Start Offset and Delay

### Non-Transpose Mode

This function turns keyboard transposition On or Off for the current layer. With Nontranspose "on," the keyboard will not control the pitch of the instrument. This is a useful function for drones, attack "chiffs," or other sound effects which you may not want to track the keyboard.

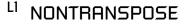

Solo Mode

In order to define a monophonic glide (see the Portamento parameter), you must be in Solo mode.

#### Provides the playing action of a monophonic instrument such as a lead synthesizer by preventing more than one note from sounding at once. There are eight different solo modes provided. Try setting up different layers with different solo mode and glide rates or combine solo mode with polyphonic playing modes.

<sup>LI</sup> SOLO MODE

synth (low)

The Solo modes are:

off

**Multiple Trigger:** Last note priority. No key-up action. Retriggers envelopes and samples when a key is pressed.

Melody (last): Last note priority. No key-up action.

*First solo note:* Envelopes start at Attack segment from zero. Samples start at the beginning.

*If previous note is releasing:* Envelopes start at Attack segment, but from current level. Samples start at the beginning.

*When playing "Legato":* Envelopes continue from current segment and level. Samples start at the loop or the beginning if unlooped.

**Melody (low):** Same as Melody (last), but with low note priority. Newly played keys which are higher than the lowest solo key held do not sound.

**Melody (high):** Same as Melody (last), but with high note priority. Newly played keys which are lower than the highest solo key held do not sound.

**Synth (last):** Similar to Melody (last) but this mode has key-up action. When you release the currently sounding solo key while holding other keys down, the highest held solo key sounds in a Legato fashion.

**Synth (low):** Same as Synth (last) but with low note priority. When you release the currently sounding solo key while holding other keys down, the lowest held solo key sounds in a Legato fashion (MiniMoog).

**Synth (high):** Same as Synth (last) but with high note priority. When you release the currently sounding solo key while holding other keys down, the highest held solo key sounds in a Legato fashion.

**Fingered Glide:** Same as Synth (last), except that Glide is disabled when playing Staccato, enabled when playing Legato.

### Assign Group

Use the Assign Group parameter to assign a certain number of channels to each layer. By assigning all voices in the preset to assign groups, important parts are protected from being "stolen" by more recently played keys. Or you can assign a voice, such as an open high hat, to a mono channel so it is cancelled by a closed high hat on the same mono channel. Layers rotate within their assigned "bin" of channels, not interfering with other bins.

### <sup>L1</sup> ASSIGN GROUP

poly all

The modes are:

**Poly All:** Notes are played polyphonically with dynamic channel assignment using all 128 channels.

**Poly 16 A-B:** Two bins of 16 channels each. Notes are played polyphonically with dynamic channel assignment using no more than 16 channels.

**Poly 8 A-D:** Four bins of 8 channels each. Notes are played polyphonically with dynamic channel assignment using no more than 8 channels each.

**Poly 4 A-D:** Four bins of 4 channels each. Notes are played polyphonically with dynamic channel assignment using no more than 4 channels each.

**Poly 2 A-D:** Four bins of 2 channels each. Notes are played polyphonically with dynamic channel assignment using no more than 2 channels each.

**Mono A-I:** Nine monophonic channels, Any layers assigned to the same letter interrupt each other without affecting other layers.

### Glide

Glide creates a smooth transition from one note to the next instead of the normal instantaneous change in pitch when a new key is pressed. This effect is commonly heard on slide guitars, synthesizers and violins.

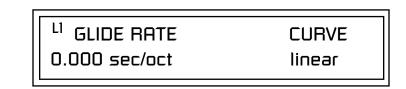

The **Glide Rate** parameter defines the time it takes to glide to the new pitch (the larger the value, the slower the glide rate) The glide rate value range is from 0 through 32.738 seconds (zero means off).

The **Glide Curve** describes how the glide accelerates as it slides between notes. Because of the ear's non-linear response to pitch, a linear glide sounds slow at the beginning and speeds up toward the end. Exponential curves actually sound smoother and more linear. Eight exponential curves are provided. Choose one that suits your style.

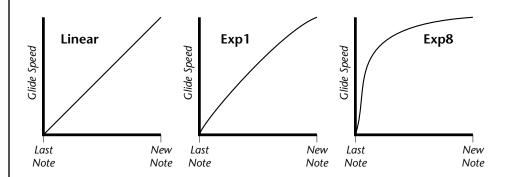

Glide can be either polyphonic or monophonic depending of the state of *Solo Mode*.

### **Z-Plane Filters**

A filter is a device which changes the output of a signal (sound) by removing certain elements of the signal based on the frequency and amplitude. The "Order" of a filter defines the number of filter elements it contains. The more elements, the more complex the filter.

Virtuoso 2000 contains 50 different types of E-MU's celebrated Z-plane filters. In addition to the standard Low pass, High pass and Band pass filters, Virtuoso 2000 contains Swept Octave Equalizers, Phasers, Flangers, Vocal Formant Filters, and digital models of classic synthesizer filters.

In the filter chart below you will notice that the "Order" of the filters varies from 2nd to 12th order. Higher order filters have more sections and can produce more complex formants. Virtuoso 2000's filter chips can

implement 128 filters of 2nd to 6th order complexity or 64 filters of 12th order complexity. Therefore, if you decided to use all 12th order filters, Virtuoso 2000 would be limited to 64 voices. Filters are dynamically allocated according to their usage so that the maximum number of voices is always available. See page 76 for more information about filters.

#### Filter Types

This screen allows you to choose the type of filter for the current layer.

| <sup>L1</sup> FILTER | Ord | Туре |
|----------------------|-----|------|
| Phazer 2 E4          | 6   | PHA  |

|     |                   | Filter Name | Order | Туре | Description                                                                                                 |
|-----|-------------------|-------------|-------|------|----------------------------------------------------------------------------------------------------|
|     |                   | Smooth      | 02    | LPF  | Typical OB type low-pass filter with a shallow 12 dB/octave slope.                                          |
|     | Filter Types      | Classic     | 04    | LPF  | 4-pole low-pass filter, the standard filter on classic analog synths. 24 dB/octave rolloff.                 |
| LPF | Low-pass filter   | Steeper     | 06    | LPF  | 6-pole low-pass filter which has a steeper<br>slope than a 4-pole low-pass filter.<br>36 dB/octave rolloff! |
| HPF | High-pass filter  | MegaSweepz  | 12    | LPF  | "Loud" LPF with a hard Q. Tweeters beware!                                                                  |
| BPF | Band-pass filter  | EarlyRizer  | 12    | LPF  | Classic analog sweeping with hot Q and                                                                      |
| EQ+ | EQ boost          | Larry Kizer | 12    |      | Low end.                                                                                                    |
| -   | -                 | Millennium  | 12    | LPF  | Aggressive low-pass filter. Q gives you a                                                                   |
| EQ- | EQ cut            |             |       |      | variety of spiky tonal peaks.                                                                               |
| VOW | Vowel / formant   | KlubKlassik | 12    | LPF  | Responsive low-pass filter sweep with a wide spectrum of Q sounds                                           |
| РНА | Phaser            | BassBox-303 | 12    | LPF  | Pumped up lows with TB-like squelchy Q factor.                                                              |
| FLG | Flanger           | Shallow     | 02    | HPF  | 2-pole high-pass filter. 12 dB/octave slope.                                                                |
| REZ | Special resonance | Deeper      | 04    | HPF  | Classic 4-pole high-pass filter. Cutoff sweep progressively cuts 4th Order High-pass.                       |
|     | Wah-wah           | Band-pass1  | 02    | BPF  | Band-pass filter with 6 dB/octave rolloff on either side of the passband and Q control.                     |
| DST | Distortion        | Band-pass2  | 04    | BPF  | Band-pass filter with 12 dB/octave rolloff                                                                  |
| SFX | Special Effect    | F           |       |      | on either side of the passband and Q control.                                                               |
|     |                   | ContraBand  | 06    | BPF  | A novel band-pass filter where the frequency peaks and dips midway in the frequency range.                  |
|     |                   | Swept1>1oct | 06    | EQ+  | Parametric filter with 24 dB of boost or cut and a one octave bandwidth.                                    |

### Filt

|                   | 1                                          |             |       |      |                                                                                                    |
|-------------------|--------------------------------------------|-------------|-------|------|----------------------------------------------------------------------------------------------------|
|                   |                                            | Filter Name | Order | Туре | Description                                                                                                    |
|                   |                                            | Swept2>1oct | 06    | EQ+  | Parametric filter with 24 dB of boost or cut.<br>The bandwidth of the filter is two octaves<br>wide at the low end of the audio spectrum,<br>gradually changing to one octave wide at<br>the upper end of the spectrum.   |
|                   |                                            | Swept3>1oct | 06    | EQ+  | Parametric filter with 24 dB of boost or cut.<br>The bandwidth of the filter is three octaves<br>wide at the low end of the audio spectrum,<br>gradually changing to one octave wide at<br>the upper end of the spectrum. |
|                   |                                            | DJAlkaline  | 12    | EQ+  | Band accentuating filter, Q shifts "ring" frequency.                                                                                                    |
|                   |                                            | AceOfBass   | 12    | EQ+  | Bass-boost to bass-cut morph                                                                                                    |
|                   | Filter Types                               | TB-OrNot-TB | 12    | EQ+  | Great Bassline "Processor."                                                                                                    |
| LPF               | Low-pass filter                            | BolandBass  | 12    | EQ+  | Constant bass boost with mid-tone Q control.                                                                                                    |
| HPF               | High-pass filter                           | BassTracer  | 12    | EQ+  | Low Q boosts bass. Try sawtooth or square waveform with Q set to 115.                                                                                                    |
| BPF<br>EQ+        | Band-pass filter<br>EQ boost               | RogueHertz  | 12    | EQ+  | Bass with mid-range boost and smooth Q.<br>Sweep cutoff with Q at 127.                                                                                                    |
| EQ-               | EQ cut                                     | RazorBlades | 12    | EQ-  | Cuts a series of frequency bands.<br>Q selects different bands.                                                                                                    |
| VOW               | Vowel / formant                            | RadioCraze  | 12    | EQ-  | Band limited for a cheap radio-like EQ                                                                                                    |
| PHA<br>FLG        | Phaser<br>Flanger                          | AahAyEeh    | 06    | VOW  | Vowel formant filter which sweeps from<br>"Ah" sound, through "Ay" sound to "Ee"<br>sound at maximum frequency setting.<br>Q varies the apparent size of the mouth<br>cavity.                                             |
| REZ<br>WAH<br>DST | Special resonance<br>Wah-wah<br>Distortion | Ooh-To-Aah  | 06    | VOW  | Vowel formant filter which sweeps from<br>"Oo" sound, through "Oh" sound to "Ah"<br>sound at maximum frequency setting.<br>Q varies the apparent size of mouth cavity.                                                    |
|                   |                                            | MultiQVox   | 12    | VOW  | Multi-Formant, Map Q To velocity.                                                                                                    |
| SFX               | Special Effect                             | Ooh-To-Eee  | 12    | VOW  | Oooh to Eeee formant morph.                                                                                                    |
|                   |                                            | TalkingHedz | 12    | VOW  | "Oui" morphing filter. Q adds peaks.                                                                                                    |
|                   |                                            | Eeh-To-Aah  | 12    | VOW  | "E" to "Ah" formant movement.<br>Q accentuates "peakiness."                                                                                                    |
|                   |                                            | UbuOrator   | 12    | VOW  | Aah-Uuh vowel with no Q.<br>Raise Q for throaty vocals.                                                                                                    |
|                   |                                            | DeepBouche  | 12    | VOW  | French vowels! "Ou-Est" vowel at low Q.                                                                                                    |
|                   |                                            | PhazeShift1 | 06    | РНА  | Recreates a comb filter effect typical of<br>phase shifters. Frequency moves position of<br>notches. Q varies the depth of the notches.                                                                                   |

|            |                                      |                            | Onden              | <b>T</b>           | Description                                                                                                    |
|------------|--------------------------------------|----------------------------|--------------------|--------------------|----------------------------------------------------------------------------------------------------|
|            |                                      | Filter Name<br>PhazeShift2 | <b>Order</b><br>06 | <b>Type</b><br>PHA | <b>Description</b><br>Comb filter with slightly different notch<br>frequency moving the spacing of notches.<br>Q varies the depth of the notches. |
|            | Filter Types                         | FreakShifta                | 12                 | PHA                | Phasey movement. Try major 6 interval and maximum Q.                                                                                              |
| LPF        | Low-pass filter                      | CruzPusher                 | 12                 | PHA                | Accentuates harmonics at high Q.<br>Try with a sawtooth LFO.                                                                                      |
| HPF<br>BPF | High-pass filter<br>Band-pass filter | FlangerLite                | 06                 | FLG                | Contains three notches. Frequency moves<br>frequency and spacing of notches.                                                                      |
| EQ+        | EQ boost                             | AngelzHairz                | 12                 | FLG                | Q increases flanging depth.<br>Smooth sweep flanger. Good with vox<br>waves. eg. 1094, Q =60                                                      |
| EQ-        | EQ cut                               | DreamWeava                 | 12                 | FLG                | Directional Flanger. Poles shift down at low<br>Q and up at high Q.                                                                               |
| VOW        | Vowel / formant                      | MeatyGizmo                 | 12                 | REZ                | Filter inverts at mid-Q.                                                                                                    |
| PHA        | Phaser                               | DeadRinger                 | 12                 | REZ                | Permanent "Ringy" Q response.<br>Many Q variations.                                                                                               |
| FLG        | Flanger                              | ZoomPeaks                  | 12                 | REZ                | High resonance nasal filter.                                                                                                    |
| REZ        | Special resonance                    | AcidRavage                 | 12                 | REZ                | Great analog Q response. Wide tonal range.<br>Try with a sawtooth LFO.                                                                            |
|            | Wah-wah                              | BassOMatic                 | 12                 | REZ                | Low boost for basslines. Q goes to distortion at the maximum level.                                                                               |
| DST        | Distortion                           | LucifersQ                  | 12                 | REZ                | Violent mid Q filter! Take care with Q values 40-90.                                                                                              |
| SFX        | Special Effect                       | ToothComb                  | 12                 | REZ                | Highly resonant harmonic peaks shift in unison. Try mid Q.                                                                                        |
|            |                                      | EarBender                  | 12                 | WAH                | Midway between wah & vowel. Strong mid-boost. Nasty at high Q settings.                                                                           |
|            |                                      | FuzziFace                  | 12                 | DST                | Nasty clipped distortion. Q functions as mid-frequency tone control.                                                                              |
|            |                                      | BlissBatz                  | 06                 | SFX                | Bat phaser from the Emulator 4.                                                                                                    |
|            |                                      | KlangKling                 | 12                 | SFX                | Ringing Flange filter. Q "tunes" the ring frequency.                                                                                              |

Virtuoso 2000 Filter Types

#### **Filter Parameters**

The Freq and Q parameters control various elements of the filter depending on the type of filter used. See the table in the *Filter Types* section for details about what the Freq and Q fields control in each filter.

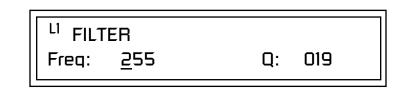

### Filter Envelope

The Filter Envelope is normally used to control the filter frequency and has six stages. Unlike the Volume Envelope, the Filter Envelope must be patched to the Filter Frequency using a PatchCord. In this respect, it can be thought of as a general purpose envelope generator which is normally patched to control the filter. The Filter Envelope Levels can be negative as well as positive.

There are three mode options:

• **Time-based** : Defines the Filter Envelope rates from 0 to 127 (approximately 1 ms to 160 seconds). The Master clock has no affect on time-based rates.

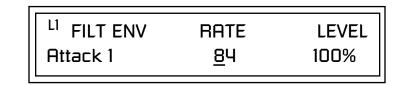

• **Tempo-based:** The Filter Envelope times vary based on the master tempo setting and are displayed in values such as 1, 2, 3, etc. Note values are displayed instead of a number when the time corresponds to an exact note value. Tempo-based envelopes are useful when using arpeggiators and sequencers because the envelope rates compress and expand according to the Master Tempo setting, keeping the envelopes in sync with the music. See the illustration on page 62.

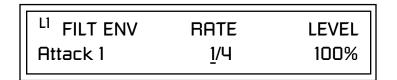

#### **Envelope Repeat**

The Envelope Generators can also be made to repeat. When the envelope repeat function is On, the Attack (1&2) and Decay (1&2) stages will continue to repeat as long as the key is held. As soon as the key is released, the envelope continues through its normal Release stages (1 & 2). For more information, see "Envelope Repeat" on page 62.

#### ► To Turn on Envelope Repeat:

**1.** Move the cursor until it is underneath the Mode field as shown below.

<sup>L1</sup> FILTER ENVELOPE

Mode: time-based

2. Turn the data entry control clockwise. The lower line changes to:

<sup>L1</sup> FILTER ENVELOPE Repeat: off

**3.** Move the cursor underneath the on/off field, then turn the data entry control clockwise so that Repeat is On.

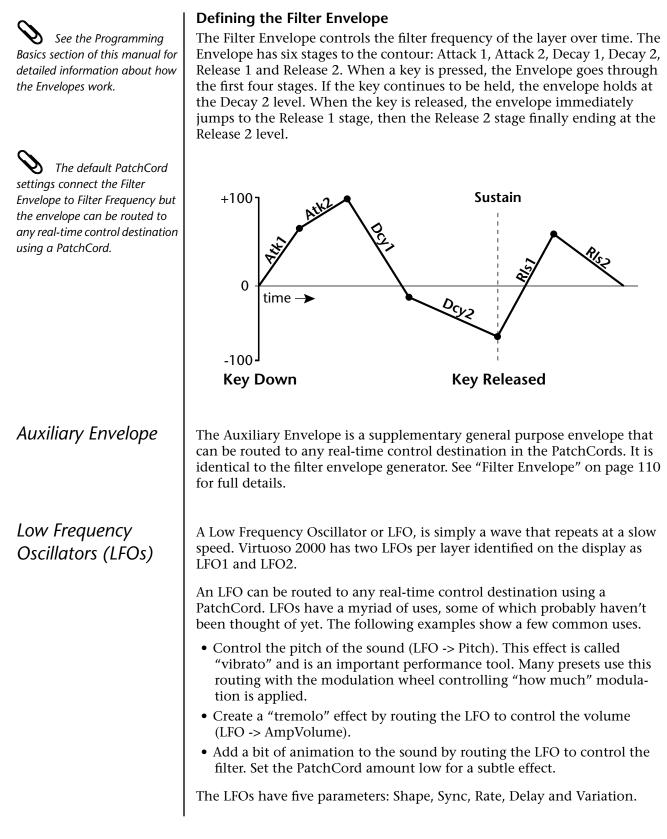

#### Shape

LFO waveforms have different shapes. The shape of the waveform determines the effect of the LFO. LFOs have traditionally been used to add vibrato or repeating movement to a sound. These new shapes offer a lot of new programming possibilities.

If you modulate the pitch of an instrument, it's easy to visualize the shape of the waveform. For example, the sine wave has a smooth, rolling shape that changes the pitch smoothly. The square waveform changes between two pitches abruptly. A sawtooth waveform increases the pitch smoothly, then abruptly changes back down. The available waveforms are shown below.

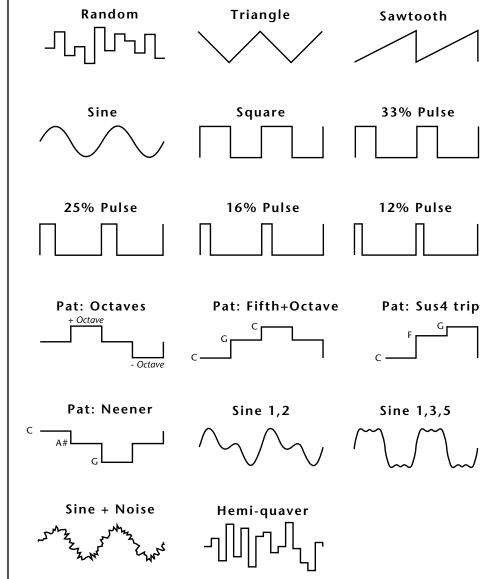

#### LFO Tricks & Tips:

- The Random LFO wave is truly random and is different for each voice and layer.
- The Pattern (Pat) waveforms will sound the same on different layers and voices.
- Sine + Noise is very useful for simulating trumpet and flute vibrato.

## ★ When routing Hemi-quaver to Pitch:

+38 = major scale -38 = phrygian scale +76 = whole tone scale (+38) + (+76) = diminished (two cords)

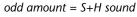

**Note:** References to musical intervals in the pattern LFO shapes are with the LFO routed to pitch and a PatchCord amount of +38.

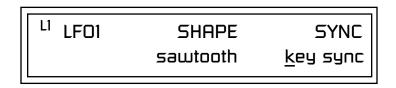

LFO Synced to 1/4 Note Clock

#### Sync

The Sync field specifies whether the LFO is synchronized to a key stroke or is Free Running. Key Sync starts the LFO wave at the beginning of its cycle each time you press a key on the controller. In Free Run mode, the LFO wave begins at a random point in its cycle each time you press a key on the controller.

#### Rate

The Rate field determines the LFO speed in absolute frequency rate values or tempo-based note values. All values equal to or greater than zero specify absolute frequency values from 0.08 Hz to 18.14 Hz.

Values less than zero specify tempo-based rates. If you modulate the rate of a tempo-based LFO, the rates will jump between the tempo-based note values with each PatchCord increment of "1". As an example: if the LFO rate was set to 8/1 and you patched the Mod Wheel to control rate with a PatchCord amount of +1, turning the Mod Wheel to maximum would change the LFO rate to 4/1d. Refer to the chart below.

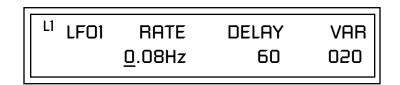

| Tempo-based Rates<br>(based on Master Tempo) | Display |
|----------------------------------------------|---------|
| octal whole note                             | 8/1     |
| dotted quad whole note                       | 4/1d    |
| octal whole note triplet                     | 8/1t    |
| quad whole note                              | 4/1     |
| dotted double whole note                     | 2/1d    |
| quad whole note triplet                      | 4/1t    |
| double whole note                            | 2/1     |
| dotted whole note                            | 1/1d    |

| Tempo-based Rates<br>(based on Master Tempo) | Display |
|----------------------------------------------|---------|
| double note triplet                          | 2/1t    |
| whole note                                   | 1/1     |
| dotted half note                             | 1/2d    |
| whole note triplet                           | 1/1t    |
| half note                                    | 1/2     |
| dotted quarter note                          | 1/4d    |
| half note triplet                            | 1/2t    |
| quarter note                                 | 1/4     |
| dotted 8th note                              | 1/8d    |
| quarter note triplet                         | 1/4t    |
| 8th note                                     | 1/8     |
| dotted 16th note                             | 1/16d   |
| 8th note triplet                             | 1/8t    |
| 16th note                                    | 1/16    |
| dotted 32nd note                             | 1/32d   |
| 16th note triplet                            | 1/16t   |
| 32nd Note                                    | 1/32    |

#### Delay

The Delay parameter defines the amount of time between hitting a key on the controller and the onset of the LFO modulation. Delay can be used to simulate an effect often used by acoustic instrument players where the vibrato is brought in only after the initial note pitch is established. The following illustration demonstrates how delay works.

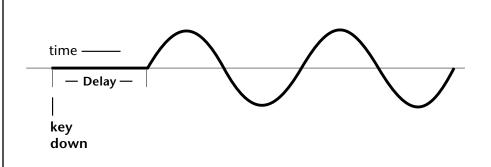

All Delay values equal to or greater than zero specify absolute time rates from 0 to 127. Values less than zero specify Tempo-based mode. Refer to the previous table for times and tempo-based rates.

#### Variation

LFO Variation sets the amount of random variation of the LFO each time you press a key on the controller. This creates a chorus or ensemble effect since each note played has a slightly different modulation rate. The higher the value entered, the greater the note to note variation in the LFO.

The Variation value range is from 0 through 100.

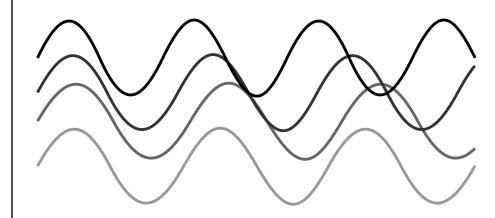

LFO variation changes the rate of each note to create an "ensemble" effect.

Variation is disabled when a Tempo-Based LFO is selected.

### PatchCords

PatchCords tie everything together by connecting modulation sources to destinations. Each PatchCord has its own *Amount* control which can be positive or negative (negative amounts invert the signal). In addition, the PatchCord amounts themselves can be controlled by any modulation source. Virtuoso 2000 provides 24 patches for each layer.

There are three permanently connected control routings: volume envelope to amplifier, pitch wheel to pitch and key to pitch. All other connections must be made using the PatchCords.

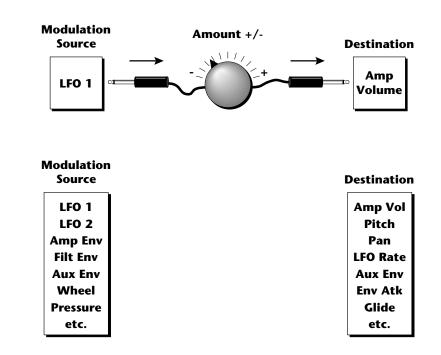

Each patch has an amount field which determines how much modulation is applied to the destination. The modulation amount can be positive or negative. Negative values invert the input. The amount value range is from -100 to +100.

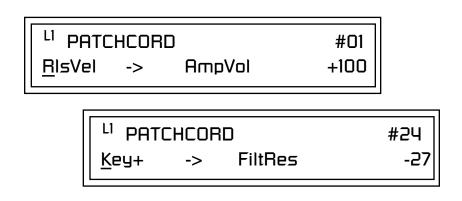

#### **Modulator Polarity**

You will notice that some of the modulation sources have symbols following their names. For example, there are three Velocity modulation sources, Vel +, Vel  $\pm$ , and Vel <.

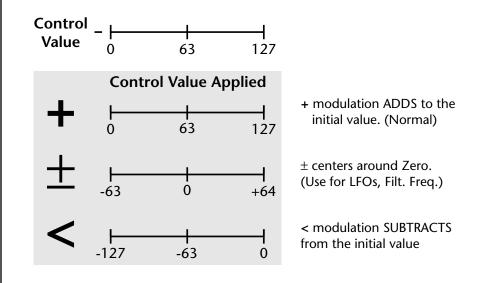

"+" Modulation: Uses only the positive half of the range, adding to the current value. For example, if the filter frequency were set to 100 and you patched Vel+ to the filter, the filter frequency would increase from 100 as velocity was applied.

" $\pm$ " Modulation: Uses both sides (full) range and both adding and subtracting from the current value. For example, if the filter frequency were set to 100 and you patched Vel  $\pm$  to the filter, the filter frequency would decrease from 100 with key velocities of 63 or less and increase from 100 with key velocities of 64 and above. Therefore with medium velocity, the Filter frequency is approximately where you set it at 100.

An LFO  $\pm$  works the same way; on the positive half of the cycle it increases the initial amount and on the negative half of the cycle it decreases the initial amount. With a  $\pm$  modulation source, a value of 64 equals 0.

"<" Modulation: Uses only the negative half of the range, subtracting from the current value. For example, if the Amplifier Volume were set to +3 dB and you patched Vel < to AmpVol, the volume would be at +3 dB only when maximum key velocity were applied. Lower key velocities would scale back the volume. In general, < modulation is the proper choice when modulating Volume. Refer to the following table for a list of modulation sources and destinations available in Virtuoso 2000.

| <b>Modulation S</b> | ources: |
|---------------------|---------|
|---------------------|---------|

Off Key (+, +) Velocity (+, +\_, <) RlsVel (Release Velocity) Gate Pressure PitchWhl (Pitch Wheel) ModWhl (Modulation Wheel) Pedal MIDI A-L PLagOut (Preset Lag Out) PRampOut (Preset Ramp Out) FootSw1 - 3 (Foot Switch 1-3) Foot *n*FF (Flip-Flop Foot Switch 1 -3) MIDI Volume (Controller 7) MIDI Pan (Controller 10) MIDI Expression (Controller 11) KeyGlide VolEnv +, +, < (Volume Envelope) FilEnv +,  $\pm$ , < (Filter Envelope) AuxEnv +, +, < (Auxiliary Envelope) LFO 1 & 2 (+, +) White (White Noise) Pink (Pink Noise) XfdRand (Crossfade Random) KeyRand 1 & 2 (Key Random) Lag 0 sum (summing amp out) Lag 1 sum (summing amp out) Lag 0 & 1 (Lag Processor) Clk Divisors (Octal, Quad, Double Whole, Whole, Half, Qtr, 8th, 16th) DC (DC Offset) Summing Amp Sum Switch Absolute Value Diode Flip-Flop Quantizer 4x Gain

**Modulation Destinations** Off KeySust (Key Sustain) FinePtch (Fine Pitch) Pitch Glide ChrsAmt (Chorus Amount) 'SStart (Sample Start) -note-on) SLoop (Sample Loop) SRetrig (Sample Retrigger) FiltFreq (Filter Frequency) 'FiltRes (Filter Resonance -note-on) AmpVol (Amplifier Volume) AmpPan (Amplifier Pan) RTXfade (Real-time Crossfade) VEnvRts (Volume Envelope Rates -all) VEnvAtk (Volume Envelope Attack) VEnvDcy (Volume Envelope Decay) VEnvRls (Volume Envelope Release) FEnvRts (Filter Envelope Rates -all) FEnvAtk (Filter Envelope Attack) FEnvDcy (Filter Envelope Decay) FEnvRls (Filter Envelope Release) FEnvTrig (Filter Envelope Trigger) AEnvRts (Auxiliary Envelope Rates - all) AEnvAtk (Auxiliary Envelope Attack) AEnvDcy (Auxiliary Envelope Decay) AEnvRls (Auxiliary Envelope Release) AEnvTrig (Auxiliary Envelope Trigger) LFO 1 & 2 Rate LFO 1 & 2 Trigger

Lag Processor In 0 & 1 Sum (Summing Amp) Switch Abs (Absolute Value) Diode Quantize Flip-Flop Gain 4x Cord 1-24 Amount

### Pitch Bend Range

Specifies the Pitch Wheel range in semitones for the current layer. Pitch Wheel is a standard synthesizer control which is transmitted as a MIDI continuous controller message used (normally) to bend the pitch up and down.

The PitchBend range is from 0 to  $\pm 12$  semitones or "Master." A setting of "0" turns the pitch wheel Off for the current layer. The Master setting uses the Pitch Bend range defined in the *Master menu*.

<u>P</u>ITCHBEND RANGE

+/- 12 semitones

L1

Mix Output

This feature allows you to program the Effect Send as a part of the preset. Note that for this feature to work, the Mix Output setting in the Master menu MUST be set to "Preset" on the selected MIDI channel. If you want to define output routing by MIDI channel, set it up using the Mix Output page in the Master menu. *See "Mix Output" on page 40 for more information.* 

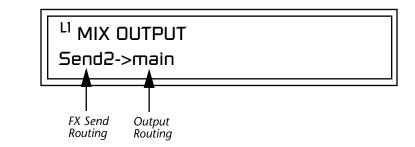

The entire Send is disconnected from the Effects Processors even if only one plug is inserted into the Submix jack.

The Sends function as effect processor inputs (effect sends). Send 2 and Send 3 are also used to route sounds to the Sub 2 and 3 outputs on the back panel. When a plug is inserted into the associated Submix jack on the back panel, the dry portion of the Send is routed directly to the output jack, bypassing the effects processor.

The Output Routing field shows the true routing of the Sends either to Main (through the effects processor) or directly to a Submix output. If a plug was inserted into a Sub 1 jack, the screen above would change to show, "Send2 -> sub1". This indicates that the preset is routed to the Sub 1 output jacks.

### Common Preset Parameters

Preset Effects

This section of the Edit menu chapter describes parameters that affect all layers in the preset.

Virtuoso 2000 has two stereo effects processors. When playing presets one at a time, the two processors can be programmed as part of the preset. The diagram below shows how the effects are integrated into the signal path using a parallel effects send/return model, similar to a mixing console.

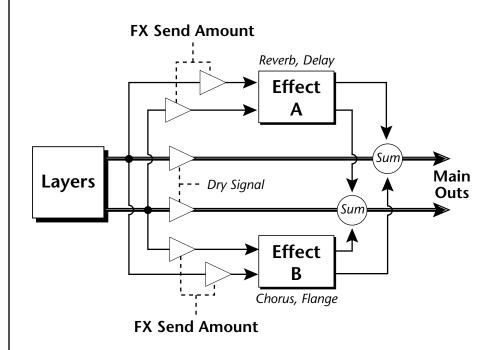

Refer to the Effects chapter for additional information and instructions for setting up both the Preset Effects and the Master Effects.

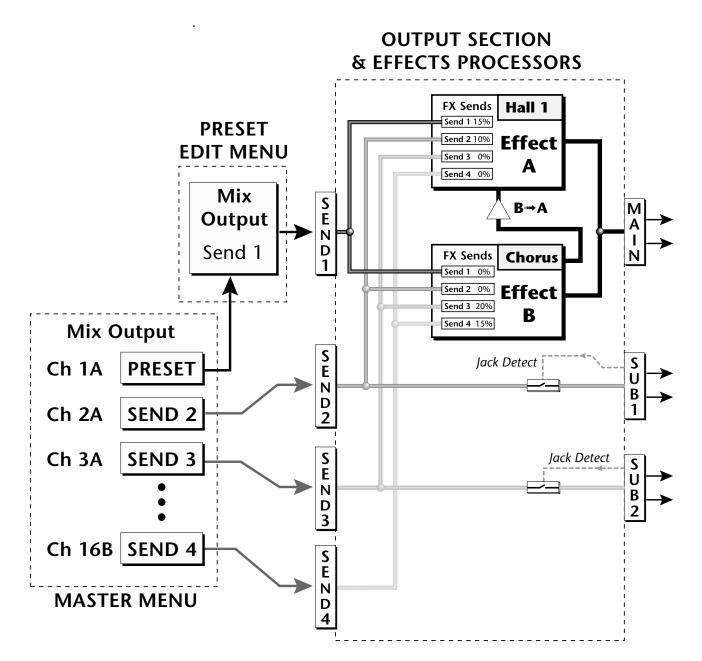

The Mix Output setting in the Master Menu determines if the Preset's Mix Output routing will be used. This allows the Sends to be programmed by either **MIDI Channel** or by **Preset**, whichever you prefer.

### FXA Algorithm

This screen selects the effect type for Effect Processor A. The "A" effects consist of different reverb types and digital delays. Move the cursor to the lower line of the display and select the effect you want.

### FXA ALGORITHM Lg Concert Pan

#### A Effect Types

- **1.** Room 1
- **2.** Room 2
- **3.** Room 3
- 4. Hall 1
- 5. Hall 2
- 6. Plate
- 7. Delay
- **8.** Panning Delay
- **9**. Multitap 1
- **10.** Multitap Pan
- 11. 3 Tap
- **12**. 3 Tap Pan
- 13. Soft Room
- 14. Warm Room
- **15.** Perfect Room
- **16.** Tiled Room
- 17. Hard Plate
- 18. Warm Hall
- **19.** Spacious Hall
- 20. Bright Hall
- **21**. Bright Hall Pan
- **22.** Bright Plate

- **23.** BBall Court
- 24. Gymnasium
- 25. Cavern
- 26. Concert 9
- **27.** Concert 10 Pan
- 28. Reverse Gate
- **29.** Gate 2
- **30.** Gate Pan
- **31.** Concert 11
- **32.** Medium Concert
- **33.** Large Concert
- 34. Large Concert Pan
- 35. Canyon
- **36.** DelayVerb 1
- **37.** DelayVerb 2
- **38.** DelayVerb 3
- 39. DelayVerb 4 Pan
- **40**. DelayVerb 5 Pan
- **41**. DelayVerb 6
- 42. DelayVerb 7
- 43. DelayVerb 8
- 44. DelayVerb 9

**FXA Parameters** The FXA parameters are Decay, High Frequency Damping, and the FxB to FxA send. **Decay** sets the length of time it takes an effect to fade out. **HF Damping** causes the high frequency energy to fade away more quickly during the reverb decay. **FxB to FxA** controls the amount of the "B" effect sent through effect "A". This allows you to place the two effects in series and create setups such as "distortion through reverb" among others. Please refer to the Effects chapter for more information about the effects.

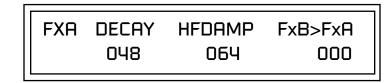

### FXA Send Amounts

busses.

These parameters set the effects amounts for each of the four stereo effects

 FXA SEND AMOUNTS
 1:100%

 2: 50%
 3: 10%
 4: 0%

FXB Algorithm

This screen selects the effect type for Effect Processor A. Move the cursor to the lower line of the display and select the effect you want.

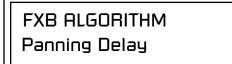

### **B Effect Types**

- 1. Chorus 1
- **2.** Chorus 2
- **3**. Chorus 3
- 4. Chorus 4
- 5. Chorus 5
- 6. Doubling
- 7. Slapback
- Flange 1
- 9. Flange 2
- 10. Flange 3
- **11**. Flange 4

- **12.** Flange 5
- **13**. Flange 6
- 14. Flange 7
- **15.** Big Chorus
- 16. Symphonic
- 17. Ensemble
- 18. Delay
- **19.** Delay Stereo
- **20.** Delay Stereo 2
- **21**. Panning Delay
- 22. Delay Chorus

- 23. PanDelay Chorus 1
- 24. PanDelay Chorus 2
- **25.** Dual Tap 1/3
- 26. Dual Tap 1/626. Dual Tap 1/4
- **27.** Vibrato
- **28.** Distortion 1
- **29.** Distortion 2
- **30.** Distorted Flange
- 31. Distorted Chorus
- **32.** Distorted Double

FXB ParametersThe FXB parameters are Feedback, LFO Rate and Delay. Feedback sends the<br/>output of the effect back into the input. This creates multiple echoes on a<br/>delay effect and intensifies a chorus or flange effect. LFO Rate allows you to<br/>change the speed of the modulation oscillator for flange and chorus effects.<br/>Delay sets the length of the delay line. This affects the time between<br/>echoes, or the tone of flange effects.

| FXB | FEEDBK | LFORATE | DELAY |
|-----|--------|---------|-------|
|     | 032    | 003     | 200ms |

FXB Send Amounts

Preset Patchcords

The FX Cords allow you to crossfade between effects.

 Set FXA Send 1 to 100%.
 Set FXB Send 1 to 0%.
 Set FX Cord #1 to FXA Send 1 at -100.
 Set FX Cord #2 to FXB Send 1 at +100.

Increasing the controller amount will crossfade from FXA to FXB.

These parameters set the effects amounts for the four stereo effects busses.

| FXB SEND      | AMOUNTS | 1:100% |  |
|---------------|---------|--------|--|
| 2: 50% 3: 10% |         | 4: 0%  |  |

Preset PatchCords give you real-time control of global parameters. The effect processors are a powerful synthesis tool and this feature lets you control and use them in exciting new ways. There are 12 effects PatchCords per preset with a source, a destination and an amount control. The amount can be set from -100 to +100. The effects PatchCord controls are *added* to the FX Send Amounts set in the Master or Edit menus.

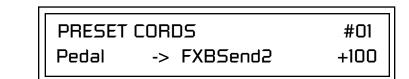

| <b>Modulation Sources:</b>        | <b>Modulation Destinations</b> |
|-----------------------------------|--------------------------------|
| Off                               | Off                            |
| PitchWhl (Pitch Wheel)            | Effect A Send 1                |
| Channel Pressure                  | Effect A Send 2                |
| ModWhl (Mod Wheel - Controller 1) | Effect A Send 3                |
| Pedal (Controller 4)              | Effect A Send 4                |
| MIDI Volume (Controller 7)        | Effect B Send 1                |
| MIDI Pan (Controller 10)          | Effect B Send 2                |
| MIDI A-L                          | Effect B Send 3                |
| Footswitch 1                      | Effect B Send 4                |

#### **Modulation Sources:**

Flip-Flop Footswitch 1 Footswitch 2 Flip-Flop Footswitch 2 Footswitch 3 Flip-Flop Footswitch 3 DC

#### **Modulation Destinations**

Preset Lag In Preset Lag Amount Preset Lag Rate Preset Ramp Rate

### Initial Controller Amount

This parameter sets the initial value of MIDI controllers A-L when the preset is first selected. The front panel Control Knobs can be thought of as front panel MIDI controllers because in the Virtuoso 2000, they are treated just as if they originated from an external MIDI device. Refer to the following diagram. There are three Initial Controller Amount screens (A-D, E-H, I-L).

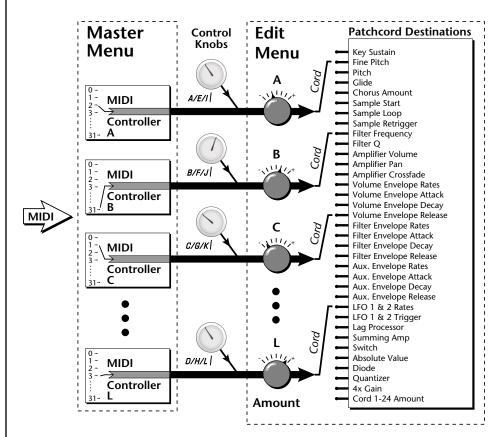

External MIDI controller numbers are assigned to the Letters A-L in the Master menu. The Initial Controller Amount value is sent to the PatchCord destination when the Preset is first selected. If you move the Control Knob, then that value replaces the initial value. If MIDI controller data is received it will similarly replace the knob or initial setting.

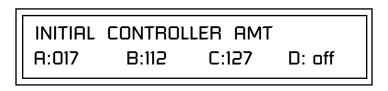

The Initial controller amounts can be set from 000-127 or they can be turned Off. If set to Off, the current controller value is used when the preset is first selected. Setting the Initial Amount to "off" uses the values from the previously selected preset.

### Keyboard Tuning

In addition to the standard equally divided octave tuning, Virtuoso 2000 contains twelve factory programmed tunings and 12 user-definable tunings. The Keyboard Tuning parameter selects which tuning is used by the current preset. The User Tuning tables are defined in the Master menu.

The factory Keyboard Tuning tables are described in the following table.

| Tuning Tables     | Description                                                                                                    |
|-------------------|----------------------------------------------------------------------------------------------------|
| Equal Temperament | Standard Western tuning (12 equally spaced notes per octave)                                                                                            |
| Just C            | Just intonation. (Based on small interval ratios. Sweet and pure, non-beating intervals.)                                                               |
| Vallotti          | Valotti & Young non-equal temperament. (Similar to 12<br>tone equal temperament. Each key has a different<br>character for a given scale.)              |
| 19-Tone           | 19 tone equal temperament. (19 notes per octave.<br>Difficult to play, but works well with a sequencer.)                                                |
| Gamelan           | 5 tone Slendro and 7 tone Pelog. (Javanese. Pelog are<br>white keys, Slendro are black keys. Exotic tunings of<br>Gamelan flavor.                       |
| Just C2           | Allows you to play the following chords in the key of C:<br>C, E, F, G, A, B, C#m, D#m, Em, F#m, G#m, Am, Bm                                            |
| Just C-minor      | Allows you to play the following chords in the key of C:<br>C, E, F, G, A, B, Em, Am, Bm, C#m, D#m, G#m                                                 |
| Just C3           | Allows you to play the following chords in the key of C:<br>C, D, F, Bb, C#m, Dm, Em, F#m, G#m, Am                                                      |
| Werkmeister III   | A "well" temperament developed in the 17th century.<br>Although you can play in all keys, each key sounds<br>slightly different.                        |
| Kirnberger        | Another well temperament developed by Johann<br>Philipp Kirnberger where no pitch is more than 12<br>cents off from equal temperament.                  |
| Scarlatti         | A variant of Meantone tuning which was used from the 15th to 18th centuries.                                                                            |
| Repeating Octave  | Middle C octave is repeated up and down the keyboard.<br>Link with a preset in equal temperament to form<br>unusual inversion up and down the keyboard. |
| User 1-12         | Define your own tuning tables (Master menu).                                                                                                    |

Refer to "User Key Tuning" on page 55 in the Master Menu chapter for instructions on how to define your own Keyboard Tunings.

The Just C Tuning Tables

Well Tempered and Just were standard keyboard tunings up until the 20thcentury when the current "equal tempered" scale became prevalent. In an equal tempered scale, the octave is equally divided into 12 parts. In Just or Well Tempered scales, the 12 notes are separately tuned to produce pure chords. However, in Just tunings you are limited to playing certain chords and if you play the wrong chord it may sound very BAD!

Virtuoso 2000 allows you to modulate between keys by providing you 12 user tuning tables. Tuning tables can be changed as you play using a program change (create several presets with the same sound and different tuning tables), by MIDI SysEx command (using a programmable MIDI footswitch or other device), or using a continuous controller (link 2 presets and crossfade between them using a controller). The Just C2, Just C min, Just C3 Tuning Tables

These new tuning tables take the concept of just intonation a step beyond previous E-MU products. Fully explaining the mysteries of just intonation is beyond the scope of this manual, but the subject is covered exhaustively in Hermann Helmholtz's <u>On the Sensations of Tone</u>, available at most libraries and bookstores.

The new tables are called Just C2, Just C3, and Just C Minor. Try playing in the key of C/Cm using each table. You'll quickly discover both the wonders and the frustrations of just intonation! In Just C, for example, you'll find that the chords C, Em, F, G, and Am sound beautiful. If you hold one of these chords, you'll hear no "beating". After playing for a few minutes, switch back to Equal Temperament for a rude awakening!

At this point you might wonder why anyone would use Equal Temperament to begin with. For the answer to that question, play a D, Dmi, or Bb chord!.The intervallic ratios that make the C & G chords sound so pure make the D chord sound horribly out of tune. That's why we had to include Just C3. In this tuning, D, Dmi and Bb sound in tune, but the G chord will sound wrong.

Each of the 4 tables allows you to play a different group of common chords in just intonation. Sadly, there is no single 12 note tuning that will allow all of the common chords to be in tune, and of course that's why they invented the equal temperament tuning system that we use today.

### Just C

Play these chords: C, E, F, G, A, Cm, C#m, Em, F#m, Gm, Am

#### Just C2

Play these chords: C, E, F, G, A, B, C#m, D#m, Em, G#m, Am, Bm

#### Just C2 minor

Play these chords: C, D<sup>b</sup>, D, E<sup>b</sup>, G, A<sup>b</sup>, Cm, Em, Fm, Gm

#### Just C3

Play these chords: C, D, F, B<sup>b</sup>, C#m, Dm, Em, F#m, G#m, Am

Virtuoso 2000 implements the MIDI Tuning Dump protocol which allows you to create tuning tables on your personal computer and download them via MIDI. There are several computer applications available on the internet which let you create and download tuning tables via MIDI.

### Preset Links

You can link presets to other presets to create layering or keyboard splits. The current preset can be linked with up to two other presets (Links 1 & 2). Each linked preset can be assigned to a specific range in order to create keyboard splits or can be assigned a velocity range to switch links according to key velocity. In addition, you can specify Volume, Pan, Transpose and Delay settings for each Link. The modulation parameters specified in each preset remain in effect for each preset in the link.

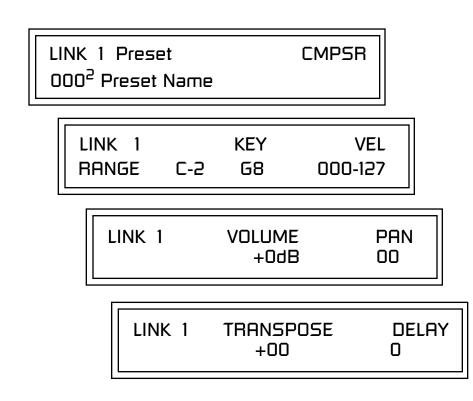

Links provide an easy way to create new sounds by combining the existing presets. Or, you can create your own custom stacked presets with up to 12 layers! We're talking LARGE sounds here. Of course Links can also be used when you just want to stack up two sounds.

As an example, let's stack two presets to create a big sound. Start with a preset you like, then go into the Links screen and start scrolling through the preset list while you play to hear both presets together. When you find a winner, simply Save the preset and you're finished!

- You can "Split" the keyboard up to 12 ways by using combinations of the Layers and Links.
- By adjusting the Velocity for the link, you can bring in the link by playing hard.
- Transposing the Link can radically change the sound.
- The delay parameter lets you create surprise effects, echoes or cascades of sound as you continue to hold the keys.

| Preset Tempo Offset        | This function allows you to double or halve the Master Tempo as it applies to this preset. When playing or sequencing several presets in Multimode, the Master Tempo may be too fast or slow for one preset. Using this feature, you can adjust the tempo for the misbehaving preset. The Tempo Offset can use the <b>current tempo</b> or be set to <b>half</b> or <b>twice</b> the current tempo. |
|----------------------------|----------------------------------------------------------------------------------------------------|
|                            | TEMPO OFFSET<br>use current tempo x 2                                                                                                    |
| Audition Riff<br>Selection | This function allows you to assign a Riff to a Preset to be played when the front panel Audition button is pressed. A Riff is a short pre-recorded musical phrase designed to demonstrate the presets. A Riff can also be a single note. The Riffs themselves cannot be modified.                                                                                                    |
|                            | Listening to the Riffs is a quick way to learn the sounds in Virtuoso 2000.<br>Riffs allow the Sound Designers to demonstrate what they had in mind<br>when they designed the preset. If a preset has hidden tricks or controllers,<br>these will be shown off in the Riff.                                                                                                    |
|                            | AUDITION SELECTION<br>Plays:KEY-MiddleC                                                                                                    |
| Play Solo Layers           | When constructing multilayer sounds it is often useful to turn off one or<br>more of the layers so you can hear what you're doing! This feature allows<br>you to temporarily solo individual layers or listen to them in any combi-<br>nation. This screen differs from the other Edit screens in that it is NOT<br>saved with the preset. The values reset each time you exit the Edit menu.       |
|                            | Solo is activated by setting any layer to On (On = the layer is being Soloed).<br>Any layers set to <b>On will play</b> and any layers set to <b>Off will be muted</b> . If all<br>layers are set to Off, then Solo mode ends and all layers play normally.<br>When you exit the Edit menu, all layers play normally.                                                                               |
|                            | PLAY SOLO LAYERS<br>1: off 2: off 3: off 4: off                                                                                                    |

Edit Menu Play Solo Layers

# **Programming Tutorial**

|                            | There is so much you can do with the Virtuoso 2000 it's impossible to describe it all. This chapter is will give you some ideas for programming your own custom sounds and contains step-by-step instructions to help you get started. In order to get the most from this chapter, we recommend you actually try each example. Have fun!                         |
|----------------------------|----------------------------------------------------------------------------------------------------|
| Editing<br>Presets         | One of the easiest ways to make a new preset is to edit an existing preset.<br>This is also an excellent way of becoming familiar with Virtuoso 2000. If<br>you don't like what you hear, simply select a new preset, then Virtuoso<br>2000 reverts to the original sound. Changes are not permanent until you<br>Save them (see "Saving a Preset" on page 159). |
|                            | Let's experiment and modify a few parameters of an existing preset. We'll start with functions that have an obvious effect on the sound: Instrument Select, Tuning, and Chorus.                                                                                                    |
| Changing the<br>Instrument | Changing the instrument is the easiest and most dramatic way to modify<br>an existing preset.                                                                                                    |
|                            | <ul> <li>To Change the Instrument for the Current Layer</li> <li>1. Choose any preset of your liking, then press the Edit button.</li> <li>2. Scroll through the Edit menu until you come to the Instrument page.</li> </ul>                                                                                                    |
|                            | L <sup>1</sup> INSTRUMENT ROM:ORCH1<br>0001 vln: 16 Leg Hall                                                                                                    |
|                            | <ol> <li>Move the cursor down to the bottom line (using a Cursor button).</li> <li>Use the Data Entry Control to change the instrument. This changes the instrument for the current layer (in this case it's L1).</li> <li>Play the keyboard as you scroll through the various instruments.</li> </ol>                                                           |

### ► To Change the Instrument for any Layer in the Preset

- 6. Move the cursor back up to the first field in the first line (the layer).
- **7.** Use the Data Entry Control to select the layer you want.

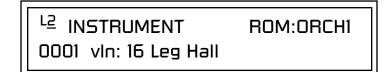

**8.** Repeat steps 3 and 4 for each selected layer. Find an instrument that sounds good when combined with the previous instruments selected.

With all these great instruments to work with, you really can't go wrong. Now let's play with the tuning.

Tuning the selected layer of the preset changes the pitch of the key on the controller. If the numbers are "00," it means that the instruments are tuned to concert pitch (A=440 Hz). The Coarse tuning value represents whole semitone intervals. The Fine tuning value shifts the pitch in 1/64 semitones (or 1.56 cents).

### ► To Tune the Instrument of the Current Layer

1. Scroll through the Edit menu until you come to the Tuning page.

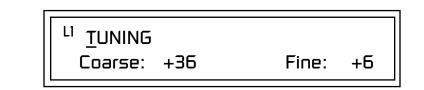

#### 2. Move the cursor to the Coarse field (using the cursor button).

**3.** Set the value to +12 to shift the pitch up a whole octave. To shift the pitch in smaller units than a semitone, use the Fine field.

Try tuning one of the instruments to a perfect fifth above the other by setting the Coarse value to +7.

Tuning an instrument far out of its normal range completely changes the character of the sound. For example, if you tune a bass guitar up 2 octaves, it's going to sound rather petite. On the other hand, if you tune it down 2 octaves, you can probably rattle plaster off the walls! Experiment with radical pitch shifting. You'll be surprised at the results.

### Changing the Tuning of an Instrument

### Chorus

This is an easy one. Chorus works by doubling the instruments and detuning them slightly. The larger the chorus value, the more detuning occurs. The Width parameter controls the stereo spread. A Width value of 0% reduces the chorus to mono, a value of 100% provides the most stereo separation. Chorus is useful when you want to "fatten up" a part quickly and easily.

### To Chorus a Layer

- 1. With the cursor on the top line of the display, turn the Data Entry Control until you find the Chorus page.
- **2.** Use the cursor buttons to advance the cursor to the Chorus field (the first field in the bottom line of the display). Use the Data Entry Control to turn on chorus.

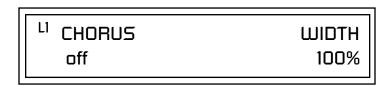

**3.** Select a Width value based on the amount of detuning you want. Smaller numbers mean less detuning, larger ones more.

You can select various amounts of chorusing for each of the instruments, just play around with the Chorus and Width parameter until you like what you hear.

Every sound you hear, whether it's a piano note, a drum, or a bell, has a characteristic volume curve or envelope. This Volume Envelope shapes the volume of the sound which grows louder or softer in various ways during the course of the sound. The volume envelope of a sound is one of the clues our brain uses to determine what type of sound is being produced.

An envelope shapes the sound or volume of the sound over time. The envelope generators in Virtuoso 2000 all have six stages to the contour: Attack 1, Attack 2, Decay 1, Decay 2, Release 1 and Release 2. When you press a key on the keyboard, the envelope goes through each of the first four stages, advancing to the next stage when the defined Level for each is reached. As long as you continue to hold the key down, the envelope continues through the first four stages holding at the end of the Decay 2 level until the key is released. When you release the key, the envelope jumps to the Release stages (no matter where the envelope is when you release the key) ending at the Release 2 level.

### 66

WARNING: Since it works by doubling the instruments, Chorusing halves the number of notes you can play on Virtuoso 2000.

### Volume Envelope

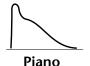

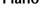

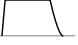

Organ

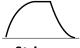

Strings

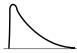

Percussion

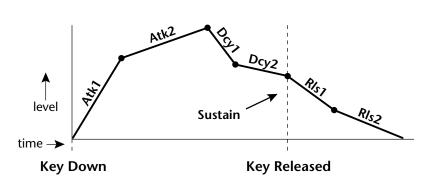

Every instrument in Virtuoso 2000 has it's own predetermined volume envelope which is used when the Volume Envelope parameter is set to "factory." By setting the Volume Envelope to "time-based" or "tempobased," we can reshape the instrument's natural volume envelope any way we want. By reshaping the volume envelope of a instrument, you can dramatically change the way the sound is perceived. For example, you can make "bowed" pianos or backward gongs. The diagrams to the left show the characteristic volume envelopes of a few common sounds.

In preparation for this experiment choose a fairly "normal" preset (like an organ or synth) which continues to sustain when the key is held down. Go to the Instrument page and set it to "None" on all layers except Layer 1. Now you're ready to play with the Volume Envelope.

### ► To Setup the Volume Envelope

1. Go to the Volume Envelope mode screen and set the Volume Envelope mode to "time-based."

<sup>L1</sup> VOLUME ENVELOPE

Mode: <u>t</u>ime-based

**2.** Now move on to the next screen to set the Volume Envelope parameters.

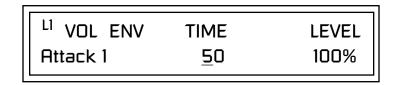

**3.** Increase the Attack 1 time value and play a note. The attack controls the time it takes for the sound to reach the Attack level when a key is pressed and held.

|                      | <ol> <li>Move the cursor to the first field in the bottom line and use the cursor buttons to advance to the Release pages.</li> <li>Increase the Release 1 and 2 times. Note the effect as you release the key on the controller. The Release stages controls the time it takes for the sound to die away when a note is released.</li> </ol>                                                                              |  |  |
|----------------------|----------------------------------------------------------------------------------------------------|--|--|
| Working with Filters | The filters make it possible to remove certain components of the sound. A low pass filter removes the high frequency components or put another way, it "lets the low frequencies pass." A high-pass filter removes the low frequency components from the sound letting only the high frequencies pass. See "Virtuoso 2000 Filter Types" on page 110 for a complete list of Virtuoso 2000's filters and their descriptions. |  |  |
|                      | In preparation for the next tutorial, select preset the "Blank Preset".                                                                                                    |  |  |
|                      | <ol> <li>Go to the Instrument screen and select Instrument #039 - cmb:Leg<br/>Section1. This is a harmonically rich sound. Since filters work by<br/>removing or<br/>accentuating certain frequencies, we want to make sure that we have a<br/>lot of frequencies to start with.</li> </ol>                                                                                                    |  |  |
|                      | 1. Advance to the Filter Type screen using the Data Entry Control. Select the VCF Classic filter.                                                                                                    |  |  |
|                      |                                                                                                    |  |  |
|                      | <sup>L1</sup> FILTER Ord Type<br>VCF Classic 4 LPF                                                                                                    |  |  |

**2.** Go to the Filter Frequency and Q screen. Position the cursor in the Freq: field as shown in the following illustration.

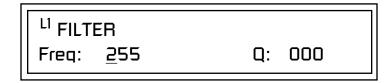

The Frequency parameter determines the filter cutoff frequency or the frequency the filter uses as the highest frequency allowed to pass.

If you play the keyboard now, you should hear the raw Looped Perc 1 sound. Slowly decrease the filter cutoff frequency value as you play the keyboard. The sound gets more and more dull as you remove more and more high frequencies from the sound. At some point, the sound completely disappears. (You have filtered out everything.) The chart on the following page illustrates what you just did.

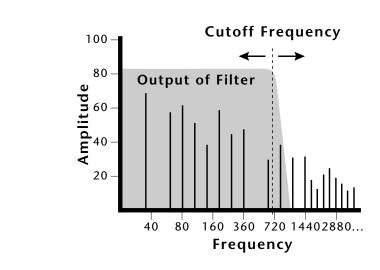

- **3.** Open the filter back up to 255, then move the cursor to the Q field.
- **4.** Set the Q to 10, then move the cursor back under the Freq value. As you change the frequency, notice that the sound now has a sharp, nasal quality. A high Q boosts or amplifies the frequencies at the cutoff frequency (Fc).
- **5.** Reset the cutoff frequency to the lowest setting (0.08Hz) and the Q to 00.

### Adding the Filter Envelope

Now let's modulate the Filter Frequency with the Filter Envelope. The Filter Envelope is a device that can automatically change the filter frequency during the course of the note. Before we define the Filter Envelope, we need to patch the Filter Envelope to the Filter Frequency.

### To Setup the Filter Envelope

**1.** Go to the PatchCord screen.

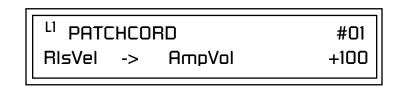

- 2. Move the cursor below the first field in the bottom line of the display. This is the Source field. Use the Data Entry Control to change the Source to "FiltEnv" as shown in the following illustration.
- **3.** Advance the cursor to the next field. This is the Destination field. Use the Data Entry Control to change the destination to "FiltFreq."

**4.** Move the cursor to the last field in the line. This is the Amount field. The Amount field determines the amount of modulation applied. Set this value to "+100."

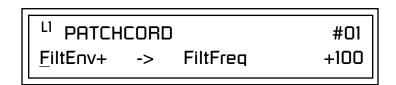

This setup connects the Filter Envelope Generator to the Filter Cutoff as shown in the following diagram.

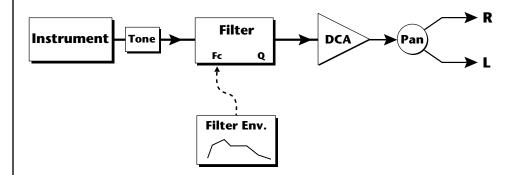

**5.** Now, return to the Filter Envelope Mode screen. Set the Mode to "time-based."

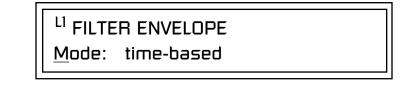

**6.** Advance to the Filter Envelope parameter page.

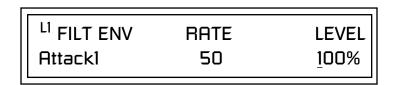

**7.** Move the cursor underneath the time field and change the value to about +50. Now when you press a key the filter slowly sweeps up.

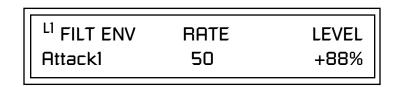

- **8**. Change the attack rate and note the change in the sound.
- 9. Set the envelope parameters as shown in the following table.

| Envelope Phase | Time | Level % |
|----------------|------|---------|
| Attack 1       | 40   | 65      |
| Attack 2       | 65   | 100     |
| Decay 1        | 80   | 85      |
| Decay 2        | 25   | 50      |
| Release 1      | 97   | 20      |
| Release 2      | 73   | 0       |

With the above setup, the filter sweeps up, then Decays back down to the Decay 2 Level until you release the key. Then it sweeps down at the Release rates. Play with the envelope parameters for awhile to get a feel for their function. (If you're having trouble understanding the Envelope Generators, please refer to the Programming Basics section in this manual.)

### **Changing Filter Types**

Go back to the Filter Type screen shown below and move the cursor down the lower line of the display. Change the filter type while playing the keyboard. There are 50 different filter types!

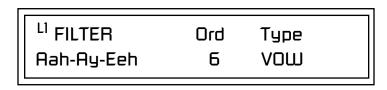

These filters are extremely powerful and have been carefully crafted to offer maximum flexibility and musical control. You may want to change the Envelope (PatchCord) Amount, Q and/or the Filter Frequency to get the right sound for each filter and instrument. These three controls, coupled with the Filter Envelope, are perhaps the most important controls on Virtuoso 2000. Take the time to learn how they interact with each other and you will be able to create sounds beyond imagination.

### Envelope Repeat

The Envelope Generator can also be made to repeat. When the envelope repeat function is On, the Attack (1&2) and Decay (1&2) stages will continue to repeat as long as the key is held.

#### ► To Make the Filter Envelope Repeat:

- 1. Go to the Filter Envelope Mode screen shown below.
- **2.** Move the cursor to the Mode field.

<sup>L1</sup> FILTER ENVELOPE Mode: time-based

**3.** Turn the data entry control clockwise. The Mode field will change to Repeat as shown below.

<sup>L1</sup> FILTER ENVELOPE Repeat: on

- 4. Move the cursor to the on/off field and turn Envelope Repeat On.
- **5.** Play a key on the keyboard. You should now hear the envelope repeating.
- **6.** Go back to the envelope parameter page and adjust the Attack 1&2, and Decay 1&2 parameters. The repeating envelope cycles through these four stages as long as the key is held.

Practice Modulating

- Try modulating the pitch with the Filter Envelope generator
- Use Velocity to modulate the Filter Envelope PatchCord or the Filter Frequency. This brightens the sound as you play harder.
- Program the LFO to modulate Filter Frequency and Volume (Patch-Cord screen).
- Modulate the LFO with the other LFO, with Velocity, and with the Modulation Wheel.
- Think of ten different modulation routings, then try them out. Experimentation is the key to learning Virtuoso 2000.

### Troubleshooting

A common source of confusion when working with the filter envelope is that the Attack or Release parameters might not seem to be working correctly. If you are not getting the expected result, try to analyze the situation. There will be many times when you will have to stop for a minute and think, "What am I trying to do and why isn't it working?" When this happens (and it will), don't panic. Troubleshooting is a normal part of the synthesis process. Simply examine the various parameters and try to be as analytical as possible as you solve the problem. The solution is usually simple (the filter is already wide open and can't open any more). Learning to play any instrument takes a little patience and practice.

Referring to the diagram below which shows the Virtuoso 2000 signal flow, notice that the DCA comes after the Filter. The DCA controls the final volume of the sound, so if the filter's release is longer than the release for the DCA, you won't hear it, because the DCA has already shut off the sound.

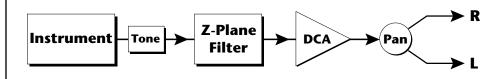

You're getting the general idea by now. Remember not to select a new preset before saving the current one or all your changes will be lost (the preset reverts to the last saved version). If you want to save your creation, select the Save/Copy menu and select a destination preset location for your masterpiece, then press Enter.

Because you can save your work, it's worth spending time to get the sound just right. When designing sounds you become an instrument builder as well as a musician and with Virtuoso 2000 you can design virtually any instrument you want!

# Linking Presets

See "Preset Links" on page 130 for more information.

Using the Link pages in the Edit menu is a quick and easy way to create new sounds. Use the Links to "layer" presets and to "split" a keyboard into sections containing different sounds.

### ► To Layer Two Presets

- **1**. Select the first preset you want to layer.
- **2.** Press the Edit button. Use the Data Entry Control to move through the screens until you find either the "LINK 1" or "LINK 2" screen shown below.

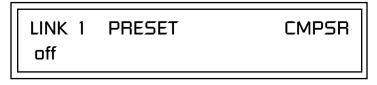

- **3.** Move the cursor to the second line of the display. Select the preset you want to link with the preset you selected in step 1. Play the keyboard as you scroll through the various presets to hear the results.
- **4.** If you want the link to be a permanent part of the preset, be sure to save the preset. Otherwise, simply change the preset to erase your work.

### ► To Create a Split Keyboard Using Links

- **1.** Follow steps 1 through 4 above.
- **2.** Press Enter and use the Data Entry Control to advance to the next page.

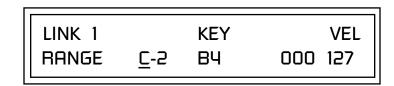

- **3**. Set the keyboard range of the linked preset as desired.
- **4.** Press Enter and use the Data Entry Control to go to the Key Range page (It's one of the first Edit menu pages).

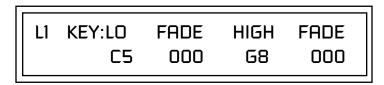

**5.** Set the range of the original preset so it fills the remaining keyboard area. Save the preset.

# Using External Processing

Don't be afraid to use external processing on specific sounds. The submix sends and returns on Virtuoso 2000 are there for just that reason. In many instances, a bit of reverb or EQ will be just the thing an instrument needs to give it a distinct identity. Incidentally, an external fuzz box can work wonders on otherwise harmless sounds. By dedicating one of your old fuzz boxes to a submix out/in, you can have programmable distortion for use on basses, organs, whatever!

Try running a submix out into a guitar amp (Hint: reduce the volume). If you think about it, this makes perfect sense if you're looking for an authentic electric guitar or bass sound. You'll be amazed!

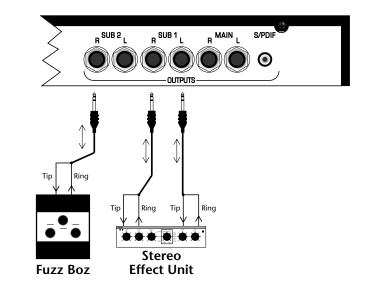

Using the submix outputs and returns, specific presets can be routed through your favorite effects without using up precious mixer channels.

# Effects

# Effects Overview

Virtuoso 2000 has two stereo effects processors. When playing presets one at a time, the two processors can be programmed as part of the preset. When the MIDI Mode is set to "multi," Virtuoso uses a global effects assignment (Master Effects). The diagram below shows how the effects are integrated into the signal path using a parallel effects send/return model, similar to a mixing console.

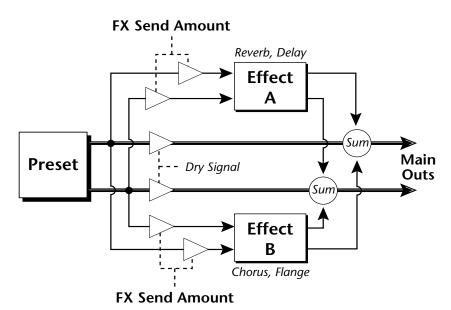

The Effects Sends

On a mixing console you can control the amount of signal each channel Sends to the effect bus. This allows each channel to be placed in a slightly different "sonic space" which creates an airy, open sound.

Virtuoso 2000 uses this basic concept, but works in a slightly different manner. There are four effects busses: Send1-Send4. Each preset or each MIDI channel (you determine which), can be directed to one of the four busses. Each effect processor has four Send Amounts which allow you to set the wet/dry mix on each of the four busses going into the effect. A setting of 0% is completely dry (no effect). A setting of 50% contains an equal mix of affected and normal (dry) signal.

Send 2 and Send 3 are also used to route sounds to the Sub 1 and 2 outputs on the back panel. When a plug is inserted into the associated Submix jack on the back panel, the Dy portion of the Send is disconnected from the effects processor and the Dry signal is routed directly to the output jack. The actual output routing is shown in parenthesis in the display. *The Dry Send is disconnected from the Effects Processors even if only one plug is inserted into a Submix pair.* 

The Effects Send is programmed for each layer in the Edit menu. These routings can be overruled in the Master menu *Mix Output* screen by changing the submix setting from "preset", which uses the preset routing, to Send1-Send4. In the diagram below, MIDI channel 1A is programmed to obey the preset routing which in this case is Send 1.

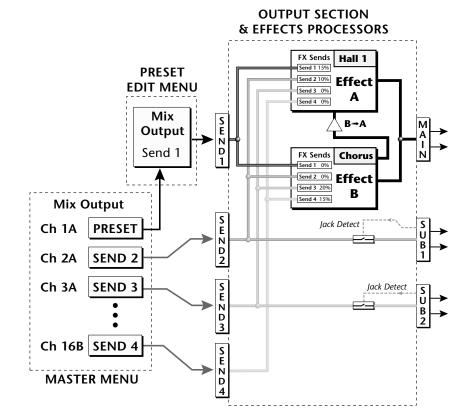

Individual layers or entire MIDI channels can be routed to any of the four busses.

The four Effect Sends allow you to get the most out of the two effect processors. For example, with Effect B set to an echo algorithm, you could route one MIDI channel to Send 3 and set the effect amount to 80%. Another MIDI channel could be routed to Send 4 with an effect amount of only 5%. This is almost like having two different effects!

The Mix Output function is also useful when sequencing since it lets you route specific MIDI channels (and thus sequencer tracks) to specific Sub outputs (on the back panel) where there they can be processed with EQ or other outboard effects.

# Effect Types

### A Effect Types

Room 1-3 Hall 1 & 2 Plate Delay Panning Delay Multitap 1 Multitap Pan 3 Тар 3 Tap Pan Soft Room Warm Room Perfect Room Tiled Room Hard Plate Warm Hall Spacious Hall Bright Hall Bright Hall Pan **Bright Plate BBall** Court Gymnasium Cavern Concert 9 Concert 10 Pan **Reverse** Gate Gate 2 Gate Pan Concert 11

Medium Concert Large Concert Pan Canyon DelayVerb 1-3 DelayVerb 4-5 Pan DelayVerb 6-9

### **B** Effect Types

Chorus 1-5 Doubling Slapback Flange 1-7 **Big Chorus** Symphonic Ensemble Delay **Delay Stereo** Delay Stereo 2 Panning Delay Delay Chorus Pan Delay Chorus 1 & 2 Dual Tap 1/3 Dual Tap 1/4 Vibrato Distortion 1 & 2 **Distorted Flange Distorted Chorus** Distorted Double

**Effect Parameters** "A" Effect types contain Reverb and Delay effects. "B" Effect types contain Chorus, Flange and Distortion effects. There are 44 "A" effects and 32 "B" effects. In addition to the effect type, there are user adjustable parameters for each effect. The "A" effects have programmable Decay and High Frequency Damping. The "B" effects have user programmable Feedback, LFO Rate, and Delay Time.

#### Decay

The Decay parameter is used when setting "A" type effects. Decay sets the length of time it takes an effect to fade out. When setting up reverb effects, Decay controls the room size and the reflectivity of the room. For larger room sizes and greater reflectivity, set the Decay value higher. When setting up delay effects, the Decay parameter controls how many echoes are produced or how long the echoes last. The greater the value, the more echoes and longer lengths of time.

The Decay value range is from 0 through 90.

### **High Frequency Damping**

The HF Damping parameter is used when setting "A" type effects. High Frequency energy tends to fade away first as a sound is dissipated in a room. the HF Damping parameter adjusts the amount of damping applied to the signal's high frequency elements which, in turn, changes the characteristics of the room. Rooms with smooth, hard surfaces are more reflective and have less high frequency damping. Rooms filled with sound absorbing materials, such as curtains or people, have more high frequency damping.

The value range for High Frequency Damping is from 0 through 127.

#### Feedback

The Feedback parameter is used when setting "B" type effects. The Chorus and Flange effects have a controllable feedback loop after the delay element. Feeding back a small amount of the signal intensifies the effect by creating multiple cancellations or images. Higher feedback values increase the amount of the Feedback loop.

The Feedback value range is from 0 to 127.

#### **LFO Rate**

The LFO Rate parameter is used when setting "B" type effects. Both Chorus and Flange effects use a Low Frequency Oscillator (LFO) to animate the effect. LFO applied to a chorus effect creates the slight changes necessary for a realistic choral effect. Applied to a flanger effect, the LFO moves the comb filter notches and adds animation to the sound.

The LFO Rate value range is from 0 to 127.

#### Delay

Flanging, chorus and echoes are all based on a delay line where the signal is delayed by some time period and then mixed back with the unaltered signal. This parameter specifies the how much time passes before you hear the delayed signal. On some effects, this value cannot be changed. In this case, the field contains a dash.

The Delay value range is from 0ms to 635ms.

# Effects Programmed in the Preset

Effects are normally programmed as part of the preset allowing you to have a different effect for each. This section describes how to program and modify Virtuoso 2000's preset effects.

### **•** To Program the Effects as Part of the Preset:

- **1.** Press the Edit button. The LED illuminates and the Edit screen appears.
- 2. Use the Data Entry Control to select the FXA Algorithm screen.

FXA ALGORITHM Lg Concert Pan

**3.** Select an Effect. Do not select the "Master Effect" setting or the global effects set up in the Master menu will be used instead of the Preset Effect settings.

4. Use the Data Entry Control to select the FXA parameter screen.

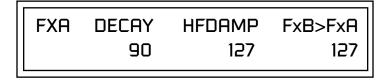

The FxB -> FxA parameter lets you route the B effect through the A effect. See "Effect B Into Effect A" on page 154.

- **5.** Set the other effect parameters to your preference. Refer to the information in the last section for detailed descriptions of these parameters.
- 6. Use the Data Entry Control to select the FXB Algorithm screen.

FXB ALGORITHM Distorted Flange

- **7.** Select an Effect. Do not select the "Master Effect" setting or the global effects set up in the Master menu will be used instead of the Preset Effect settings.
- **8**. Use the Data Entry Control to select the FXB parameter screen.

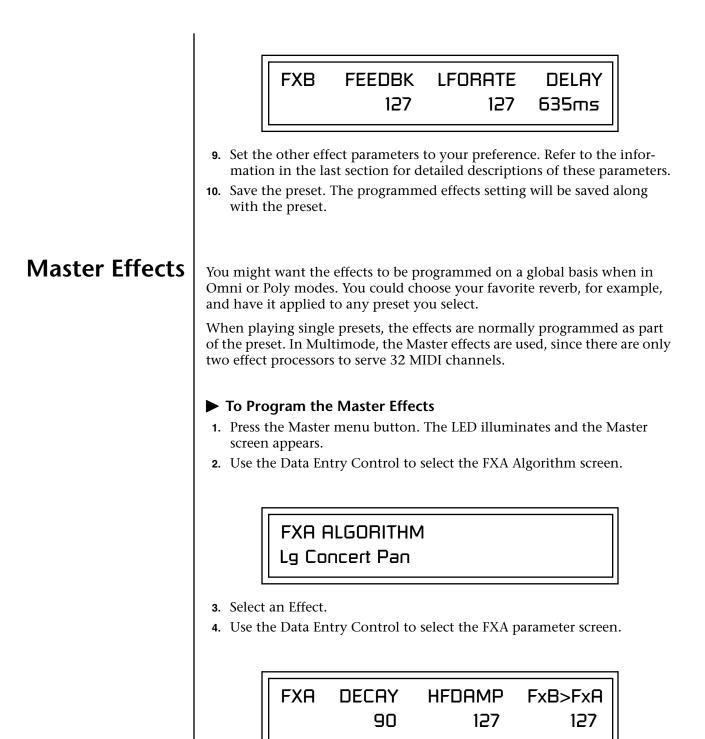

The FxB -> FxA parameter lets you route the B effect through the A effect. See "Effect B Into Effect A" on page 154.

- **5.** Set the other effect parameters to your preference. Refer to the information in the last section for detailed descriptions of these parameters.
- 6. Use the Data Entry Control to select the FXB Algorithm screen.

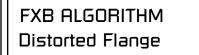

- 7. Select an Effect.
- **8.** Use the Data Entry Control to select the FXB parameter screen.

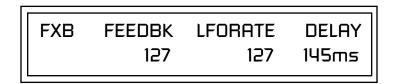

- **9.** Set the other effect parameters to your preference. Refer to the information in the last section for detailed descriptions of these parameters.
- **10.** Press the Edit menu button. The LED illuminates and the Edit menu displays the last screen used.
- **11.** Use the Data Entry Control to access the FXA Algorithm page and select "Master Effect A."

FXA ALGORITHM Master Effect A

- **12**. Repeat step 11 for the FXB Algorithm
- **13.** Save the preset. The Master effects routing will be saved along with the preset.

The MIDI mode (Master Menu) must be set to Omni or Poly mode in order to select the effects in the preset.

### Effects Mode

This control provides a true bypass of the effects engine. Bypass is a useful feature if you are using external effects at the mixing console and want to turn the effects off for all presets.

### ► To Bypass the Effects:

- 1. Press the Master menu button. The LED lights and the last Master parameter screen used is displayed.
- 2. Use the Data Entry Control to select the Effects Mode screen.

FX MODE enabled

- **3.** Use the cursor button to advance the cursor to the bottom line in the screen.
- **4.** Use the Data Entry Control to change the value.
- **5**. Press the Enter key to save the settings.

The Effects Mode values are "enabled" and "bypassed." Enabling the Effects Mode turns on effects. Selecting "bypassed" turns off the effects.

The effects processor controls are very flexible. The effects can be controlled in three different ways to suit your personal preference and to adapt to different situations.

When in Omni or Poly mode, effects are normally programmed as part of the preset. In Multi mode, the two effects processors can be controlled using the Master settings or by using the effects settings of a preset on a specific MIDI channel. Effects can be programmed in the following ways:

- 1. Programmed as part of the preset when playing single presets (Omni or Poly Modes).
- 2. Programmed from the Master Effects Section when playing either single presets (preset Effect Type set to "Master") or when in Multi Mode.
- 3. Programmed from the designated control preset when in Multi Mode.

# Flexible Effects Control

You can create special "Effects Presets" which are assigned to the FX Multi mode Control channel, then use standard MIDI Program Change commands to switch effects during sequence playback.

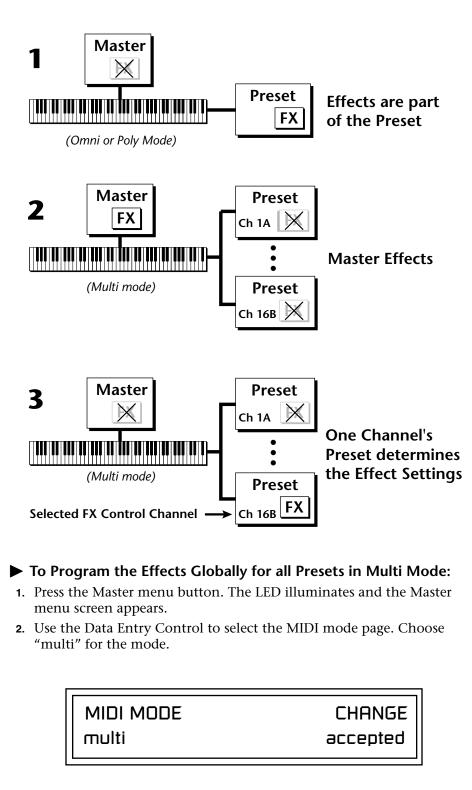

Refer to the following diagram for a look at how effects are programmed.

**3.** Move the cursor to the Multi mode Effects Control page using the Data Entry Control.

|                        | FX MULTIMODE CONTROL                                                                                                    |  |  |
|------------------------|----------------------------------------------------------------------------------------------------|--|--|
|                        | use master settings                                                                                                    |  |  |
|                        |                                                                                                    |  |  |
|                        | <ul> <li>4. Set the Effect Control channel to <i>use master settings</i> using the Data Entr Control.</li> <li>5. Press the Enter key to save the settings and return to the main screen.</li> <li>Using the Effects Channel Settings in Multi Mode In Multi mode, the two effects processors can be controlled from the Master Effects settings or they can follow the effects settings of the preset on a special MIDI channel. The effect settings on this special channel will be applied to all the other MIDI channels. This allows the effects to be changed during a sequence simply by changing the preset on a specified MIDI channel. </li> </ul> |  |  |
|                        |                                                                                                    |  |  |
|                        | ► To Program the Effects by Channel Number in Multi Mode                                                                                                    |  |  |
|                        | <ol> <li>Press the Master menu button. The LED illuminates and the Master<br/>menu screen appears.</li> </ol>                                                                                                    |  |  |
|                        | <ol> <li>Use the Data Entry Control to select the MIDI mode page. Choose<br/>"multi" for the mode.</li> </ol>                                                                                                    |  |  |
|                        | <b>3.</b> Move the cursor to the Multi mode Effects Control field using the Data Entry Control                                                                                                    |  |  |
|                        | <b>4.</b> Set the Effect Control to "preset on Channel #" (where # is replaced by the actual channel number from 1A through 16B) using the Data Entry Control.                                                                                                    |  |  |
|                        | 5. Press Enter to save the settings and return to the main screen.                                                                                                    |  |  |
| Effect B Into Effect A | The output of effects processor B can be routed into effects processor A.<br>This connects the effects in series instead of their normal parallel configu-<br>ration. Two effects connected in series sound very different than the same<br>two effects in parallel. For example, a chorus patched through reverb can<br>turn a bland string section into a lush wall of sound. The B –>A amount can<br>also be controlled for even more flexibility.                                                                                                    |  |  |
|                        | ► To Send the Output of Effect B through Effect A:                                                                                                    |  |  |
|                        | In this example, 100% of Effect B will be sent into Effect A.                                                                                                    |  |  |
|                        | <ol> <li>Access the FXA parameter screen (in either the Master or Edit menus)<br/>that contains the FXB –&gt;FXA parameter.</li> </ol>                                                                                                    |  |  |
|                        |                                                                                                    |  |  |

FXA DECAY HFDAMP FxB>FxA 127 127 127 127

- **2.** Set this amount to 127. Press the cursor button to return the cursor to the top line in the display.
- **3.** Use the Data Entry Control to select the FXA submix routing parameter screen.

FXA SEND AMOUNTS1: 10%2: 20%3: 30%4: 40%

- 4. Press the cursor buttons to advance the cursor to the Main field.
- 5. Set the Main send amount to any amount other than zero.
- **6.** Press the cursor button again to return the cursor to the FXA title. Use the Data Entry Control to advance to the FXB Algorithm page.
- 7. Select an effect.
- **8.** Advance to the FXB submix routing page and set the Main FXB send percentage to zero.
- **9.** Play the keyboard and you should hear the B Effect running through Effect A. This patch is shown below.

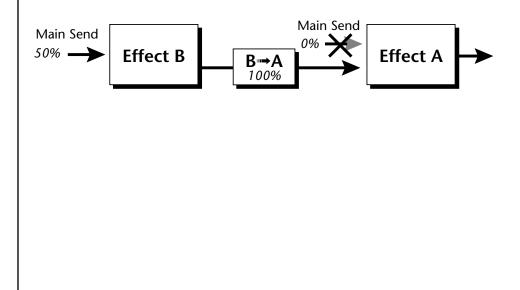

# General Effect Descriptions

Reverb

Reverberation is a simulation of a natural space such as a room or hall. The reverb algorithms in Virtuoso 2000 simulate various halls, rooms and reverberation plates. In addition, there are several other reverb effects such as Gated Reverbs, Multi Tap (early reflections), Delay and Panning effects. There are two adjustable parameters on the reverb effects - Decay Time and High Frequency Damping.

Decay time defines the time it takes for the reflected sound from the room to decay or die away. The diagram below shows a generalized reverberation envelope.

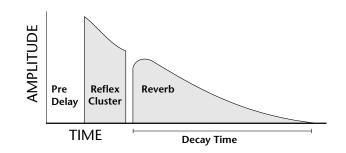

After an initial pre-delay period, the echoes from the closest walls or ceiling are heard. These first echoes, or the early reflection cluster, vary greatly depending on the type of room. Roughly 20 milliseconds after the early reflection cluster, the actual reverberation begins and decays according to the time set by the Decay Time parameter.

High frequency energy tends to fade away first as a sound is dissipated in a room. The High Frequency Damping parameter allows you adjust the amount of high frequency damping and thus change the characteristics of the room. Rooms with smooth, hard surfaces are more reflective and have less high frequency damping. Rooms filled with sound absorbing materials such as curtains or people have more high frequency damping.

### **General Descriptions of the Reverb Types**

**Room:** Programs simulate small rooms with high frequency absorption caused by drapes and furniture.

**Plates**: Simulates plate type reverbs with their tight, dense, early reflections and sharp reverb buildup.

Hall: Presets recreate the open, spacious ambience of large concert halls. Gated Reverbs: Add ambience only while the original signal is still

sounding. As soon as the signal falls below a threshold, reverb is cut off. **Delay**: Programs can be used to create echo and doubling effects.

Multi Tap: Programs consist of the reflection cluster only without the reverb decay.

| Chorus         | The function of a chorus device is to thicken the sound or to make one voice sound like many. This effect is usually created by mixing one or more delayed versions of the signal with the original. The delay times used are too short to be perceived as an echo, but long enough so that comb filtering does not occur. In addition, the delay time is varied via a low frequency oscillator to simulate the random differences which occur when multiple instruments are playing together. A slight amount of feedback improves the effect by creating multiple images of the sound as it recirculates again and again. |  |
|----------------|----------------------------------------------------------------------------------------------------|--|
|                | All the choruses are true stereo using two separate delay lines controlled by<br>a single set of controls. The delay times are slightly different for each<br>channel and the LFO phase is inverted on one channel to help contribute<br>to the overall chorus effect. The LFO Rate and Depth settings are critical to<br>achieving a realistic effect, with faster LFO rates generally requiring less LFO<br>amount and vice-versa.                                                                                                    |  |
| Doubling       | When a copy of a sound delayed by about 26 milliseconds is added back to<br>the original, two audio images are perceived by your brain. When the<br>delayed image is slightly varied or modulated, the illusion of two voices is<br>created.                                                                                                    |  |
| Slapback       | Slapback is a single short echo in the range of 50-60 milliseconds. A sound delayed by this length of time is perceived as a discrete and separate image which is useful for a thickening effect or as a pre-delay for reverb simulating a hard, reflective surface such a gymnasium wall.                                                                                                    |  |
| Stereo Flanger | A flanger consists of a short audio delay line whose output is mixed<br>together with the original signal. Mixing the delayed and original signals<br>results in multiple frequency cancellations called a comb filter. Since the<br>flanger is a type of filter, it works best with harmonically rich sounds.                                                                                                    |  |
|                | AMPLITUDE (dB)                                                                                                    |  |
|                | FREQUENCY (log)<br>This is the frequency response of a Comb Filter.                                                                                                    |  |
|                |                                                                                                    |  |
|                | Flanging was originally created using two tape recorders playing identical                                                                                                    |  |

recordings. By exactly synchronizing the two decks and then slowing the speed of one by grasping the tape reel flanges, the flanging effect was born.

|               | The Virtuoso 2000 flanger is a stereo device consisting of two separate delay<br>lines controlled by a single set of controls. A Low Frequency Oscillator<br>(LFO) varies this initial delay setting, changing the frequency of the<br>notches and adding animation to the sound. LFO Rate controls the rate of<br>change and LFO Depth controls how much the LFO changes the delay. |
|---------------|----------------------------------------------------------------------------------------------------|
|               | The Feedback control sends some of the delayed signal through the delay line again. When feedback is used the comb filter notches are deepened.                                                                                                    |
| Delay         | Delay is an effect which can be used for doubling, reverb pre-delay, or echoes.                                                                                                    |
|               | Delay Time is variable from 0-635 mS and controls the time between<br>echoes. Feedback and determines how long the echoes continue sounding.<br>"Infinite" delay effects are also possible without the risk of runaway.                                                                                                    |
| Stereo Delay  | Similar to delay except that the delay line outputs a stereo signal from the mono input. The two output signals are a few milliseconds apart to create a stereo image. The delay times are variable from 0-635 mS.                                                                                                    |
| Panning Delay | A panning delay is similar to the normal delay lines except that the echoes bounce back and forth between the two stereo speakers.                                                                                                    |
| Dual Tap      | These are delay lines where the signal is "tapped off" at two unevenly spaced locations. When feedback is used, multiple complex echoes are produced. The fraction in some of the algorithm names (i.e. 1/3, 1/4) refers to the time ratio between the taps.                                                                                                    |
| Vibrato       | Basically, this a delay line modulated by an LFO, but with none of the original signal added in. The LFO modulation creates a Doppler shift and a resultant cyclical pitch shift. The vibrato created in this manner sounds very different than vibrato created by frequency modulating the sample.                                                                                  |
| Distortion    | Distortion uses a technique called "soft-clipping" to create additional<br>harmonics in the signal. As the level increases, the top of the waveform<br>becomes somewhat squared. As the level increases further, it transforms<br>into a true square wave.                                                                                                    |
|               | $\longrightarrow \text{Distortion} \rightarrow \bigcirc$                                                                                                    |
|               | Soft clipping gradually squares the edges of the waveform as the amplitude is increased.                                                                                                    |

# Save/Copy Menu

The Save/Copy menu is used to save changes to a preset and to copy data between presets. When in "Quick Edit" mode, this menu always defaults to the "Save to Preset" page of this menu with the cursor on the second line. You can use the Data Entry Control to navigate to other pages that support copying information.

Any time you make a change to a preset, either using the Edit menu or by changing the Controller Knobs in Quick Edit mode, you must save the preset in order for the change to become permanent. When you save a preset it erases any existing preset information in that location. Make sure that the destination location does not contain preset information you want to keep.

Each time you change a preset parameter, the Save/ Copy button LED illuminates reminding you to save your work.

Saving a

Preset

SAVE PRESET to 020<sup>1</sup> Destination Preset

User

### To Save a Preset

- 1. Press the Save/Copy menu button.
- **2.** Move the cursor to the bottom line on the display.
- **3**. Select the new preset location using the Data Entry Control.
- 4. Press the Enter/Home button.

# Copying Information

Copy Preset

The Copy Preset command lets you copy all of the preset information from one location into the preset of the current location. The preset information in the source location (the preset location from which you want to copy) is not deleted from the original location, just copied to the destination location.

The Copy operations let you copy information from any preset or layer to any other preset or layer. To use the copy command, first select the preset or

layer to which you want to copy (the destination location). Then, from the copy screen, select the preset or layer you want to copy to the currently selected location (the source location). Using the copy commands you can

copy preset, layer, PatchCord and arpeggiator information.

All the Sound Navigator features work when using the Copy functions.

Copy Layer

To Copy a Preset

016<sup>0</sup>

**1**. Select the Preset you want to copy information *into*.

COPY PRESET from

- 2. Press the Save/Copy menu button.
- **3.** Select "Copy Preset from" using the Data Entry Control.

vln: Stereo Pizz

- 4. Select the preset you want to copy using the Data Entry Control. The ROM Bank, Preset Number, Bank Number, Category and Preset Name fields are all selectable.
- **5.** Press the Enter/Home button.
- **6.** A warning screen appears asking you to confirm once more. Press the Enter/Home button to copy the selected preset into the current location.

The Copy Layer command lets you copy any layer information from one preset into any layer of the current preset location. The layer information in the source location (the layer location from which you want to copy) is not deleted from the original location, just copied to the destination location.

User

COPY LAYER

L1 -> L4

ORCH1

020<sup>1</sup> Source Preset

160 E-MU Systems

#### To Copy a Layer

- 1. Select the Preset and Layer you want to copy information into.
- 2. Press the Save/Copy menu button.
- **3.** Move the cursor to the bottom line on the display.
- **4.** Select the preset location using the Data Entry Control, of the preset containing the information you want to copy into the current preset.
- **5**. Move the cursor to the top line in the display.
- **6.** Select the layer of the source preset in the first field on the right.
- 7. Select the destination layer in the second field.
- 8. Press the Enter/Home button.

The Copy PatchCord command lets you copy the patchcord settings from one layer of the preset location into the current layer of the current preset location. The preset information in the source location (the preset location from which you want to copy) is not deleted from the original location, just copied to the destination location.

> COPY CORDS ORCH1 <sup>L1 -> L4</sup> 020<sup>1</sup> Source Preset

#### To Copy a PatchCord

- 1. Select the Preset and Layer you want to copy information into.
- 2. Press the Save/Copy menu button.
- **3.** Move the cursor to the bottom line on the display.
- **4.** Select the preset location using the Data Entry Control, of the preset containing the information you want to copy into the current preset.
- 5. Move the cursor to the top line in the display.
- **6.** Select the layer of the source preset in the first field on the right.
- **7**. Select the destination layer in the second field.
- **8**. Press the Enter/Home button.

# Copy PatchCords

## Copy Preset PatchCords

The Copy Preset PatchCord command lets you copy the preset patchcord settings from one preset location into the current preset location. The preset information in the source location (the preset location from which you want to copy) is not deleted from the original location, just copied to the destination location.

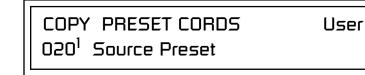

### To Copy a Preset PatchCord

- 1. Select the Preset you want to copy information into.
- **2**. Press the Save/Copy menu button.
- **3.** Move the cursor to the bottom line on the display.
- 4. Select the preset containing the information you want to copy.
- **5.** Press the Enter/Home button.

The Copy Preset Bank command lets you copy an entire bank from any ROM or RAM bank location to any RAM (user) bank. This function can be especially useful after installing a new sound SIMM.

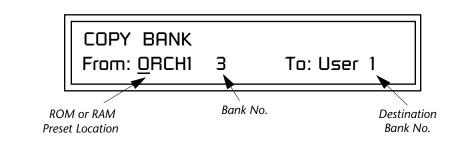

### ► To Copy a Preset Bank

- 1. Press the Save/Copy menu button.
- **2.** Move the cursor to the "From" field on the bottom line on the display.
- **3.** Use the Data Entry Control to select the preset bank you want to copy *from*.
- 4. Move the cursor to the "To" field on the bottom line on the display.
- **5.** Use the Data Entry Control to select the User preset bank you want to copy *into*.
- **6.** Press the Enter/Home button to overwrite the bank.

### Copy Preset Bank

User

Create Random Preset

Examine interesting presets to learn how they work using the Edit menu. This is a great feature which creates a new preset using portions of the ROM presets as source material. By merging random presets, really great sounding presets can be generated with ease. Use this feature to generate wild new sounds, get new programming ideas or just for fun.

RANDOMIZE PRESET 000<sup>0</sup> Any User Preset

### **•** To Create a Random Preset

- 1. Press the Save/Copy menu button.
- 2. Move the cursor to the bottom line on the display and press Enter.
- **3.** A new random preset will be created.
- **4.** Don't like the sound? Press Enter again and a new random sound will be generated.

### Copy User Bank to Flash

This is a special purpose function to be used with the Flash sound authoring feature. Flash Sound SIMMs created on an EOS Ultra sampler can be used as a custom Virtuoso 2000 bank. Presets are then created in a User bank. When the bank of presets is finished, it can be copied, using this function, to the Flash SIMM. Flash SIMMs contain two separate memory locations. One of these memories contains the sound samples and the other memory can hold four banks of 128 presets.

WARNING: dangerous voltages are exposed inside Virtuoso 2000! Make sure power is completely disconnected from Virtuoso 2000 before removing the top panel. Replace the top panel before restoring power to the unit. The four sound SIMM sockets in Virtuoso 2000, marked 0 through 3, are located behind the controller knobs on the circuit board.**The destination Flash** SIMM must be placed in SIMM socket 1.

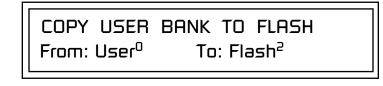

### ► To Copy a User Bank to Flash

- 1. Make sure a Flash SIMM is inserted into the extra Virtuoso 2000 SIMM socket.
- **2**. Press the Save/Copy menu button.
- **3.** Rotate the Data Entry Control to select the "Copy User Bank" function shown above.
- **4.** Move the cursor to the "From" field and select the User bank that you want to copy to the Flash SIMM.
- **5.** Move the cursor to the "To" field and select the Flash bank that you want to contain the User bank.
- 6. Press Enter. The Enter LED will flash and the screen below appears.

Press ENTER to Overwrite Flash SIMM Presets

7. Press Enter again to confirm. The following screen appears:

COPYING USER BANK TO FLASH Done. Please Reboot Now.

**8.** The Flash presets cannot be used until Virtuoso 2000 is rebooted (power off then on). Reboot the Virtuoso 2000 and verify that the new Flash bank has been properly copied.

66

If there is no Flash SIMM in the unit, the error message, "Requires Flash SIMM" will be displayed. **Rename Flash SIMM** 

TheFlash ID is the MSB of the MIDI Bank Select command used to select the Sound Bank.

66

If there is no Flash SIMM in the unit, the error message, "Requires Flash SIMM" will be displayed. This utility allows you to rename the Flash SIMM and change its ID number. Flash SIMMs can have any five letter name you choose. Each Flash SIMM in a Virtuoso 2000 unit must have a unique ID number (106-119).

The field in the upper right corner selects between multiple Flash SIMMs. If only one Flash SIMM is installed, the field cannot be modified.

# RENAME FLASH SIMM Flash New Name: Drums ID: 110

- 1. Make sure a Flash SIMM is inserted in a Virtuoso 2000 SIMM socket.
- 2. Press the Save/Copy menu button.
- **3.** Rotate the Data Entry Control to select the "Rename Flash SIMM" function shown above.
- **4.** Move the cursor to the "New Name" field and rename the SIMM using the Data Entry Control to select the letter and the cursor keys to select the position.
- **5.** Set the Sound ID number for the SIMM. It doesn't matter which number you choose as long as the same number isn't used in another SIMM.
- **6.** Press Enter. The following screen appears and the Enter LED will be flashing.

Press ENTER to Update Flash SIMM data

**7.** Press Enter again to confirm or any other button to abort. The following screen appears:

CHANGING SIMM NAME & ID (takes about 2 minutes)

**8.** The Flash presets cannot be used until Virtuoso 2000 is rebooted (power off then on). Reboot Virtuoso 2000 and verify that the new Flash bank has been properly renamed.

## Duplicate Flash

This utility allows you to duplicate Flash SIMMs using Virtuoso 2000. Both Sound and Preset data is copied when a Flash SIMM is duplicated. A factory sound SIMM cannot be copied using this utility.

**WARNING: dangerous voltages are exposed inside Virtuoso 2000!** Make sure power is completely disconnected from Virtuoso 2000 before removing the top panel. **Replace the top panel before restoring power to the unit.** 

The four sound SIMM sockets in Virtuoso 2000 are marked 0 through 3 and are located behind the controller knobs on the circuit board. The Flash SIMM you want to copy MUST be placed into SIMM Socket 0. The destination Flash SIMM must be placed in SIMM socket 1.

> DUPLICATE SLOT O FLASH Start

- 1. Make sure the two Flash SIMM are located in the required Virtuoso 2000 SIMM sockets.
- 2. Press the Save/Copy menu button.
- **3.** Rotate the Data Entry Control to select the "Duplicate Flash SIMM" screen shown above.
- 4. Move the cursor to the bottom line and press Enter. The following screen appears and the Enter LED will be flashing.

Press ENTER to overwrite the Flash SIMM in Slot 1

**5.** Press Enter again to confirm or any other button to abort. The following screen appears and the SIMM is copied.

DUPLICATING SLOT 0 -> SLOT 1 (Takes about 5 minutes)

**6.** When Virtuoso 2000 has finished duplicating the SIMM, turn power off, remove the copied SIMM, then reboot. That's it!

If there are no Flash SIMMs in the unit, or if the SIMMs are in the wrong slots, an error message will be

displayed.

# Appendix

This section provides some of the more technical information about the Virtuoso 2000. In this appendix, you will find information about velocity curves, MIDI commands and PatchCord charts.

# Front Panel Knob Functions

The front panel knob functions are standardized for most of the factory presets. The typical functions of the controller knobs are described below.

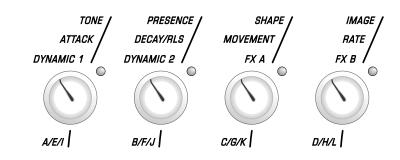

| Tone          | Filter Frequency                        |
|---------------|-----------------------------------------|
| Presence      | Filter Resonance                        |
| Shape         | Filter Envelope Amount                  |
| Image         | Typically brings in additional layers   |
| Attack        | Volume or Filter Envelope Attack        |
| Decay/Release | Vol/Filt. Envelope Release and/or Decay |
| Movement      | LFO->Dynamic Movement (i.e.panning)     |
| Rate          | LFO Rate                                |
| Dynamic 1     | Typically Velocity -> Amplifier Volume  |
| Dynamic 2     | Typically Velocity -> Filter Frequency  |
| FX A          | Effects Processor A Amount              |
| FX B          | Effects Processor B Amount              |

# Presets

Virtuoso Preset Categories Virtuoso 2000 comes standard with 512 ROM presets and 512 editable USER preset locations. Presets are organized into banks of 128 presets each. USER banks 0-3 are duplicates of the ORCH1 & ORCH2 banks.

Virtuoso 2000 Presets are organized in categories according to the types of sound. Listed below are the categories and their three letter prefixes. Also shown are the meanings of the special suffixes.

| bas: Basses                           | brs: Brass                       |
|---------------------------------------|----------------------------------|
| cel: Cello                            | cmb: Combination, section        |
| <b>lnk</b> : Linked to another preset | prc: Percussion                  |
| sfx: Sound Effects                    | vla: Viola                       |
| vln: Violin                           | wav: Simple waveform             |
| wnd:Woodwind                          | v Velocity switch between layers |
| w Mod Wheel fades layers              | * 13th row on Sub 1 outputs      |

# 13th Row Sampling

Preset names with an asterisk (\*) following the name have additional stereo tracks sampled from the 13th row. These are assigned to the Sub 1 outputs and are designed to be used in a quadraphonic mix. By assigning the Main outputs to the front speakers and the Sub 1 outputs to the rear speakers, a very realistic surround sound mix can be obtained.

Instrument Placement

The following chart may prove useful when creating your own compositions. Use the pan controls to place the various instruments in their own "stereo space". This creates a much more realistic and open sound.

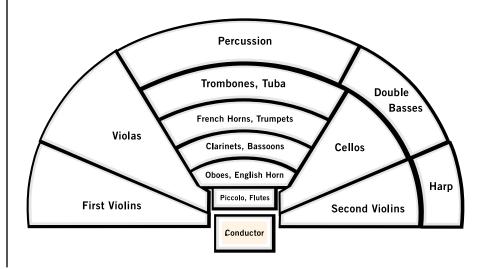

# **Preset Listing**

### User Bank 0, ORCH1 Bank 0

0. vln:16 Leg Str 1. vln:16 Leg Mono1 2. vln:16 Leg Mono2 3. vln:16 Leg HiPas 4. vln:16 Xpression 5. vln:16 Xprssn \* 6. vln:16 Leg Oct 1 7. vln:16 Leg Oct 2 8. vln:FullViolins1 9. vln:16 Trems Str 10. vln:16 Trems Mno 11. vln:16 Leg&Trems **12.** vln:16 Lg&TrmMno **13.** vln:Stereo Pizz 14. vln:16 Pizz Mno 15. vln:16 Pizz Long 16. vln:16 Leg/Pzz w 17. vln:16 Pizz/Trem 18. vln:16 Pizz Plus **19.** vln:16 Leg/Spicv 20. vln:16 Dark 21. vln:16 Sim Bow 22. vln:16 Sleepy 23. vln:5 Leg Str 24. vln:5 Leg Mno 25. vln:5 Xpression 26. vln:5 Leg Octave 27. vln:FullViolins2 28. vln:5 Trems Str 29. vln:5 Trems Mno 30. vln:5 Leg Str **31.** vln:5 Pizz Mno 32. vln:5 Leg/Pizz w 33. vln:5 Pizz/Trems 34. vln:5 Spiccato 35. vln:5 Leg/Spic v 36. vln:5 Pizz/Spicv 37. vln:5 Leg/Spic w 38. vln:5 Dark 39. vln:5 Sleepy 40. vln:5 Lg Studio 41. vln:5 LgStdXprsn 42. vln:5 LgStd Oct

43. vln:FullViolins3 44. vln:5 SpicStudio 45. vln:5 Lg/SpcStdv 46. vln:5 Lg/SpcStdw 47. vln:5 Std Slow 48. vla:15 Leg Str 49. vla:15 Leg Mono 50. vla:15 Legato \* **51.** vla:15 Leg Oct 52. vla:FullViolas 1 53. vla:15 Leg/Trems 54. vla:15 Pizz **55.** vla:15 Leg/Pzz w 56. vla:10 Dreams 57. vla:5 Leg Str 58. vla:5 Leg Mno 59. vla:5 Xpression 60. vla:5 Leg Oct **61.** vla:FullViolas 2 62. vla:5 Trems Str 63. vla:5 Trems Mno 64. vla:5 Leg&Trems 65. vla:5 Pizzicato 66. vla:5 Leg/Pizz w 67. vla:5 Spiccato vla:5 Leg/Spic v 68. 69. vla:5 Lg Studio 70. vla:5 Std Xprsn 71. vla:5 Lg Std Oct 72. vla:FullViolas 3 73. vla:5 Std Spic 74. vla:5 StdLg/Spcv **75.** cel:10 Leg Str **76.** cel:10 Leg Mno 77. cel:10 Legato \* 78. cel:10 Xpression **79.** cel:10 Leg Oct 80. cel:10 Trems Str 81. cel:10 Trems Mno 82. cel:10 Leg/Trems 83. cel:10 Deepness 84. cel:10 Pizzicato 85. cel:10 Leg/Pzz w

86. cel:10 Spiccato 87. cel:10 Lg/Spic v 88. cel:5 Leg Str 89. cel:5 Leg Mno 90. cel:5 Xpression 91. cel:5 Leg Oct 92. cel:5 Leg/Trems 93. cel:5 Pizzicato 94. cel:5 Leg/Pizz w 95. cel:5 Spiccato 96. cel:5 Leg/Spic v **97.** cel:5 Lg Studio 98. cel:5 Std Xprsn 99. cel:5 Std Spic 1 **100.** cel:5 Std Spic 2 101. bas:6 Leg Str 102. bas:6 Xpression 103. bas:6 Legato \* 104. bas:3 Legato 105. bas:6&3 Leg/Spic 106. bas:6&3 Leg Oct 107. bas:4 Trems 108. bas:6Leg&4Trems 109. bas:3Leg&4Trems 110. bas:3 Spiccato 111. bas:3 Leg/Spic v 112. bas:3 Pizzicato 113. bas:3 Leg/Pizz w **114.** bas:3 Lg Studio 115. bas:3 Std Xprssn 116. bas:Full House 117. bas:Full Depth 118. cmb:Bss&CelliTrm **119.** str:SynthString1 120. str:SynthString2 121. str:SynthString3 122. str:SynthString4 123. str:SynthString5 124. str:SynthString6 125. str:SynthString7 126. str:SynthString8 127. str:SlackLgStdSt

### Preset Listing

### User Bank 1, ORCH1 Bank 1

- **0.** str:Virtuoso
- 1. orc:Symphony
- 2. orc:Orchestra
- **3.** orc:Ensemble
- 4. wnd:Woodwinds
- 5. brs:Brass
- 6. prc:Batterie
- 7. hrp:Harp
- 8. str:Mass Strings
- **9.** str:Hall Pizz
- **10.** str:HallSpiccato
- **11.** str:Chamber
- 12. cmb:Bell Strings
- 13. cmb:String&Woods
- 14. cmb:String&Brass
- 15. cmb:Brass&Woods
- 16. orc:Unison Orch
- 17. wnd:Soft Winds
- 18. wnd:HallWindSect
- **19.** wnd:Flute Beauty
- 20. wnd:Bassoon Hall
- 21. brs:Big Brass
- **22.** cmb:SoloBone&Wnd
- 23. brs:Trumpet
- 24. str:Quartet
- 25. prc:Bells
- 26. str:Leg/Spicv
- 27. str:Studio Leg
- 28. str:StudioXprssn
- **29.** str:Hall Pizz 2
- **30.** str:Studio Spic
- **31.** str:Combo Spic
- **32.** str:Hall Trems
- **33.** str:Chamber 2
- 34. str:Solo&HallStr35. str:Solo & Orch
- **36.** str:Solo Quartet
- **37.** str:Solo Pizz 1
- **38.** str:Pizz Combo
- **39.** hrp:Harp&Strings
- **40.** str:Voice String
- 41. cmb:SynBrass&Pad
- **42.** org:Pipe Organ
- **43.** org:Voice Organ1 44. str:Solo Vibrato 45. cmb:FrenchString 46. sfx:THZ \* **47.** sfx:Flutedream 48. sfx:extrinsic **49.** hrp:HarpFantasy 50. prc:Bss/Snr/Crsh **51.** prc:Pitched Timp 52. prc:All Timpani 53. prc:All Piatti 54. prc:All Snares 55. prc:All BassDrum **56.** prc:Batterie 2 57. prc:Orch Bells 58. prc:TubularBells 59. prc:Celesta 60. prc:Xylophone 61. prc:Marimba 62. prc:Marimba&Pizz 63. prc:Mallets 64. str:HallLgSctn1 65. str:HallLgSctn2 66. str:FulLegHall 67. str:HallXprsOct1 68. str:HallXprsOct2 69. str:Hall Lg Plus 70. str:Hall Vel Leg 71. str:Hall Marcato 72. str:Vln/Celli 1 73. str:Vln/Celli 2 74. str:Bass/Violin1 75. str:Bass/Violin2 76. str:Vln&Viola 1 77. str:Vln&Viola 2 78. str:Viola/Celli 79. str:Bass/Celli 80. str:Hall Trems 2 **81.** str:Hall Trems 3 82. str:HallLgw/Tmp 83. str:Hall Spic 2

84. str:Hall Spic 3

85. str:Hall Spic 4

86. str:Hall Pizz 3 87. str:Hall Pizz 4 88. str:Hall Pizz 5 89. str:HallPizzOct 90. str:HallSpicPizz 91. str:HallLegato 92. str:Hall5Sectn 2 93. str:Hall5Sectn 3 94. str:Hall5Sectn 4 str:Hall5SectOct 96. str:Hall5SctExpr str:Hall5SctDark 98. str:Hll5VlnViola 99. str:Hll5VlnCelli 100. str:Hll5VlaCelli 101. str:Hll5VlaBass 102. str:Hll5BssCelli **103.** str:Studio Leg 2 104. str:Studio Leg 3 105. str:Studio Leg 4 106. str:Studio Leg 5 107. str:Std Marcato 108. str:Std Leg Plus 109. str:Std5VioCello 110. str:Std5VlaCello 111. str:Std5VlnBass 112. str:StudioSpic 1 113. str:StudioSpic 2 114. str:StudioSpic 3 115. str:StdSpicPizz 116. str:Combo5VlaVio 117. str:Leg Combo 118. str:Marc Combo 119. str:LegComboOct1 120. str:LegComboOct2 121. lnk:ComboPitzLnk 122. lnk:BssSnrCshLnk 123. lnk:Chamber1Link 124. lnk:Chamber2Link **125.** lnk:UniOrch Link 126. lnk:OrchLink 127. lnk:PtchdTimpLnk

### Preset Listing

### User Bank 2, ORCH1 Bank 2

- str:Second Mass
   str:Pizz Orch
- **2.** str:HallLgTremWh
- **3.** str:Solo&Hll5Str
- 4. cmb:String/Timp
- 5. cmb:Str/Timp/Wnd
- 6. cmb:Str/Timp/Brs
- 7. cmb:Str/Harp 1
- 8. str:Hall Spic 5
- 9. str:HallXprssn
- 10. str:Wind&HallStr
- **11.** cmb:WSec/Hall 1
- 12. cmb:WSec/Hall2w
- 13. str:SoloStr&Wind
- 14. str:S.Wnd&S.Str
- **15.** cmb:BSec/Hall
- **16.** wnd:Woodwinds 1
- 17. wnd:Woodwinds 2
- 18. wnd:Woodwinds 3
- 19. wnd:Woodwinds 4
- 20. wnd:Woodwinds 5
- 21. wnd:Woodwinds 6
- **22.** wnd:Warm Winds
- 23. wnd:BsClar/CtraB
- 24. wnd:mf WoodSectn
- **25.** wnd:Mega-Woods
- **26.** wnd:Deep Woods
- 27. cmb:SoloBone&Wnd
- **28.** cmb:Brass&Reeds
- **29.** cmb:Winds&Brass
- **30.** cmb:WarmBrssWind
- **31.** brs:Dyna Brass
- **32.** brs:Sfz Brass
- **33.** brs:SectionBrass
- **34.** brs:Big Brass 2
- **35.** brs:FrenchHorns2
- **36.** brs:FHornsp/mf/f
- **37.** brs:Trmptsp/m/f
- **38.** brs:Trumpets
- **39.** brs:Warm Bones
- **40.** brs:Tbones p/m/f
- 41. brs:BTbones p/mf42. brs:Trumpet \*

- 43. brs:Trombone \* 44. brs:FrenchHorn \* 45. brs:Brass 1 \* 46. brs:Brass 2 \* 47. brs:Brass 3 \* 48. brs:Brass 4 \* 49. wnd:Piccolo \* 50. wnd:Flute \* 51. wnd:AltoFlute\* 52. wnd:Clarinet \* 53. wnd:English Hn \* 54. wnd:BassClar \* 55. wnd:Bassoon \* 56. wnd:Full Wood 1\* 57. wnd:Full Wood 2\* 58. cmb:Flt/Clar w \* **59.** prc:Batterie 3 60. prc:Batterie \* 61. prc:Dual Batt's 62. prc:The Timps 63. prc:VeloTimp 1 64. prc:VeloTimp 2 65. prc:VeloTimp 3
- **66.** prc:VeloTimp 4
- **67.** prc:Velo Timp1/2
- **68.** prc:Velo Timp3/4
- 69. prc:Bass Drums
- 70. prc:Bass Drm \*
- 71. prc:Velo Bass 1
- 72. prc:Velo Bass 273. prc:Velo Bass 3
- 73. pre. Velo bass 5
- 74. prc:Q'd Snares
- **75.** prc:Snare Drm \*
- **76.** prc:Velo Snare 1
- **77.** prc:Velo Snare 2
- **78.** prc:Velo Snare 3
- **79.** prc:Timps&Snares
- **80.** prc:Timp&Cymbl 1
- **81.** prc:Timp&Cymbl 2
- **82.** prc:Timp&Cymbl 3
- 83. prc:VelTimpDrms1
- 84. prc:Clockworx
- 85. prc:Piatti Metal
- 86. prc:Velo Piatti 87. prc:Timps&Patti 88. prc:OrchBells 89. prc:OrchBells \* 90. prc:TublrBells 91. prc:TublrBells \* 92. prc:Bell Tree 93. prc:Bell Tree \* 94. prc:Celesta 95. prc:Celesta \* 96. prc:The Bells 97. prc:Xylophone 98. prc:Xylophone \* 99. prc:Marimba 100. prc:Marimba \* **101.** prc:Marimba&Xylo 102. hrp:Harp 2 **103.** hrp:Harp 3 **104.** hrp:Harp 4 105. hrp:Magic Harps 106. cmb:Pizz/Harp/Mb 107. org:Simple Organ 108. org:Voice Organ2 109. brs:SynthBrass 1 110. brs:SynthBrass 2 111. brs:SynthBrass 3 112. brs:SynthBrass 4 113. brs:Synth Wind **114.** brs:4th Trump 115. sfx:Bowed Radio 116. sfx:Orchbella 117. sfx:Reedone 118. sfx:Lodown Bass **119.** sfx:Richdelay **120.** sfx:Voxcycle 121. sfx:D Tudor 122. sfx:Multipizz 123. sfx:Orion 124. prc:Timberell 125. prc:Childbells 126. lnk:VelTmpDm1Lnk
- **127.** :V2K 1.2

86. wnd:Bassoon p

87.

88.

89.

90.

91.

92

94.

95.

96.

wnd:Bassoon Dark

wnd:Bassoon Soft

wnd:Dyna-Bassoon

wnd:Bassoon Hall

wnd:ContraBassn

wnd:ContraBssn p

wnd:Dyna-CntBssn

wnd:CntrBssnHall

93. wnd:CntraBssnDrk

brs:Soft FHorn

97. brs:MezzFHorn

### Preset Listing

### User Bank 3, ORCH2 Bank 0

- 0. wnd:All Winds
- 1. wnd:Reed Group1
- 2. wnd:Reed Group2
- **3.** wnd:Reed Group3
- 4. wnd:FluteSection
- 5. wnd:Simple Woods
- 6. wnd:Light Winds
- 7. wnd:Woods Room
- 8. wnd:LoSoft Woods
- 9. wnd:Woodwinds1
- **10.** wnd:Woodwinds2
- **11.** brs:All Brass 1
- **12.** brs:All Brass 2
- **13.** brs:All Brass 3
- **14.** brs:Large Brass
- 15. brs:OctTrumpets
- 16. brs:OctBrassSect
- **17.** cmb:Vln/Oboe w
- **18.** cmb:Cel/Bassn w
- **19.** cmb:Bss/CntBsn w
- **20.** cmb:Flt/Clar w
- **21.** cmb:Flt/Oboe w
- 22. wnd:2 AFlutes mf
- **23.** str:Quartet 1
- **24.** str:Quartet 2
- **25.** str:Group Pizz 1
- **26.** str:Group Pizz 2
- **27.** str:Group Pizz 3
- **28.** str:Group Pizz 4
- **29.** vln:SoloVibrato1
- **30.** vln:SoloVibrato2
- **31.** vln:Solo Pizz
- **32.** vln:Solo/Pizz w
- **33.** vla:SoloVibrato1
- **34.** vla:SoloVibrato2
- **35.** vla:SoloVibrato3
- **36.** vla:Sad Viola
- **37.** vla:Solo Pizz
- **38.** vla:Solo/Pizz w
- **39.** cel:SoloVibrato1
- **40.** cel:SoloVibrato2
- **41.** cel:Solo Pizz
- **42.** cel:Solo/Pizz w

- 43. bas:SoloVibrato144. bas:SoloVibrato2
- **45.** bas:Solo Pizz
- 46. bas:Solo/Pizz w
- 47. str:BassClloDeep
- 48. wnd:Piccolo
- 49. wnd:Piccolo p
- 50. wnd:Atk Piccolo
- 51. wnd:Real Piccolo
- 52. wnd:Piccolo Hall
- 53. wnd:Flute
- 54. wnd:Flute p
- 55. wnd:Room Flute
- 56. wnd:Chiff Flute
- 57. wnd:Click Flute
- 58. wnd:Hall Flute
- 59. wnd:AltoFlute
- 60. wnd:AltoFlute p
- 61. wnd:A.Flt w/Hall
- 62. wnd:Click A.Flte
- 63. wnd:AltoFlteHall
- 64. wnd:Oboe
- 65. wnd:Oboe p
- 66. wnd:Soft Oboe
- 67. wnd:Oboe w/Hall
- 68. wnd:Oboe Hall
- 69. wnd:English Horn
- **70.** wnd:E.Horn p
- 71. wnd:Dyna-EHorn
- 72. wnd:E.Horn w/Hll
- 73. wnd:E.Horn Hall
- 74. wnd:Clarinet
- 75. wnd:Clarinet p
- 76. wnd:Clarinette
- 77. wnd:Clar w/Hall
- 78. wnd:DynaClarinet
- **79.** wnd:ClarinetHall
- 80. wnd:BassClarinet
- **81.** wnd:B.Clar p
- 82. wnd:B.Clar Atk
- 83. wnd:B.Clar w/Hll
- **84.** wnd:B.Clar Hall
- 85. wnd:Bassoon
- 98. brs:PairOfHorns 99. brs:Full Horns 100. brs:Velo French 101. brs:FHorns Hall 102. brs:FHorn p/mf/f 103. brs:Dyna-French 104. brs:Trumpet mf 105. brs:Soft Trumpet 106. brs:Trumpet ff 107. brs:Trumpet 1 108. brs:Trumpet 2 109. brs:2 Trumpets 110. brs:Trumpets 111. brs:Soft TrmBone 112. brs:Trombone mf **113.** brs:Bright Tbone 114. brs:Trombone 115. brs:Velo-TrmBone 116. brs:Dyna-Bone 117. brs:Tbone p/m/f 118. brs:Bass Thone 119. brs:Bass TrmBone 120. brs:Velo BsTbone 121. brs:DynaBsTbone 122. brs:BTbone p/mf 123. brs:Tuba 1 124. brs:Dyna-Tuba 125. brs:Tuba 2 126. brs:Velo Tuba 127. brs:Tuba p/mf/ff

# **Riff Listing**

- **0.** KEY-C3
- **1.** KEY-C3 (2 Bars)
- 2. KEY-C3 (4 Bars)
- **3.** KEY-C Triad
- **4.** BAS-Legato 1
- 5. BAS-Legato 2
- 6. BAS-Mystery
- 7. BAS-Solo
- 8. BRS-Bass Thone
- 9. BRS-Fanfare 1
- **10.** BRS-FrenchHorn 1
- **11.** BRS-FrenchHorn 2
- 12. BRS-Horns
- 13. BRS-Solo
- 14. BRS-SynthBrass
- **15.** BRS-Trombone
- **16.** BRS-Trumpet
- **17.** BRS-Tuba 1
- **18.** BRS-Tuba 2
- **19.** BRS-Tuba 3
- **20.** CEL- Solo 1
- 21. CEL-Legato 1
- 22. CEL-Legato 2
- **23.** CEL-Solo 2
- 24. CMB-Bas&Ctra
- 25. CMB-Cel&Bssn
- **26.** CMB-Vln&Oboe
- **27.** EFX-Bowed Radio
- **28.** EFX-Flutedream
- 29. EFX-Lodown Bass
- 30. EFX-Orion
- **31.** EFX-VoxCycle
- **32.** ORC-Small Orch
- **33.** ORC-Unison Orch
- **34.** PRC-Batterie 1
- **35.** PRC-Batterie 2
- **36.** PRC-Batterie 3
- **37.** PRC-Celeste 1
- **38.** PRC-Celeste 2
- **39.** PRC-Childbells
- **40.** PRC-Harp 1
- **41.** PRC-Harp 2
- **42.** PRC-HarpFantasy
- **43.** PRC-Marimba

- 44. PRC-Multipizz
- **45.** PRC-Orch Bells 1
- **46.** PRC-Orch Bells 2
- **47.** PRC-Snare 1
- **48.** PRC-Snare 2
- **49.** PRC-Snare 3
- **50.** PRC-Snare 4
- **51.** PRC-Timberell
- 52. PRC-Timps
- 53. PRC-TubulrBells1
- 54. PRC-TubulrBells2
- 55. PRC-Xylophone
- 56. STR-FullXprsive
- **57.** STR-Leg&Spic
- 58. STR-Legato 1
- 59. STR-Legato 2
- 60. STR-Legato 3
- 61. STR-Legato 4
- 62. STR-Marcato 1
- **63.** STR-Pizz 1
- **64.** STR-Pizz 2
- **65.** STR-Pizz 3
- 66. STR-Pizz&Trem
- **67.** STR-Quartet 1
- 68. STR-Quartet 2
- 69. STR-Quartet 3
- **70.** STR-Run 1
- **71.** STR-Run 2
- **72.** STR-Run 3
- **73.** STR-Run 4
- **74.** STR-Section 1
- **75.** STR-Section 2
- **76.** STR-Section 3
- **77.** STR-Section 4
- **78.** STR-Section 5
- **79.** STR-Section 6
- 80. STR-Section 7
- 81. STR-Solo 1
- **82.** STR-Solo 2
- 83. STR-Solo Pizz
- 84. STR-Spic
- 85. STR-Synth 1
- **86.** STR-Trem 1
- **87.** STR-Trem 2
- **88.** STR-Trem 3 89. STR-Velo Marcato STR-Vln&Celli 90. 91. VLA-Legato 1 92. VLA-Legato 2 93. VLA-Pizz 94. VLA-Solo 95. VLN-Legato 96. VLN-Pizz&Tremolo 97. VLN-Solo 1 98. VLN-Solo 2 99. WND-AltoFlute 100. WND-BssClarinet1 101. WND-BssClarinet2 102. WND-Bassoon 1 103. WND-Bassoon 2 104. WND-Bassoon 3 105. WND-Chiff Flute 106. WND-Clarinet 107. WND-ContraBssn 1 108. WND-ContraBssn 2 109. WND-Dyno Flute 110. WND-EnglshHorn 1 111. WND-EnglshHorn 2 **112.** WND-Flute 1 **113.** WND-Flute 2 114. WND-FluteSection 115. WND-Oboe 1 **116.** WND-Oboe 2 117. WND-Piccolo 118. WND-Reed Group 119. WND-Section 1 120. WND-Section 2 121. WND-Section 3 122. WND-Section 4 123. WND-Section 5 124. WND-Section 6 125. WND-SectionWoods 126. WND-Solo 1 127. WND-Solo 2 128. WND-The Oboe 129. ORC-Full Orch 1 130. ORC-Full Orch 2 131. ORC-Full Orch 3
- Virtuoso 2000 Owner's Manual 173

### **Riff Listing**

- 132. ORC-Full Orch 4
   133. ORC-Full Orch 5
   134. KEY-C4
   135. BRS-Brass
   136. BRS-Dyna-Trump1
- **137.** BRS-Dyna-Trump2
- **138.** BRS-FrenchHorn 3
- **139.** BRS-FrenchHorns
- **140.** BRS-Trombone 2
- 141. BRS-Brass
- 142. BRS-Dyna-Trump1
- 143. BRS-Dyna-Trump2
- 144. BRS-FrenchHorn 3
- 145. BRS-FrenchHorns
- **146.** BRS-Trombone 2
- **147.** BRS-Trumpet 2
- **148.** BRS-Trumpet ff
- 149. BRS-Trumpet mf
- 150. STR-Chamber
- 151. STR-FulLegHall
  152. STR-Hall Pizz
  153. STR-Hall Trems
  154. STR-HallLgSect
  155. STR-HallSpic
  156. STR-Orchestra
  157. STR-SpicPizz
  158. STR-StrSection1
  159. STR-StrSection3
  161. STR-StrSection4
  162. STR-StrSection5
  163. STR-SynthStrings
  164. VLN-Fiddle
  165. VLN-VInSolo
- **166.** WND-Clarinet 2
- 167. WND-ContrBssn 3
- 168. WND-DeepWoods
- **169.** WND-FluteBeauty

170. WND-HallWindSect 171. WND-Oboe 3 172. WND-WindSection1 173. WND-WindSection2 174. BAS-Leg3 Studio 175. BAS-SoloPizz w 176. CEL-CelloVib 177. CEL-SoloPizz v 178. PRC-All BassDrum 179. PRC-All Piatti **180.** PRC-All Timpani1 **181.** PRC-All Timpani2 182. PRC-Timps&Piatti 183. STR-Orchestra 2 184. VLA-Sad Viola 185. ORG-Classical 1

186. ORG-Classical 2

# Instrument Listing

Instrument Categories

This section lists the raw instruments in the ORCH1 and ORCH2 ROM sets. Instruments can be either multisamples or single samples.

The intrument categories and their three letter prefixes are listed below:

| bas: Basses          | brs: Brass                |
|----------------------|---------------------------|
| cel: Cello           | cmb: Combination, section |
| prc: Percussion      | sfx: Sound Effects        |
| vla: Viola           | vln: Violin               |
| wav: Simple waveform | wnd:Woodwind              |

#### ORCH1

| 0   | ::None           | 27. | cel:10 Tremolo   | 54. | sfx:Vln Scrape 1 |
|-----|------------------|-----|------------------|-----|------------------|
| 1.  | vln:16 Leg Hall  | 28. | cel:5 Leg Hall   | 55. | sfx:Vln Scrape 2 |
| 2.  | vln:16LegHall L  | 29. | cel:5 Spic Hall  | 56. | sfx:Vln Knock    |
| 3.  | vln:16LegHall R  | 30. | cel:5 Pizz Hall  | 57. | wav:Sine         |
| 4.  | vln:16 Pizz Hall | 31. | cel:5 Leg Studio | 58. | wav:Sine Squared |
| 5.  | vln:16PizzHall L | 32. | cel:5 SpicStudio | 59. | wav:Sine Inv Sqd |
| 6.  | vln:16PizzHall R | 33. | bas:6 Leg Hall   | 60. | wav:Sine Cubed   |
| 7.  | vln:16 Tremolo   | 34. | bas:3 Leg Hall   | 61. | wav:SineInvCubed |
| 8.  | vln:16 Tremolo L | 35. | bas:3 Spic Hall  | 62. | wav:Triangle     |
| 9.  | vln:16 Tremolo R | 36. | bas:3 Pizz Hall  | 63. | wav:Square       |
| 10. | vln:5 Leg Hall   | 37. | bas:3 Leg Studio | 64. | wav:Sawtooth     |
| 11. | vln:5 Spic Hall  | 38. | bas:4 Tremolo    | 65. | wav:Pulse Wave + |
| 12. | vln:5 Pizz Hall  | 39. | cmb:Leg Section1 | 66. | wav:Pulse 75%    |
| 13. | vln:5 Tremolo    | 40. | cmb:Leg Section2 | 67. | wav:Pulse 90%    |
| 14. | vln:5 Leg Studio | 41. | cmb:Leg Section3 | 68. | wav:Pulse 94%    |
| 15. | vln:5 SpicStudio | 42. | cmb:Leg Section4 | 69. | wav:Pulse 96%    |
| 16. | vla:15 Leg Hall  | 43. | cmb:Leg Section5 | 70. | wav:Pulse 98%    |
| 17. | vla:15 Pizz Hall | 44. | cmb:Leg Section6 | 71. | wav:Four Octaves |
| 18. | vla:5 Leg Hall   | 45. | cmb:PizzSection1 | 72. | wav:Low Odds     |
| 19. | vla:5 Spic Hall  | 46. | cmb:PizzSection2 | 73. | wav:Low Evens    |
| 20. | vla:5 Pizz Hall  | 47. | cmb:PizzSection3 | 74. | wav:Metal Wave 1 |
| 21. | vla:5 Leg Studio | 48. | cmb:PizzSection4 | 75. | wav:Metal Wave 2 |
| 22. | vla:5 SpicStudio | 49. | cmb:SpicSection1 | 76. | wav:Metal Wave 3 |
| 23. | vla:5 Tremolo    | 50. | cmb:SpicSection2 | 77. | wav:Chime Wave   |
| 24. | cel:10 Leg Hall  | 51. | cmb:SpicSection3 | 78. | wav:ExitedHP Nse |
| 25. | cel:10 Spic Hall | 52. | cmb:SpicSection4 | 79. | wav:Noise IP     |
| 26. | cel:10 Pizz Hall | 53. | sfx:Vln No Pitch | 80. | wav:Pink Noise   |
|     |                  |     |                  | 81. | wav:White Noise  |
|     |                  |     |                  |     |                  |

#### Instrument Listing

#### ORCH2

- **0.** :None
- **1.** wnd:Piccolo p
- **2.** wnd:Piccolo mf
- **3.** wnd:Piccolo Hall
- 4. wnd:Piccolo p/mf5. wnd:Piclo p/mf/H
- wild.Ficto p/i
   wild.Ficto p/i
   wild.Ficto p/i
- wind:Flute p
   wind:Flute mf
- **8.** wnd:Flute Hall
- 9. wnd:Flute p/mf
- **10.** wnd:Flute p/mf/H
- **11.** wnd:AltoFlute p
- **12.** wnd:AltoFlute mf
- **13.** wnd:AltoFlute H
- 14. wnd:AltoFlt p/mf
- **15.** wnd:AltFl p/mf/H
- **16.** wnd:Oboe p
- 17. wnd:Oboe mf
- 18. wnd:Oboe Hall
- 19. wnd:Oboe p/mf
- **20.** wnd:Oboe p/mf/H
- **21.** wnd:EngHorn p
- **22.** wnd:EngHorn mf
- **23.** wnd:Eng Horn H
- 24. wnd:EngHorn p/mf
- 25. wnd:EngHn p/mf/h26. wnd:Clarinet p
- 26. wnd:Clarinet p27. wnd:Clarinet mf
- **28.** wnd:Clarinet H
- **29.** wnd:Clarnt p/mf
- **30.** wnd:Clar p/mf/H
- **31.** wnd:Bass Clar p
- **32.** wnd:Bass Clar mf
- **33.** wnd:Bass Clar H
- **34.** wnd:BasClar p/mf
- **35.** wnd:BsClarp/mf/H
- **36.** wnd:Bassoon p
- **37.** wnd:Bassoon mf
- **38.** wnd:Bassoon Hall
- **39.** wnd:Bassoon p/mf
- **40.** wnd:Bassn p/mf/H
- **41.** wnd:CntraBssn p
- **42.** wnd:CntraBssn mf
- **43.** wnd:CntraBssn H

- 44. wnd:CtrBsn p/mf45. wnd:CtrBsnp/mf/H46. wnd:Section 1
- **47.** wnd:Section 1 H
- **48.** wnd:Section 2
- **49.** wnd:Section 2 H
- **50.** wnd:Section 3
- **51.** wnd:Section 3 H
- **52.** wnd:Section 4
- **53.** wnd:Section 4 H
- **54.** brs:FrenchHorn p
- **55.** brs:FrenchHornmf
- **56.** brs:FrenchHornff
- **57.** brs:FrenchHorn H
- **58.** brs:FHorn p/m/f
- **59.** brs:FHornp/m/f/H
- **60.** brs:Trumpet p
- **61.** brs:Trumpet mf
- 62. brs:Trumpet ff
- 63. brs:Trumpet Hall
- **64.** brs:Trmpt p/m/f
- 65. brs:Tmpt p/m/f/H
- **66.** brs:Trombone p
- **67.** brs:Trombone mf
- **68.** brs:Trombone ff
- **69.** brs:Trombone H
- **70.** brs:Tbone p/m/f
- **71.** brs:Tbne p/m/f/H
- **72.** brs:BassTbone p
- **73.** brs:BassTbone mf
- **74.** brs:BassTbone H
- **75.** brs:BTbone p/mf
- 76. brs:BTbonep/mf/H
- 77. brs:Tuba p
- 78. brs:Tuba mf
- **79.** brs:Tuba ff
- 80. brs:Tuba Hall
- **81.** brs:Tuba p/mf/f
- 82. brs:Tubap/mf/f/H
- 83. brs:Section 1
- 84. brs:Section 1 H
- **85.** brs:Section 2
- **86.** brs:Section 2 H
- **87.** brs:Section 3
- 88. brs:Section 3 H 89. brs:Section 4 90. brs:Section 4 H 91. vln:Solo Vibrato 92. vln:Solo No Vib vln:Solo Pizz 93 94 vla:Solo Vibrato vla:Solo No Vib 95. 96. vla:Solo Pizz 97. cel:Solo Vibrato 98. cel:Solo No Vib cel:Solo Pizz 99. 100. bas:Solo Vibrato 101. bas:Solo No Vib 102. bas:Solo Pizz 103. prc:Batterie 104. prc:All BassDrum 105. prc:Bass Drum 1 106. prc:Bass Drum 2 **107.** prc:Bass Drum 3 108. prc:Bass Drum 4 109. prc:Bass Drum 5 **110.** prc:Bass Drum 6 **111.** prc:All Snares 112. prc:Snare Drum 1 113. prc:Snare Drum 2 114. prc:Snare Drum 3 115. prc:Snare Drum 4 116. prc:Snare Drum 5 117. prc:Snare Drum 6 118. prc:Snare Drum 7 119. prc:All Piatti 120. prc:Piatti 1 121. prc:Piatti 2 122. prc:Piatti 3 123. prc:Piatti 4 124. prc:Piatti 5 125. prc:Piatti 6 126. prc:Piatti 7 127. prc:Piatti 8 **128.** prc:All Timpani 129. prc:Timpani 1 mf 130. prc:Timpani 1 ff

131. prc:Timpani 2 mf

176 E-MU Systems

### Instrument Listing

#### ORCH2

| UNCHZ              |                 |     |                  |      |                  |
|--------------------|-----------------|-----|------------------|------|------------------|
| <b>132.</b> prc:Ti | mpani 2 ff 10   | 68. | sfx:TrmptBreath1 | 204. | prc:Concert Tom4 |
| 133. prc:Ti        | mpani 3 mf 🛛 10 | 69. | sfx:TrmptBreath2 | 205. | prc:Block 2      |
| <b>134.</b> prc:Ti | -               | 70. | wav:Air          | 206. | prc:Bongo 1      |
| <b>135.</b> prc:Ti | mpani 4 mf 17   | 71. | wav:Pink Noise   |      | prc:Bongo 2      |
| <b>136.</b> prc:Ti | mpani 4 ff 17   | 72. | wav:White Noise  | 208. | prc:Bongo Roll 1 |
| <b>137.</b> prc:Or | ch Bells 17     | 73. | wav:HiPass Noise | 209. | prc:Bongo 3      |
| 138. prc:Tu        | bularBells 17   | 74. | wav:Triangle     | 210. | prc:Bongo 4      |
| <b>139.</b> prc:Be |                 |     | wav:Square       | 211. | prc:Bongo Roll 2 |
| 140. prc:Ha        | irp 1           | 76. | wav:Sawtooth     | 212. | prc:Castanet 1   |
| 141. prc:Ce        | leste 1         | 77. | wav:Sine         | 213. | prc:Castanet 2   |
| 142. prc:Xy        | vlophone 1      | 78. | cmb:Solo Vibrato | 214. | prc:CastanetRoll |
| 143. prc:Ma        | arimba 17       | 79. | prc:Hi Hat 1     | 215. | prc:Glock 1      |
| 144. sfx:Pic       | colo Air 18     | 80. | prc:Hi Hat 2     | 216. | prc:Glock 2      |
| 145. sfx:Pic       | Key Clik 18     | 81. | prc:Hi Hat 2a    | 217. | prc:Block 3      |
| 146. sfx:Alt       | oFluteAir 18    | 82. | prc:Hi Hat 2b    | 218. | prc:Block 4      |
| 147. sfx:Alt       | Flute Key 18    | 83. | prc:Hi Hat 3     | 219. | prc:Maracas 1    |
| 148. sfx:Bas       | ssClar Air 18   | 84. | prc:Hi Hat 3b    | 220. | prc:Maracas 2    |
| 149. sfx:Bas       | ssClarKey1 18   | 85. | prc:Hi Hat 4     | 221. | prc:MaracasShake |
| 150. sfx:Ba        | ssClarKey2 1    | 86. | prc:Hi Hat 5     | 222. | prc:SlapStick    |
| 151. sfx:Ba        | ssn Breath      | 87. | prc:Hi Hat 6     | 223. | prc:Guiro 1      |
| 152. sfx:Ba        | ssoon Air 18    | 88. | prc:Hi Hat 7     | 224. | prc:Guiro 2      |
| 153. sfx:Ba        | ssoon Key1 1    | 89. | prc:Hi Hat 8     | 225. | prc:Clave        |
| 154. sfx:Ba        | ssoon Key2 19   | 90. | prc:Hi Hat 9     | 226. | prc:Block 5      |
| 155. sfx:Bas       | ssoon Key3 19   | 91. | prc:Hi Hat 10    | 227. | prc:Tambourine   |
| 156. sfx:Ba        | ssoon Key4 19   | 92. | prc:Piatti 9     | 228. | prc:Tamb Shake   |
| 157. sfx:En        | g Horn Air 19   | 93. | prc:Cowbell 1    | 229. | prc:Triangle 1   |
| 158. sfx:En        | gHorn Key1 19   | 94. | prc:Snare Roll 1 | 230. | prc:Triangle 2   |
| 159. sfx:En        | gHorn Key2 19   | 95. | prc:Cowbell 2    | 231. | prc:TriangleRoll |
| 160. sfx:En        | gHorn Key3 19   | 96. | prc:Block 1      | 232. | prc:Finger Cym 1 |
| 161. sfx:En        | gHorn Key4 19   | 97. | prc:Snare Roll 2 | 233. | prc:Finger Cym 2 |
| 162. sfx:En        | gHorn Key5 19   | 98. | prc:Snare Drum 8 | 234. | prc:Bell Tree    |
| 163. sfx:Cn        | traBssnAir 19   | 99. | prc:Snare Drum 9 | 235. | prc:ThundrSheet1 |
| 164. sfx:Ct        | raBssnKey1 2    | 00. | prc:Snare Drum10 | 236. | prc:ThundrSheet2 |
| 165. sfx:Ct        | raBssnKey2 2    | 01. | prc:Concert Tom1 | 237. | prc:Anvil        |
| 166. sfx:Ct        | raBssnKey3 2    | 02. | prc:Concert Tom2 | 238. | prc:Ratchet      |
| 167. sfx:Tro       | ombone Air 2    | 03. | prc:Concert Tom3 | 239. | prc:Ratchet Roll |
|                    |                 |     |                  | 240. | prc:Gong         |
|                    |                 |     |                  |      |                  |

# Instrument Suffix Definitions

The chart below shows the meanings of the special suffixes.

| L: | Left side microphone       | R:   | Right side microphone           |
|----|----------------------------|------|---------------------------------|
| p: | Pianissimo (played softly) | mf:  | Mezzo Forte (played med loud)   |
| f: | Forte (played loudly)      | ff:  | Double Forte (played very loud) |
| H: | Recorded from 13th Row     | vla: | Viola                           |

## Velocity Curves

This section provides diagrams and descriptions of the Virtuoso 2000 velocity curves.

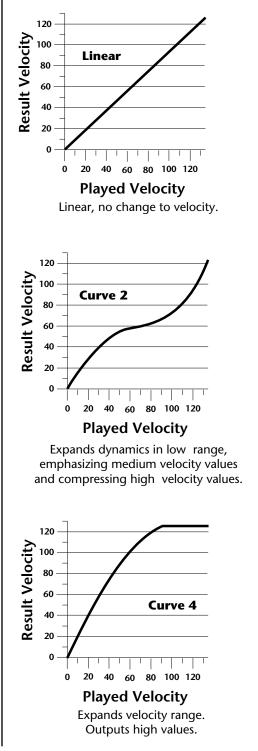

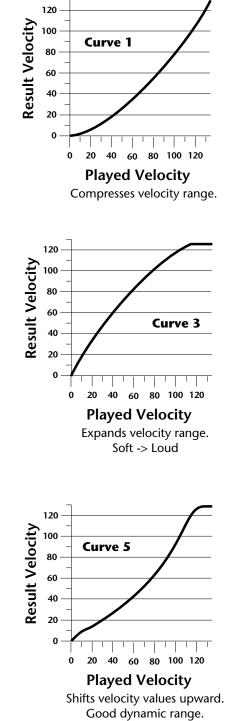

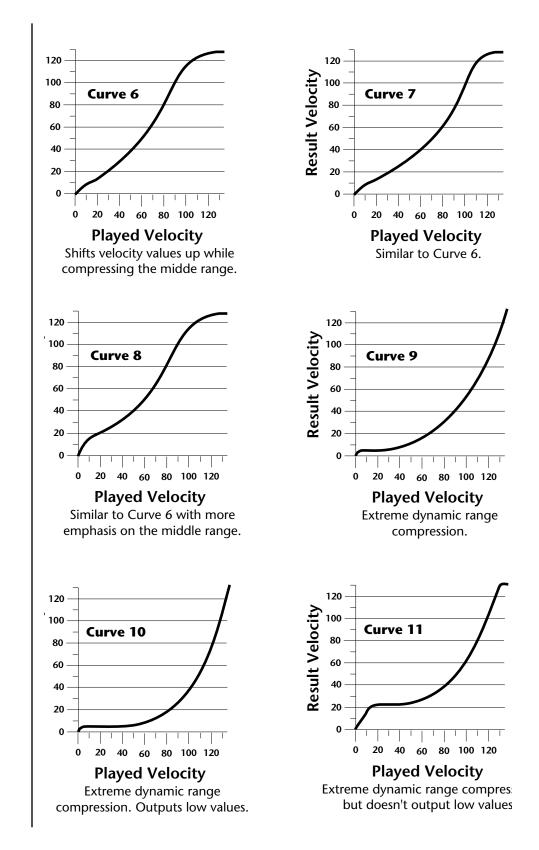

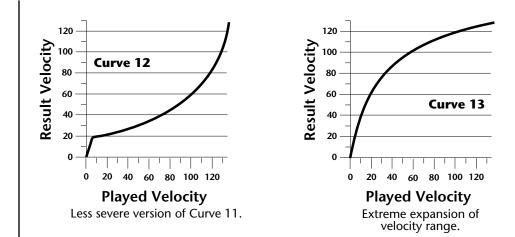

### PatchCord Amount Chart

The following chart shows the PatchCord "Amount" settings in order to get semitone intervals when modulation sources are connected to pitch.

| Semitone | PatchCord<br>Amount | Semitone | PatchCord<br>Amount |
|----------|---------------------|----------|---------------------|
| 1        | 3                   | 21       | 66                  |
| 2        | 6                   | 22       | 69                  |
| 3        | approx. 9           | 23       | approx. 72.5        |
| 4        | approx. 12          | 24       | approx. 76          |
| 5        | 16                  | 25       | 79                  |
| 6        | 19                  | 26       | 82                  |
| 7        | 22                  | 27       | 88                  |
| 8        | 25                  | 28       | 91                  |
| 9        | 28                  | 29       | approx. 95          |
| 10       | approx. 31          | 30       | 98                  |
| 11       | 35                  | 31       |                     |
| 12       | 38                  | 32       |                     |
| 13       | 41                  | 33       |                     |
| 14       | 44                  | 34       |                     |
| 15       | 47                  | 35       |                     |
| 16       | 50                  | 36       |                     |
| 17       | approx. 53          | 37       |                     |
| 18       | 57                  | 38       |                     |
| 19       | 60                  | 39       |                     |
| 20       | 63                  | 40       |                     |

### MIDI

### **MIDI** Implementation Chart

| Function                                  | Transmitted | Recognized                                      | Remarks     |  |
|-------------------------------------------|-------------|-------------------------------------------------|-------------|--|
| Basic Default                             | No          | 1                                               | Memorized   |  |
| Channel Changed                           | No          | 1-16                                            |             |  |
| Mode Default<br>Messages                  | No          | Mode 1, 3, 4<br>Mono, Poly,<br>Omni, On/Off     | Memorized   |  |
| Note                                      | No          | 0-127                                           |             |  |
| Number True Voice                         | No          | 0-127                                           |             |  |
| Velocity Note ON                          | No          | Yes v=1-127                                     |             |  |
| Note OFF                                  | No          | Yes                                             |             |  |
| After Keys                                | No          | No                                              |             |  |
| Touch Channels                            | No          | Yes                                             |             |  |
| Pitch Bender                              | No          | Yes                                             |             |  |
| Control Change                            | Yes         | Yes                                             | 0-31 64-119 |  |
| Bank Select                               | No          | Yes                                             |             |  |
| Program                                   | No          | Yes 0-127                                       |             |  |
| Change True No.                           | No          | Yes 0-127                                       |             |  |
| All Sound Off                             | No          | Yes                                             |             |  |
| All Notes Off                             | No          | Yes                                             |             |  |
| Reset all Controllers                     | No          | Yes                                             |             |  |
| System Exclusive                          | Yes         | Yes                                             |             |  |
| System :Song Pos                          | No          | No                                              |             |  |
| Common :Song Sel                          | No          | No                                              |             |  |
| :Tune                                     | No          | No                                              |             |  |
| System :Clock                             | No          | Yes                                             |             |  |
| Real Time :Cmnds                          | No          | Yes                                             |             |  |
| Aux :Local On/off                         | No          | No                                              |             |  |
| Msgs :Active Sense<br>:Reset              | No<br>No    | No<br>No                                        |             |  |
|                                           | 110         |                                                 |             |  |
| NOTES:                                    |             | Pan: $-64 =$ hard left, $+63 =$ hard right      |             |  |
| Mode 1: Omni ON, P<br>Mode 3: Omni OFF, I |             | Mode 2: Omni ON, Mono<br>Mode 4: Omni OFF, Mono |             |  |

Product ID for Virtuoso 2000 = OF.

Device ID = [00-7F] (0-126 decimal) 127 is broadcast to all. Parameter Number and Parameter Value are 2 bytes each.

There is only one edit buffer which is used by the current preset (the preset shown in the display). You can edit only one preset at a time via SysEx commands, although these presets can be edited independently of the current preset edited using the front panel. Remote preset selection is independent of the edit buffer. Changing the current preset erases the edit buffer.

### Received Channel Commands

Channels number (n) = 0.15. Message bytes are represented in hex. All other numbers are decimal. Running Status is supported.

| Command                  | Message  | Comments                                                  |
|--------------------------|----------|-----------------------------------------------------------|
| Note Off                 | 8n kk vv |                                                           |
| Note On †                | 9n kk vv | velocity $0 = note off$                                   |
| Key Aftertouch           | An kk vv | kk = 0-127 $vv = 0-127$                                   |
| Program Change           | Cn vv    | 0-127                                                     |
| Channel Aftertouch       | Dn vv    | 0-127                                                     |
| Pitch Bend               | En ll mm | l = lsb, m = msb                                          |
| Real-time Controller     | Bn cc vv | cc = 00-31                                                |
| Footswitch               | Bn cc vv | $cc = 64-79, vv \ge 64 = on$                              |
| Volume                   | Bn 07 vv | 0-127                                                     |
| Pan                      | Bn 0A vv | 0=left, 127=right, 64=center                              |
| Expression               | Bn OB vv | reset by multimap selection or<br>"Reset All Controllers" |
| All Sound Off            | Bn 78 00 | turns all sound off                                       |
| Reset All Controllers    | Bn 79 00 | ignored in omni mode                                      |
| All Notes Off            | Bn 7B 00 | ignored in omni mode                                      |
| Omni Mode Off*           | Bn 7C 00 | forces all notes & controls off                           |
| Omni Mode On*            | Bn 7D 00 | forces all notes & controls off                           |
| Mono Mode On (Poly Off)* | Bn 7E 00 | forces all notes & controls off                           |
| Poly Mode On (Mono Off)* | Bn 7F 00 | forces all notes & controls off                           |
| Bank Select MSB          | Bn 00 bb | bb = bank MSB                                             |
| Bank Select LSB          | Bn 20 bb | bb = bank LSB                                             |
|                          |          |                                                           |

#### \* Special Notes:

- From Omni Mode ..... Omni Off turns Poly On.
- From Poly Mode ...... Omni On turns Omni On; Mono On turns Mono On.
- From Mono Mode ...... Mono Off turns Poly On; Omni On turns Omni On.
- From Multi Mode ...... Omni On turns Omni On; Omni Off or Mono Off turns Poly On; Mono On turns Mono On.
- All other changes have no effect.

### SysEx Specification

Virtuoso 2000 contains an extensive set of MIDI SysEx commands. (Virtually every parameter is controllable via SysEx.) Because of the size and technical nature of the System Exclusive specification, it is beyond the scope of this manual. The complete SysEx specification for Virtuoso 2000 is available on the official E-MU Systems web site: www.emu.com

# Technical Specifications

| Audio Channels:           | 128                                                                                       |
|---------------------------|-------------------------------------------------------------------------------------------|
| MIDI:                     | 2 MIDI In, 2 MIDI Out, 1 MIDI Thru                                                        |
| MIDI Channels:            | 32 (2 MIDI in ports)                                                                      |
| Presets:                  | 512 user presets. (The number of ROM presets is determined by the sound SIMMs installed.) |
| Filters:                  | 2nd order to 12th order filters<br>(50 different types)                                   |
| Audio Outputs:            | 6 polyphonic analog outputs                                                               |
| Submix Inputs:            | 4 analog inputs (sum to main outs)                                                        |
| Digital Output:           | S/PDIF stereo (AES-pro compatible)                                                        |
| Max. Output Level:        | +4 dB                                                                                     |
| Output Impedance:         | 1000 Ohms                                                                                 |
|                           |                                                                                           |
| Sound Memory:             | 64 MB (expandable to 128 MB)                                                              |
| Data Encoding:            | 16-bit linear data, 20-bit $\Delta \Sigma$ main outputs, 18-bit submix outs               |
| <b>Effects Engine:</b>    | 24-bit internal processing                                                                |
| Sample Playback Rate:     | 44.1 kHz                                                                                  |
|                           |                                                                                           |
| Signal to Noise:          | >92 dB                                                                                    |
| Dynamic Range:            | >90 dB                                                                                    |
| Frequency Response:       | 20 Hz - 20 kHz (+2/-1 dB)                                                                 |
| THD + Noise:              | < 0.02% (1kHz sine wave, A-weighting)                                                     |
| IMD                       | < 0.05%                                                                                   |
| Stereo Phase              | Phase Coherent +/- 1° at 1 kHz                                                            |
|                           |                                                                                           |
| <b>Power Consumption:</b> | 15 Watts                                                                                  |
| Voltage Input:            | 90VAC-260VAC at 50Hz-60Hz                                                                 |
| Dimensions                | H: 1.75 inches<br>W: 19 inches<br>L: 8.5 inches                                           |
| Weight                    | 6 lb., 14 oz. (3.1 Kg)                                                                    |
|                           |                                                                                           |
|                           |                                                                                           |

# Warranty

| Warranty                          | Please read this warranty, as it gives<br>you specific legal rights.                                                                                                    |
|-----------------------------------|----------------------------------------------------------------------------------------------------|
| Warranty                          | This product is warranted, to the original consumer purchaser, to be free of<br>all defects in workmanship and materials for a period of one (1) year from<br>the date of such purchase from an authorized E-MU dealer, provided that<br>(a) the Warranty Registration Card is filled out and returned to E-MU<br>within 14 days of the purchase date, and (b) the E-MU service center is<br>provided a copy of the consumer purchaser's sales receipt.                                                                                                    |
| Warranty<br>Restrictions          | <ul> <li>Specifically, but without limitation, E-MU does not provide warranty service for:</li> <li>Damages due to improper or inadequate maintenance, accident, abuse, misuse, alteration, unauthorized repairs, tampering, or failure to follow normal operating procedures as outlined in the owner's manual;</li> <li>Deterioration or damage of the cabinet;</li> <li>Damages occurring during any shipment of the unit;</li> <li>Any unit which has been modified by anyone other than E-MU.</li> <li>No other express or implied warranty is made, and E-MU specifically disclaims any implied warranty of merchantability , satisfactory quality, and fitness for a particular purpose. E-MU's liability under warranty is limited to repair or replacement of the unit, or refund, at E-MU's option. In no event will E-MU be liable for loss of revenue or savings, loss of time, interruption of use, or any other consequential, indirect, incidental, special or exemplary damages. The foregoing will apply notwithstanding the failure of essential purpose of any remedy provided herein. Some jurisdictions do not allow the exclusion of implied warranty or condition may last, so the above limitations may not apply. This warranty gives you specific legal rights. You may have other rights which vary from jurisdiction to jurisdiction.</li> </ul> |
| How To Obtain<br>Warranty Service | All E-MU products are manufactured with the highest standards of quality. If you find that your unit does require service, it may be done by any authorized E-MU service center. If you are unable to locate a service center in your area, please contact E-MU's Service Department at (831) 438-1921. They will either refer you to an authorized service center in your area or ask that you return your unit to the E-MU factory.                                                                                                    |

When returning your unit to the E-MU factory, you will be issued a Return Merchandise Authorization (RMA) number. Please label all cartons, shipping documents and correspondence with this number. E-MU suggests you carefully and securely pack your unit for return to the factory. (Do not send the power cord or operation manual.) Send the unit to E-MU Systems, Inc., 1600 Green Hills Road, Scotts Valley, CA 95066. You must pre-pay shipping charges to E-MU; E-MU will pay return shipping charges. You will be responsible for any damage or loss sustained during shipment in any direction.

3/99

The Making of Virtuoso

#### **Recording Sessions**

All the incredible Virtuoso performers David Sabee & Seattle Music, Kevin Monahan, Al & Demietri, Tim Swartz

#### Sample Development and Editing

Ed Dickie, Janis Chaffin, Michael Struble, Ed Mann, Tim Swartz

**Presets** Ed Dickie, Andrew Schlesinger, Janis Chaffin, Tim Swartz

Audition Files Nate Tschetter, Craig Marks, Dr. Seow Kwee Chew, Ed Mann, Ashley Witt, Bobby Breton, John DePatie

**Demo Sequences** *Synfonietta* - Dr. Gerry Bassermann *Cartoon* - Gary Lionelli *Spring* - Nate Tschetter

**Executive Producer** Tim Swartz

**Virtuoso Project** Project development time - Two Years Number of sampling sessions - a lot

Special thanks to the E-MU/ENSONIQ team for the support and making this enormous project a success.

# Index

#### Symbols

"+" modulation polarity 118 "±" modulation polarity 118

#### Numerics

19-tone tuning 128 2-pole filters 78 4-pole filters 78 6-pole filters 78

#### A

A effect types 147, 148 absolute value processor 67 AES pro output format 55 aftertouch, mono 59 algorithm FXA 149, 150 FXB 149, 151 master FXA 43 master FXB 44 all layers 87, 89 alternate tuning 128 amount patchcord 82, 117 amplifier 100 amplitude 106, 136 amplitude envelope 101 amplitude modulation 58 arpeggiator copying settings 162 assign group 105 attack, envelope 102, 112, 119, 140 audition button 18, 22 audition preset 18 audition riff 131 auxiliary envelope 61, 112

#### В

B effect types 147, 148 balance 81 band-pass filter 77, 107 bandwidth 79 bank number 20, 26 bank organization 20 bank select display 22 banks selecting 27 base tempo 56 basic setup 14 basics, programming 57 bend range 38 breath controller 49 button control 21 cursor 22 edit menu 21 home/enter 37 master menu 21 save/copy 22 bypass effects 152

#### C

calibration 52 center frequency 79 change MIDI preset 48 preset 20 changing filter type 140 the voice 133 channel MIDI enable 47 MIDI select 26 pan 28 volume 27 chorus 147, 157 width 135 chorus, effect 157 chorusing 103, 135 clock divisor 59 clock MIDI 56 clock modulation 65 coarse tuning 100, 134 comb filter 108, 148 comb filter, effect 157 connection instructions 14 continuous controllers 82 contour, envelope 59, 102 control button 21 data entry 23 effects multi mode 42 mode 21 rows 21 volume 21 controller assigning real-time 48 footswitch 49 knobs 23, 25, 48, 83 MIDI 48,82 MIDI #10 28

MIDI #7 27, 82 MIDI real-time 82 modes 23 quick edit and real-time mode 24 real-time 21, 23 knobs 23 only mode 23 standardized MIDI numbers 49 copying layers 160 patchcords 161 preset patchcords 162 presets 160 create random preset 163 crossfade between effects 125 crossfade random 60 crossfade, ranges 96 current tempo offset 131 cursor buttons 22 curve velocity 39 volume 135 curve, glide 106 cutoff frequency 77, 137

#### D

damping, high frequency 148, 156 data entry control 23 DC offset, example 74 DCA 81, 142 decay effect A 44, 148 effects 148 envelope 135 deep edit mode 51 delay 103 effect B 45 effect processor 158 effects 147, 148 LFO 115 master FXB 45 preset link 130 demo sequences 18 destinations, modulation 66, 119 device, external MIDI 64 device ID 46, 181 digital output format 55 dimensions 183 diode processor 68 display, viewing angle 56 distortion, effect processor 147, 158 double & detune 103, 135 doubling, effect 157 dual tap, delay 158 dynamic filters 75 dynamic range 183

#### E

edit menu button 21 editing presets 133 effect decay 148 FXA decay 44 FXA HF Damping 44 FXB->FXA 44 type B 45 effect diagram 121, 122, 124 effect sends 40 diagram 122 effects A type 147 B into effect A 154 B submix routing 45 B type 147 busses 145 channel number setup 154 chorus 157 decay 148 delay 148, 158 description 156 distortion 158 doubling 157 dual tap delay 158 feedback 148, 158 flanger 157 FXB feedback 45 FxB->FxA 149 global 153 HF damping 148 LFO rate 45, 148 master 145, 150, 153 A algorithm 43 B algorithm 44 FxB->FxA 150 LFO rate 45 mode 42, 152 multi mode control 42, 152 panning delay 158 patchcords 125 preset 121, 149 processor 145 programmed in the preset 121, 149 returns 17 reverb 156 routing diagram 41 sends 145 slapback 157 stereo delay 158 submix routing, A 44, 124, 125 type A 43, 123, 147, 148 type B 45, 124, 147, 148 vibrato 158 enabling MIDI channels 47 enter button 23

envelope attack 102, 112, 119 auxiliary 112 decay 135 filter 110, 138, 139, 141 generator 59, 61 mode, factory 136 mode, filter 139 release 135 repeating 62 reverberation 156 volume 101, 102, 135, 136 envelope generator example 78 equal temperment tuning 128 errors, data transmission 53 external processing 144

#### F

factory envelope mode 136 Fc 110, 137 feedback 148 effect 158 feedback, FXB 45 filter 2-pole 78 4-pole 78 6-pole 78 band-pass 77 bandpass 107 changing type 140 comb 108, 148 definition 76 dynamic 75 envelope 61, 110, 138, 139, 141 envelope attack 140 envelope mode 139 frequency 110, 119, 137 high-pass 76, 137 low-pass 76 mode 139 morph 80 notch 77 overview 137 parametric 79 pole 78 Q 110, 137, 138 swept EQ 79 troubleshooting 142 tutorial 75 type 137, 140 type, changing 140 Z-plane 80, 81, 106 fine tuning 100, 134 fingered glide solo mode 105 first key 70 flange effects 147

flanger, effect processor 157 flip-flop processor 68 footswitch 49, 59 format, output 55 free running, LFO 114 frequency center 79 cutoff 77 filter 110, 119 frequency modulation 58 front panel knobs 167 FX cords 125 FX mode 42, 152 FXA algorithm 149, 150 FXA parameters 124 FxB -> FxA 149, 150, 154 FXB algorithm 124, 149, 151 FXB master algorithm 44 FXB parameters 125 FXB submix routing 45

#### G

gain processor 68 gamelan tuning 128 gate 59 generator envelope 59 filter envelope 110, 141 noise and random 59 volume envelope 101 glide 106 curve 106 key 59 rate 59, 106 global effects 150, 153 group, assigning channels to a 105

#### Η

headphones 14 high frequency damping 44, 148, 156 high-pass filter 76, 137 home 23 home position 20 home/enter button 37

#### 

ID number sysex 46 implementation chart, MIDI 181 initial pan position 100 initial volume 100 instrument 81, 133 category 29 listing 176 selecting 90 inverting LFO waves 64

#### J

just C tuning 128 description 129 just intonation 128

#### K

key glide 59 transpose 99 tuning 55 velocity 59 key range 92 preset link 130 keyboard character assignments 88 key 59 layering and splitting 143 pressure 59 range 91, 92 splitting 143 transpose 99 transpose on/off 104 tuning, alternate scales 128 knob preset quick edit 50 knobs calibration 52 controller 25,83 MIDI out 51 transmit MIDI 24 typical functions 167

#### L

lag processor 67 lag amount 69 layer copying 160 definition 89 instrument 57 selecting 89 layering presets 143 legato 104 LFO 112 effect B 45 flanger 158 key sync 114 master FXB rate 45 rate 148 rate, effect 45 tricks & tips 113 trigger 64 variation 116 waveforms 63, 113 linking presets 130, 131, 143 looping envelopes 62 low frequency oscillator 59, 63, 112 delay 115 free running 114

sync 112, 114 variation 116 low-pass filter 76 example 78

#### Μ

main screen 26, 37 master bend range 38 effects 145, 150 FXA algorithm 43 FXB algorithm 44 menu button 21 master clock current tempo 56 modulation 64 master effect 153 master menu 37 master tempo 50 offset 131 master tuning 38 melody solo mode (high) 104 (last) 104 (low) 104 menu master 37 save/copy 159 MIDI 50 A-L messages 23 bank select display 18, 22 channel selection 26 clock 56 continuous controllers 48, 59, 82 controller #7 27 device ID 46, 181 enable 47 external clock 64 footswitches 49 implementation chart 181 in 14 inputs A & B 15, 16 knobs transmit 24, 51 mode 30, 46, 145 multi mode 46 omni mode 46 out 15 pan control #10 28 poly mode 46 port A & B 30 real-time controllers 82 receive program change 48 received channel commands 182 receiving sysex data 54 recording sysex data 54 send sysex data 54 standardized controller numbers 49 sysex data, sending 53

sysex packet delay 53 thru 16 transmit, knob 51 minimoog, solo mode 105 mix output 40, 120, 146 mod wheel 59 mode control 21 controller 23 deep edit 51 effect bypass 152 effects 42, 152 factory 136 filter envelope 139 MIDI 46, 145 mono 182 multi 46, 145, 182 non-transpose 104 omni 46, 152, 182 poly 46, 152, 182 quick edit & real-time controller 24 real-time controllers only 23 solo 104 time-based 139 modulation amplitude 58 clock 65 destinations 66 note-on 66 polarity 118 processors 67, 71 random 60 routing 117 sources 59, 60, 119 source & destination list 119 wheel 49 modulation, definition 58 mono aftertouch 59 mono A-I, assign group 105 mono mode 182 morph filter 80 multi mode 46, 145, 182 control, effects 152 effects control 42 multichannel pan display 33 multichannel volume display 32 multimenu button 22, 31 multimode map send/receive 53 multiple trigger solo mode 104 multisetup 22, 31 restore 34 saving 34 send/receive 53 multi-timbral 30 multitimbral operation 36 multitimbral sequencing 36

#### Ν

naming, preset 88 noise & random generators 59 non-transpose mode 104 notch filter 77 note-on modulation 66

#### 0

omni mode 46, 152, 182 output format 55 headphones 14 jacks 14-17 mix 40, 120, 146 mono 14 routing 120 stereo 85 overall tuning, adjusting 38

#### Р

packet delay, MIDI sysex 53 pan 81 channel 28 initial 100 preset link 130 pan control 28 panning delay, effect 158 panning L/R 28 parameters effects 147 parametric filters 79 patchcord 60, 117 amount 82, 117 copying a 161 example 71 routing 66 pedal 59 performance controllers 59 performance setup 16 pink noise, example 73 pitch wheel 59, 141 master bend range 38 range 120 pitch, shifting 134 pitchbend range 120 play solo layers 131 polarity, modulation & LFO 118 polarity, ramp rate 70 pole filters 78 poly all, assign group 105 poly mode 46, 152, 182 portamento 106 power 17 power consumption 183

preset architecture 89 audition 18, 22 category 20, 29 changing 20 copying 160 editing 133 effects 121, 149 links 130, 131, 143 listing 169-172 MIDI changes 48 naming 88 quick edit 50 random 163 saving a 159 selecting 19, 26 user 54 preset lag 69 preset ramp 69 processor 4x gain 68 absolute value 67 diode 68 effect 145 flip-flop 68 modulation 71 quantizer 68 summing amp 67 switch 67 program change, receive 48 program/preset map send/receive 53 program->preset map 47 programming basics 57

#### Q

Q 77, 108, 109, 110, 137, 138, 140 quantizer 68, 73 example 73 quick edit and real-time controllers mode 24 preset 50

#### R

ramp rate 70 random creating presets 163 crossfade 60 crosswitch 97 generator, noise and 59 modulation sources 60 range key 91, 92 keyboard 91 pitchbend 120 velocity 94 rate effect LFO 45, 148 glide 106 LFO 114 master FXB LFO 45 rate/level envelopes 61 real-time controller 21, 23, 82 assignment 48 crossfading 96 knobs 23 mode, quick edit 24 real-time crossfade 96 receive program change 48 received channel commands, MIDI 182 receiving MIDI SysEx data 54 recording MIDI SysEx data 54 rectifier 67 release velocity 59 release, envelope 135 resonance, filter 77, 108, 109, 110, 138, 140 restore multisetup 34 multisetup via MIDI 31 reverb 147, 156 envelope diagram 156 riff assignment 131 listing 173, 174 MIDI out 51 playing 18, 22 ROM card identifier 20 routing FXA submix 44, 124, 125 FXB submix 45 modulation 117 output 120

#### S

S/PDIF jack 14 S/PDIF output format 55 safety instructions 3 save/copy button 22 save/copy menu 159 saving presets 159 Scarlatti tuning 128 screen main 26, 37 preset select 26 screen viewing angle 56 selecting a MIDI channel 26 selecting presets 19, 26 send preset effect 120 send amount FXA 44, 124, 125 send amounts 145 sends, effect 40

sequence setup 36 using multisetups in a 31 sequencing 36 setup basic 14 performance 16 studio 15 signal path 81, 145 slapback, effect 157 solo layer 131 solo mode 104 sound navigator selecting instruments 90 sound navigator 29 sound start 103 sources, modulation 119 specifications, technical 183 splitting the keyboard 130 using links 143 stack presets 130 stack layers 93 standard MIDI switch number 50 standard MIDI controller numbers 49 step-by-step instructions 133 stereo outputs 85 stereo delay, effect 158 stolen voices 105 studio setup 15 sub output jacks 17 submix in/out 144 submix jack routing 120 submix routing FXB 45 summing amp processor 67 summing nodes 58 swept EQ filter 79 switch processor 67, 71 sync LFO 112, 114 synth solo mode (high) 105 (last) 104 (low) 105 system exclusive device ID 46 ID 46 packet delay 53 send data 54

#### Т

technical specifications 183 tempo offset 131 tempo-based 101, 136 tempo-based envelope 62, 110 time master FXB delay 45 time based envelope 61, 110 time-based 101, 136, 139 transmission errors 53 transmit MIDI. knob 51 transpose 38, 99, 100 preset link 130 troubleshooting, filter 142 tune 38 tuning, alternate key 100, 134 19-tone 128 coarse 134 equal temperment 128 fine 134 gamelan 128 just C 128 key 55 keyboard 128 Scarlatti 128 Vallotti 128 Werkmeister 128 tuning tables send/receive 53 tutorial, filter 75 tutorial, programming 133

#### U

user presets 54 user key tuning 55

#### V

Vallotti tuning 128 variation, LFO 116 velocity crossfade 94 curve 39, 178 key 59 preset link 130 release 59 vibrato, effect processor 158 viewing angle, screen 56 voices changing 133 stolen 105 voltage setting 17 volume control 21 control #7 27 curve 135 envelope 61, 81, 101, 102, 135, 136 preset link 130 volume envelope 61 volume, channel 27 volume, initial 100

#### W

waveform inverting 64 LFO 63 weight 183 Werkmeister tuning 128 wheel modulation 49, 59 pitch 59, 141 width, chorus 135

#### Ζ

Z-plane filter 80, 81, 106